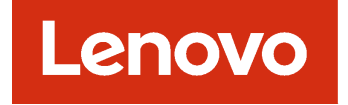

# Lenovo XClarity Orchestrator REST API Reference

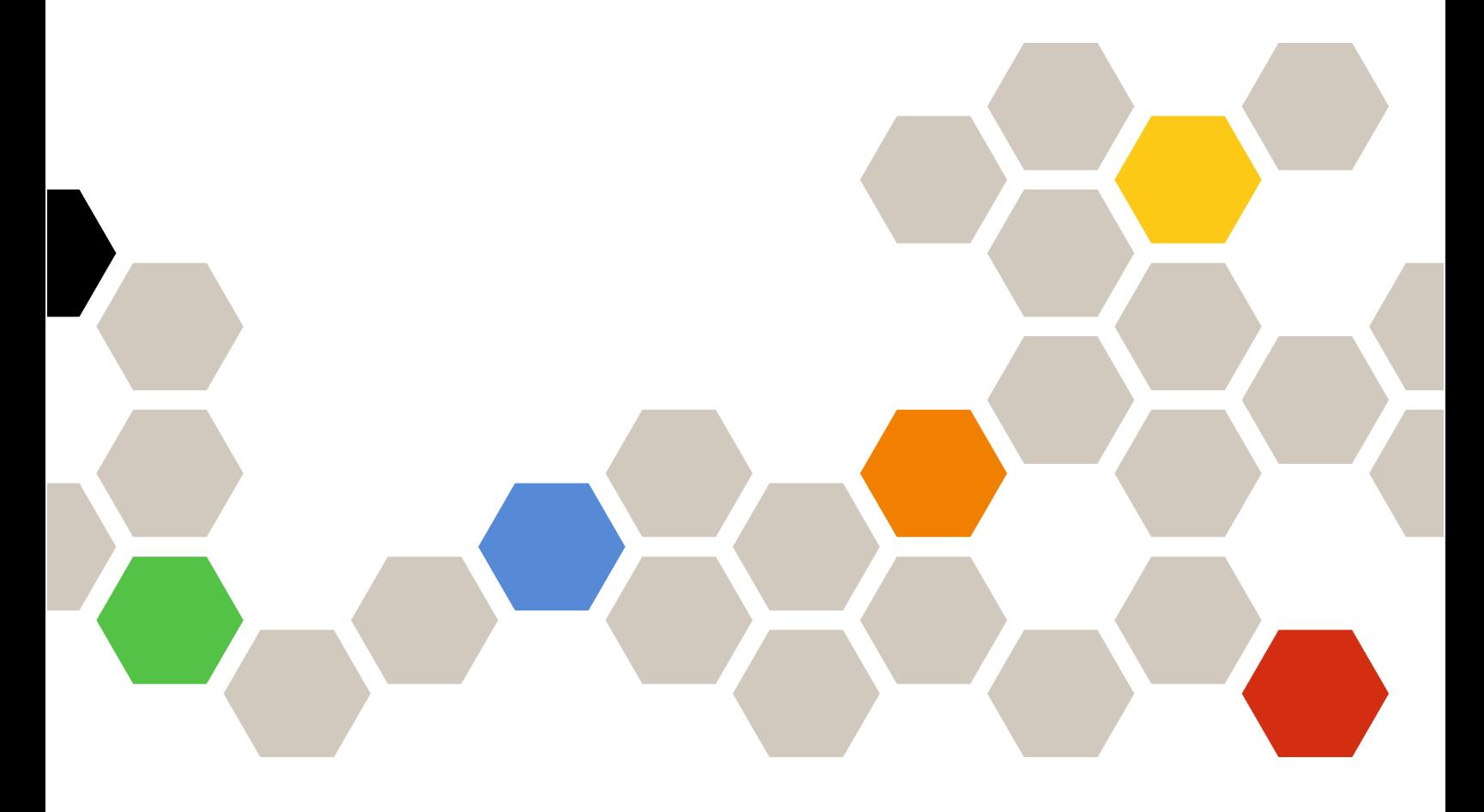

Version 1.3.1

#### **Note**

Before using this information and the product it supports, read the [general and legal notices in the XClarity](http://flexsystem.lenovofiles.com/help/topic/com.lenovo.lxca.doc/notices.html) [Orchestrator online documentation](http://flexsystem.lenovofiles.com/help/topic/com.lenovo.lxca.doc/notices.html).

Fifth Edition (April 2021)

© Copyright Lenovo 2020, 2021.

LIMITED AND RESTRICTED RIGHTS NOTICE: If data or software is delivered pursuant a General Services Administration "GSA" contract, use, reproduction, or disclosure is subject to restrictions set forth in Contract No. GS-35F-05925.

# **Contents**

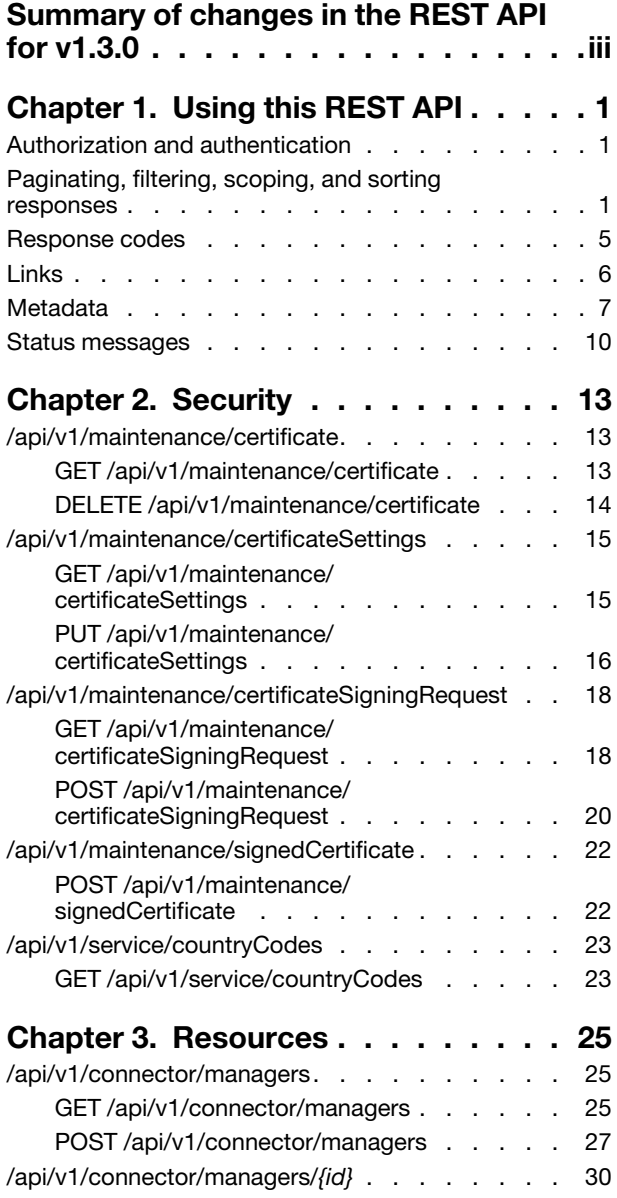

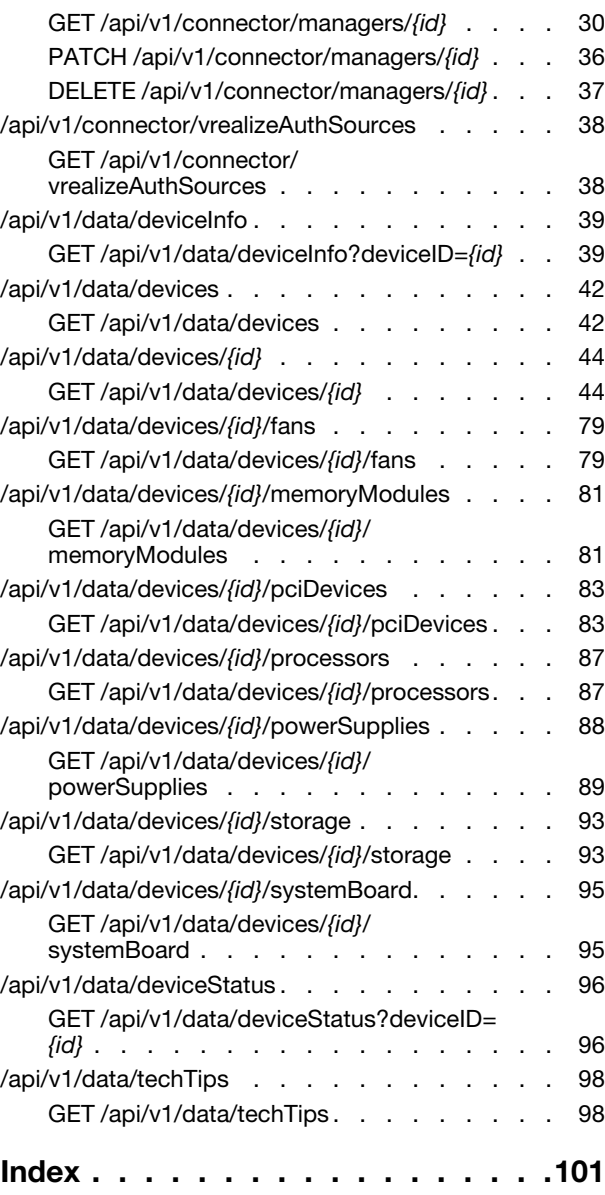

# <span id="page-4-0"></span>Summary of changes in the REST API for v1.3.0

Lenovo XClarity Orchestrator v1.3.0 supports enhancements to the Open REST API.

For a summary of changes to the REST API in other releases, see [Summary of changes in the REST API](https://sysmgt.lenovofiles.com/help/topic/lxco_scripting/lxco-whatsnew-apiref.html) in the XClarity Orchestrator online documentation.

This documentation includes new methods and parameters that apply to the current XClarity Orchestrator release and later. If you are using an earlier release of XClarity Orchestrator, you can use the REST API Reference PDF for a list of methods and parameters that apply to that specific release. To find PDFs for the release that you need, see .

The following methods were added or updated in this release.

- Authentication and authorization
	- (New) . Return a list of all functions, organized by category and function set.
	- (New) . Return a list of all roles.
	- (New) . Return information about a specific role.
- Resources
	- [GET /api/v1/connector/managers/](#page-35-1)*[id]*. Added the **authSource** response attribute to return the name of the authorization source for VMware vRealize Operations Manager resource managers.
	- [POST /api/v1/connector/managers.](#page-32-0) Added support to connect to vRealize Operations Manager as a resource manager.
	- (New) [GET /api/v1/connector/vrealizeAuthSources.](#page-43-1) Returns a list of authorization source for a specific vRealize Operations Manager resource manager.
	- [GET /api/v1/data/devices](#page-47-1) and [GET /api/v1/data/devices/](#page-49-1){id}. Added the tips response attribute to return the number of tech tips that are associated with the device.
	- (New) [GET /api/v1/data/techTips.](#page-103-1) Returns a list of tech tips that are associated with a specific device.
- Analytics
	- (New) . Return a list of metrics that can be used in custom alert rules.
	- (New) . Returns a list of all custom alert rules.
	- (New) . Creates a custom alert rule.
	- (New) . Returns information about a specific custom alert rule.
	- (New) . Modifies a specific custom alert rule.
	- (New) . Enables or disables one or more custom alert rules.
	- (New) . Deletes one or more custom alert rules.
- Service and support
	- (New) . Unmanage a specific device that is managed offline.

# <span id="page-6-0"></span>Chapter 1. Using this REST API

Review this information to learn about how to use the Lenovo XClarity Orchestrator REST API, including authentication requirements, response codes and error handling, and filtering and sorting.

### <span id="page-6-1"></span>Authorization and authentication

When programming with the Lenovo XClarity Orchestrator REST APIs, you must authenticate using a user ID and password. The user ID must have the correct authorization to perform the intended task.

You can use XClarity Orchestrator web interface to configure the authorizations that provide access to XClarity Orchestrator tasks and resources (see [Creating a user](https://sysmgt.lenovofiles.com/help/topic/lxco/admin-users-add.html) in the XClarity Orchestrator online documentation).

<span id="page-6-2"></span>Note: If you encounter a temporary HTTP connection error, attempt to log in to XClarity Orchestrator again.

### Paginating, filtering, scoping, and sorting responses

You can use query parameters to limit the number of returned objects and to include, exclude, filter, and sort data in the response body.

#### Paginating data

If a request returns all resource instances in the response body, you can use query parameters to limit the number of objects that are returned at one time. This is especially useful for the user interface when only a limited number of rows are displayed in a table.

You can use the limit query parameter to identify the number of elements to return at one time. The default limit is 10.

You can use the **offset** query parameter to it identify the offset. The default offset is 0.

The following example returns the first 20 users. /api/v1/auth/users

The following example returns the next 20 users. /api/v1/auth/users?limit=20&offset=20

The following example returns the all users without pagination. /api/v1/auth/users?limit=0&offset=0

#### Scoping data

If a request returns multiple resource instances in the response body, you use the **resourceUUID** query parameter to set the scope of the response to only instances that are associated with devices that are managed by a specific resource manager.

?resourceUUID={resource\_manager\_UUID>

Where *{resource\_manager\_UUID*> is the UUID of a single resource manager.

The following example scopes the returned data to devices that are managed by a specific resource manager.

#### ?resourceUUID=AAAAAAAAAAAAAAAAAAAAAAAAAAAAAAAA

#### Including data

You can use the **includeAttributes** query parameter to include specific attributes in the response body. If this query parameter is present, only the specified attributes are returned. If it is missing, all attributes are returned by default.

#### ?includeAttributes=<attributes\_list}

Where *{attributes\_list>* is one or more attributes that are listed in the response body, separated by a comma.

The following example returns data for only two attributes (name and severity) in the response body.

?includeAttributes=name,severity

#### Notes:

- To specify child attributes, use a JSON path separated by a period (for example, drives.capacity).
- When the includeAttributes query parameter is specified, the excludeAttributes query parameter is ignored.
- Base attributes are essential attributes that are always returned in the response body, even if they are not specified for this query parameter.

#### Excluding data

You can use the excludeAttributes query parameter to exclude specific attributes from the response body. If this query parameter is present, the specified attributes are not returned. If it is missing, all attributes are returned by default.

?excludeAttributes=<attributes\_list}

Where  $\{attribute\}$  list $>$  is one or more attributes that are listed in the response body, separated by a comma.

The following example does not return data for two attributes (name and severity). Data for all other attributes are returned in the response body.

?excludeAttributes=name,severity

Note: To specify child attributes, use a JSON path separated by a period (for example, drives.capacity).

#### Filtering resources

If a request returns all resource instances in the response body, you can use the filter query parameters to return data for only those resources that match all the specified criteria.

A single filter query contains two keys-value pairs, separated by an ampersand (&): one pair to specify the response attribute and another pair set to specify the value for that attribute. You can also use an ampersand to separate multiple filter queries in the same URI. If you specify multiple filter queries, data is returned only if it matches all filter queries individually.

You can use the following filter query parameters, based on the type of filter that you want to perform.

• filterContains[]. Returns data that contains a specific pattern. Within the same filter query, data matches the query if the value of any one of the specified attributes contains any one of the specified patterns. ?filterContains[<index}][attributes]={attribute\_list> &filterContains[{index}][values]=<pattern\_list}

• filterNotContains[]. Returns data that does not contain a specific pattern. Within the same filter query, data matches the query if the value of any one of the specified attributes does not contain any of the specified patterns.

?filterNotContains[<index}][attributes]={attribute\_list> &filterNotContains[{index}][values]=<pattern\_list}

Note: If you specify filterContains<sup>[]</sup> and filterNotContains<sup>[]</sup> with the same attributes and values, the result is an empty array.

• filterEquals[]. Returns data that exactly matches a specific pattern. Within the same filter query, data matches the query if the value of any one of the specified attributes exactly matches any one of the specified patterns.

?filterEquals[<index}][attributes]={attribute> &filterEquals[{index}][values]=<pattern\_list}

• filterNotEquals<sup>[]</sup>. Returns data that does not exactly match a specific pattern. Within the same filter query, data matches the query if the value of any one of the specified attributes does not exactly match any of the specified patterns.

?filterNotEquals[<index}][attributes]={attribute> &filterNotEquals[{index}][values]=<pattern\_list}

Note: If you specify filterEquals[] and filterNotEquals[] with the same attributes and values, the result is an empty array.

• filterRange<sub>[]</sub>. Returns data that exactly matches a pattern in a specific range. Within the same filter query, data matches the query if the value of any one of the specified attributes exactly matches a pattern in any one of the specified ranges. ?filterRange[{index}][attributes]=<attribute\_list}

&filterRange[{index}][values]={pattern\_list>

Where:

- *{index}*. Index number for the filter query. This number must be the same for the attribute and value filters. If there is only one filter query of specific type in the URI, the index number is not required.
- *{attribute\_list}*. Zero or more attributes that are associated with the resource, separated by a comma. If an attribute name is not provided, all attributes are evaluated.

You can specify:

– Attributes that are associated with the resource, regardless of the whether the attributes are included in the response for the REST API.

If you choose an attribute that is not in the base response, you can add it to the response by using the includeAttributes query parameter.

- Attributes at the any level. To specify child attributes, use a JSON path separated by a period (for example, drives.capacity).
- Attributes that contain string values for filterContains[], filterNotContains[], filterEquals[], and filterNotEquals<sup>[]</sup> queries.
- Attributes that contain timestamp (string) or numerical values for **filterRange**[]queries.
- {pattern\_list}. One or more patterns, separated by a comma. Patterns are not case sensitive.

#### For filterRange<sup>[]</sup> queries:

- Each pattern can be a range of timestamps or numbers.
- Each range contains the start and end values in the range, separated by a comma. Multiple ranges are also separated by a comma.
- If the first value in the range is later than second value, the values are swapped during processing.
- A timestamp must be specified using ISO-8601 format (for example, 2019-05-02T19:28:14.000Z). For information about ISO-8601 format, see the [W3C Date and Time Formats webpage](https://www.w3.org/TR/NOTE-datetime).

The following example returns data about all servers that have "Device\_" in the name, are located in the US, and are either powered off or booting up. ?filterContains[0][attributes]=serverName &filterContains[0][values]=Device\_ &filterContains[1][attributes]=location.location &filterContains[1][values]=USA &filterEquals[2][attributes]=powerState &filterEquals[2][values]=off,booting

The following example returns data about all devices that are managed by a specific resource manager and are not powered on. ?filterEquals[0][attributes]=lxcaUUID &filterEquals[0][values]=AAAAAAAAAAAAAAAAAAAAAAAAAAAAAAAA &filterNotEquals[1][attributes]=powerState &filterNotEquals[1][values]=on

The following example returns all firmware-update jobs that completed with warnings or error during May 1 – 15, 2019. ?filterEquals[0][attributes]=jobCategory &filterEquals[0][values]=Firmware &filterEquals[1][attributes]=status &filterEquals[1][values]=CompleteWithWarnings,CompleteWithErrors &filterRange[][attributes]=start &filterRange[][values]=2019-05-01,2019-05-15

The following example returns data about all active user accounts that have passwords that will expire in the next 10 days. ?filterEquals[][attributes]=state &filterEquals[][values]=active &filterRange[][attributes]=timeBeforeExpirationInDays &filterRange[][values]=0,10

#### Sorting data

If a request returns all resource instances in the response body, you can use the **sort**[] query parameter to sort the returned data. If this query parameter is present, the data is sorted in the order specified. If it is missing, the data is sorted using the default sorting order for the base attributes. The default sorting order varies depending on the resource, and can be determined from the metadata response attribute (see [Metadata\)](#page-12-0).

?sort[<sort\_priority}]={attribute},<sort\_order}

Where:

- *{sort\_priority}*. Sort priority. This can be an integer, where the lowest number is sorted first. If a number is not specified, the priority defaults to the order of the **sort**  $\eta$  query parameter.
- *{attribute}*. Response attribute name to sort by.
- $\int$ sort order}. Sort order. This can be asc (ascending) or desc (descending).

Dates and numbers are sorted in descending order by default. Other strings are sorted in ascending order by default.

The following example sorts data first by name in ascending order and then by severity in descending order.

?sort[]=name,asc&sort[]=severity,desc

The following example sorts data first by severity in descending order and then by name in ascending order.

?sort[1]=severity,desc&sort[0]=name,asc

### <span id="page-10-0"></span>Response codes

The Lenovo XClarity Orchestrator REST APIs use the HTTP protocol for sending and retrieving data. Client code using the REST APIs makes an HTTP request to the XClarity Orchestrator server and processes the HTTP response accordingly. Included with the HTTP response data is the HTTP status code. The status code provides some indication as to the success of the HTTP request and can provide information about how to handle the included response data.

The following table lists some of the most common response codes.

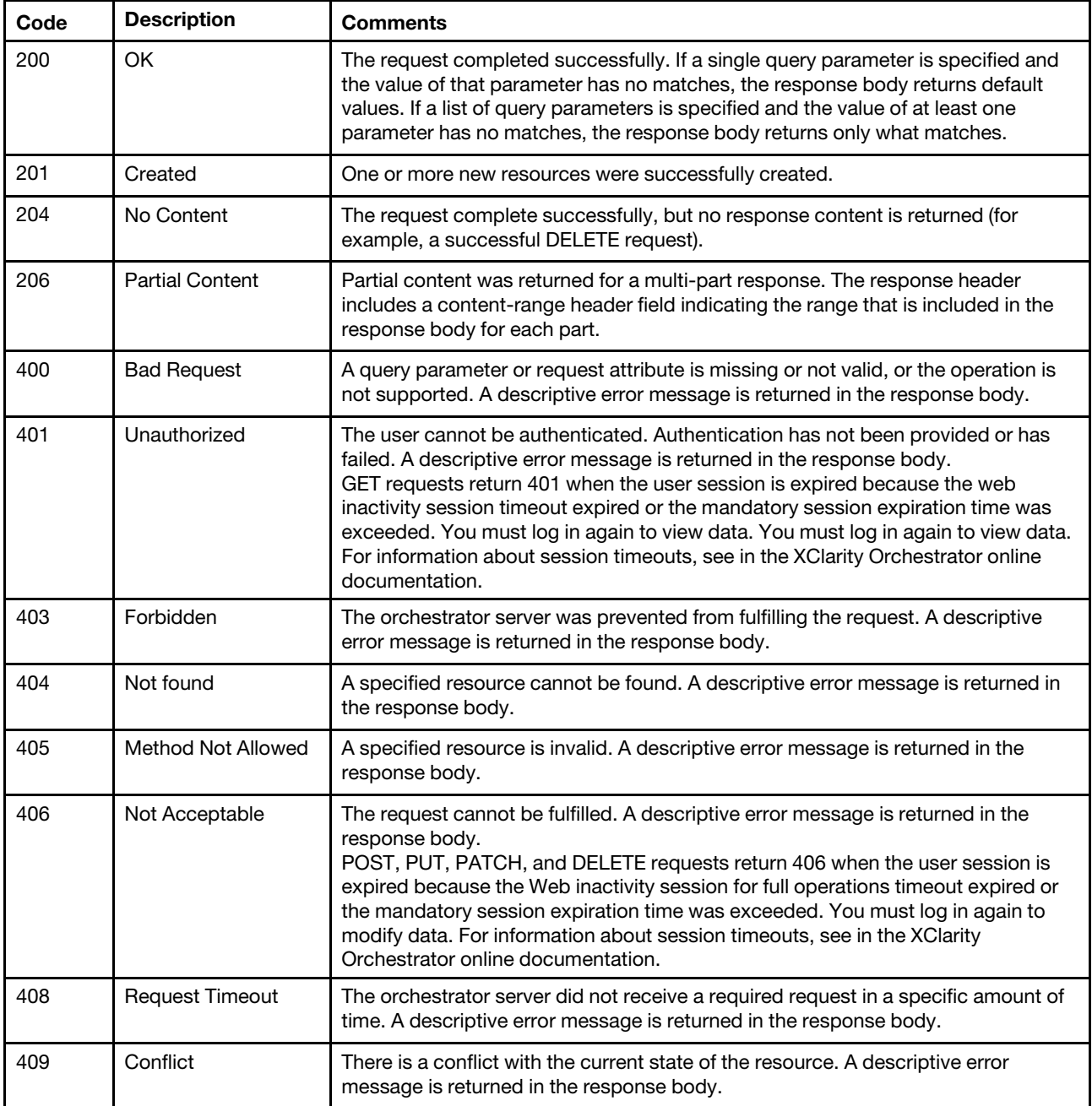

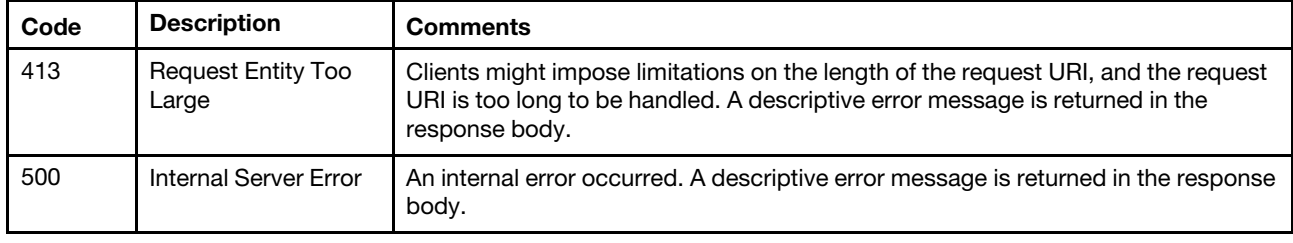

### <span id="page-11-0"></span>Links

Each GET request returns information about the URIs for the resource or resource instance.

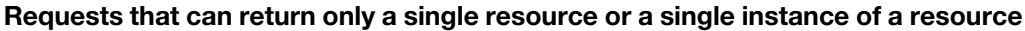

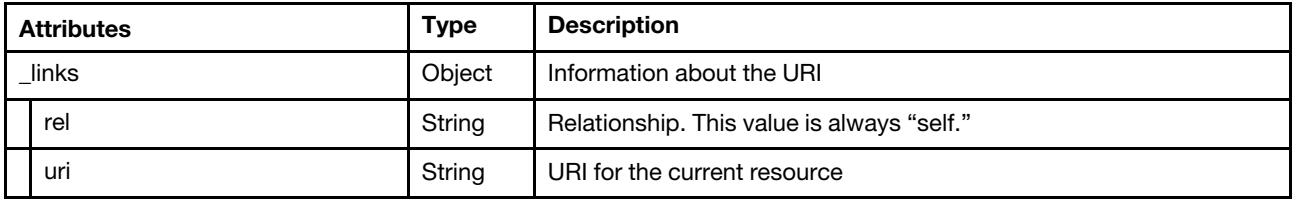

In the following example, the request can return information about only a single resource. This object identifies the URI for that resource.

```
{ 
   "_links": { 
      "rel": "self", 
      "uri": "/api/v1/data/devices/AAAAAAAAAAAAAAAAAAAA" 
   } 
}
```
#### Requests that can return multiple instances of a resource

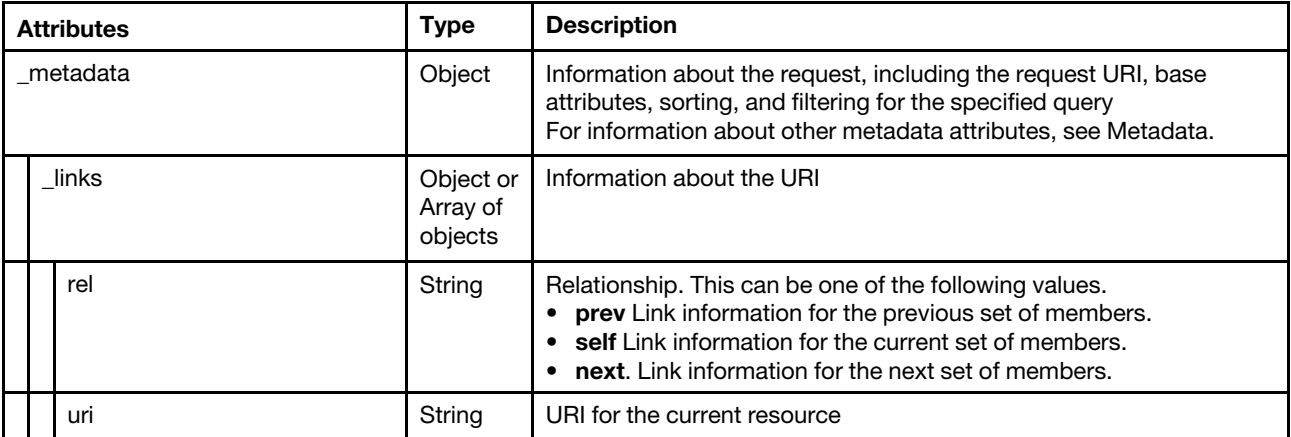

In the following example, pagination is used to return information for multiple devices in chunks of 20. The \_links attribute is an array of objects. The first object in the array identifies information about the URI for the current response body, with the first 20 devices. The first object in the array identifies information about the URI for the next response body, with next 20 devices

```
{ 
   " links": ["rel": " self ", 
      "uri": "/api/v1/data/devices?offset=0&limit=20" 
   }, 
   {
```

```
"rel": " next ", 
       "uri": "/api/v1/data/devices?offset=20&limit=20" 
   }] 
}
```
In the following example, all devices are returned in the current response body. (Pagination is not used).

```
{ 
   "_links": [{ 
       "rel": "self", 
       "uri": "/api/v1/data/devices?offset=0&limit=0" 
   }] 
}
```
### <span id="page-12-0"></span>Metadata

If a GET request returns multiple instances of a resource type, the response body returns the \_metadata attribute. The \_metadata attribute contains information that describes the returned data, including the request URL, total number of resources instances, pagination information, and the common query parameters that are supported by the request. If common query parameters are not specified, default values are returned.

Note: If a GET request returns a single resource or a single instance of a resource, the metadata attribute is not returned.

The following table describes the attributes that can be returned in the \_metadata attribute.

For more information about common query parameters, see [Paginating, filtering, scoping, and sorting](#page-6-2)  [responses.](#page-6-2)

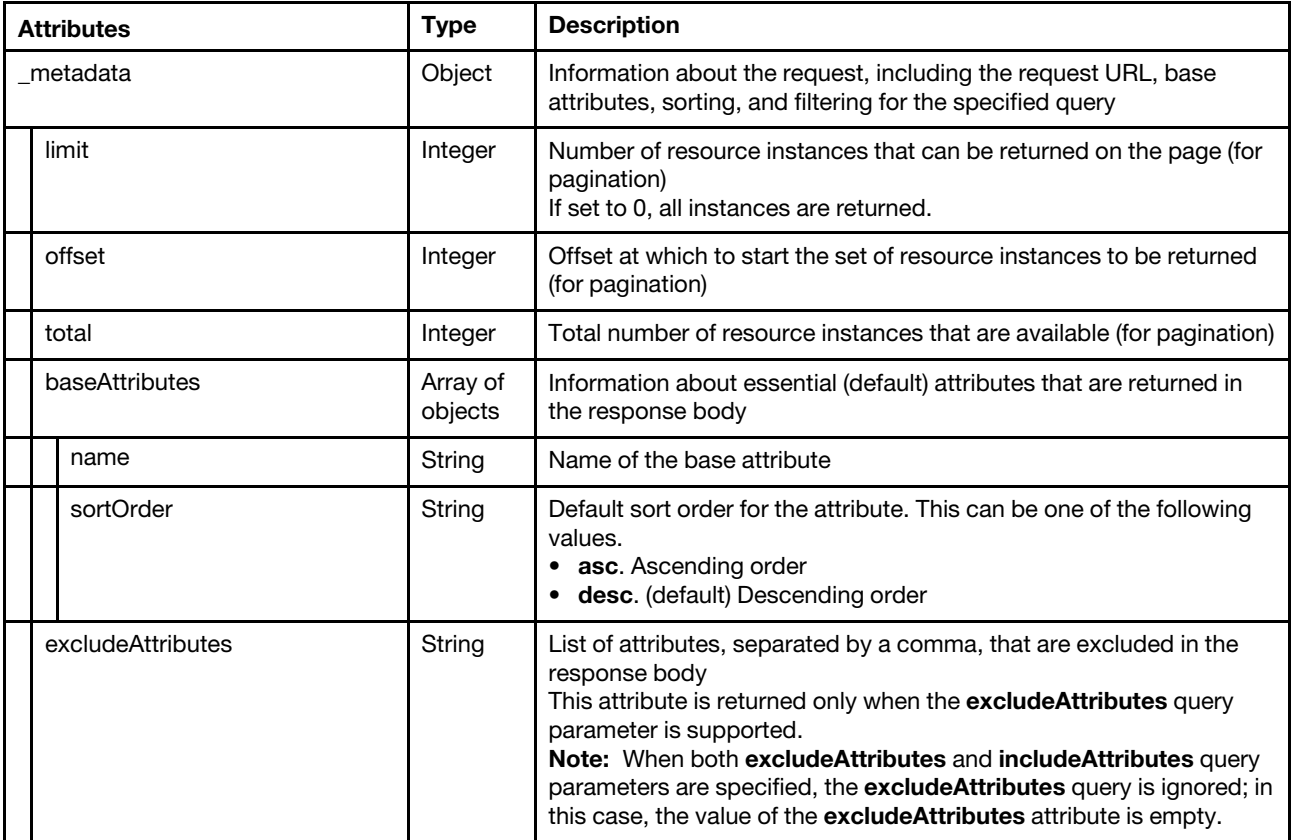

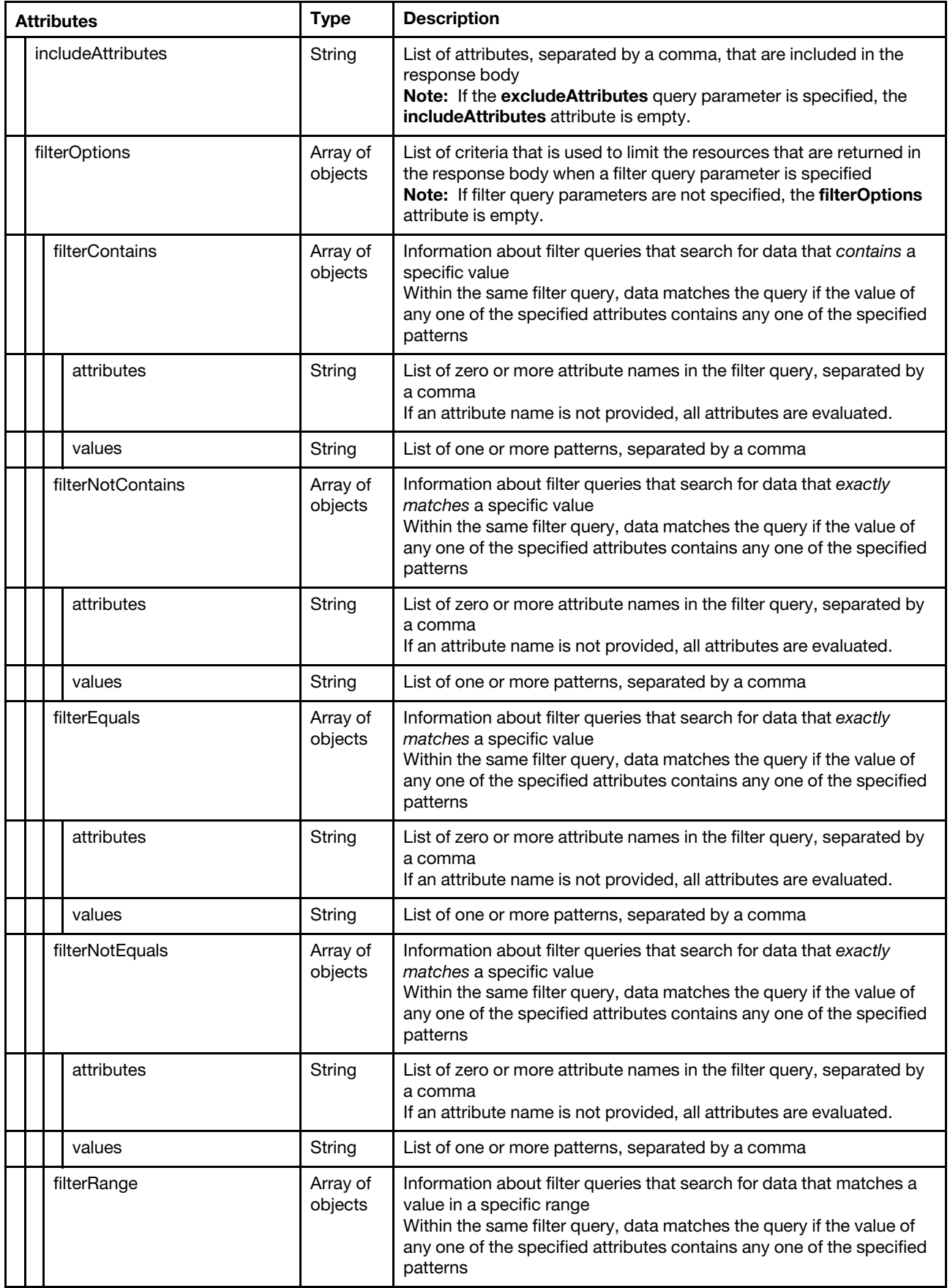

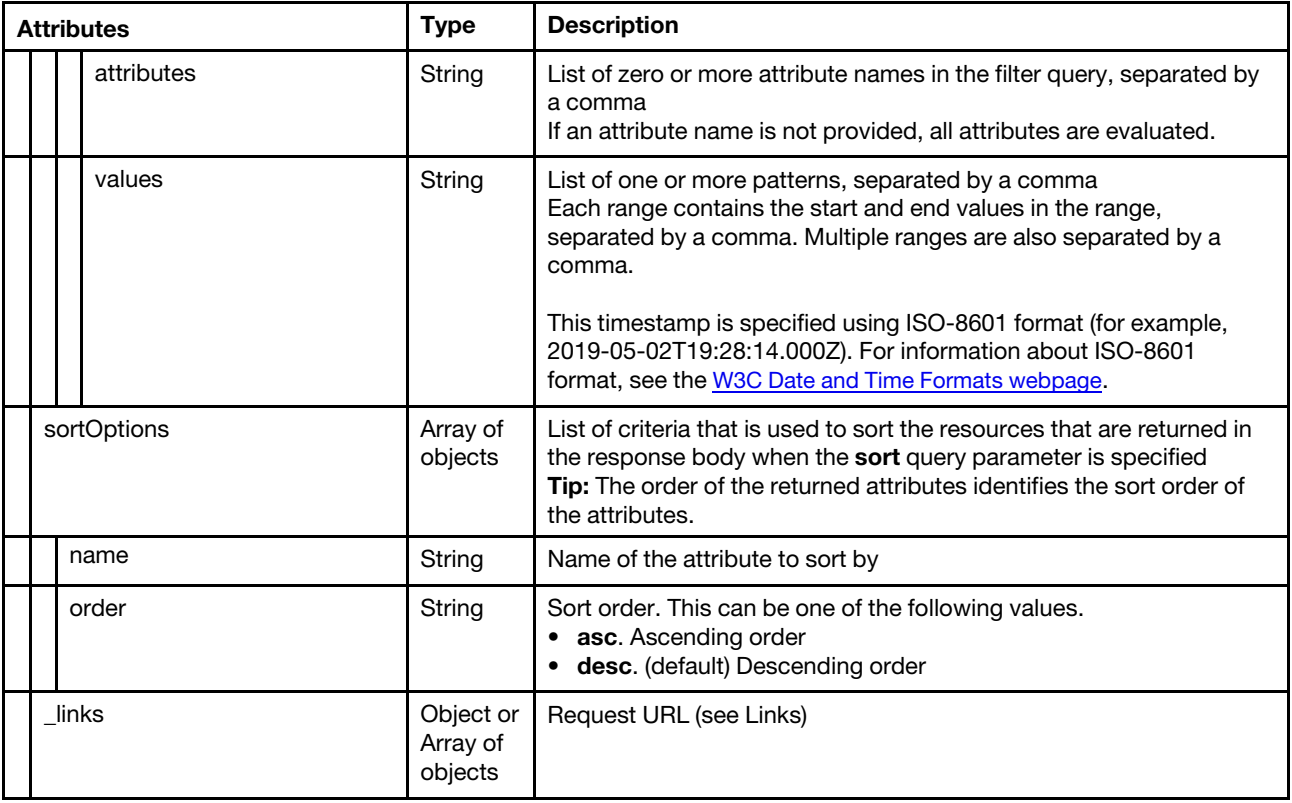

The following example returns metadata for a specific request when no query parameters are specified.

```
"metadata": { 
   "offset": 0, 
   "limit": 0, 
   "total": 2, 
   "baseAttributes": [{ 
       "name": "msg" 
   }, 
   { 
       "name": "service" 
   }, 
   { 
       "name": "severity" 
   }, 
   { 
       "name": "systemName " 
   }, 
   { 
       "name": "systemType " 
   }, 
   { 
       "name": "timeStamp", 
       "sortOrder": "asc" 
   }], 
   "excludeAttributes": [], 
   "includeAttributes": [ 
       "msg", 
       "service", 
       "severity", 
       "systemName", 
       "systemType",
```
{

```
"timeStamp" 
       ], 
       "filterOptions": {}, 
       "sortOptions": [{ 
          "name": "timeStamp", 
           "order": "asc" 
       }], 
       "_links": { 
          "rel": "self", 
           "uri": "/api/v1/inbound/events?offset=0&limit=0" 
       } 
   } 
}
```
### <span id="page-15-0"></span>Status messages

The status message attributes identify the success or failure of an REST API operation.

POST, PUT, PATCH, and DELETE requests include status-message attributes in the response body to describe the success or failure of the request, using the following JSON structure.

GET requests that are successful (2xx response code) do not include a status-message attributes. GET requests that fail (response codes other than 2xx) include status-message attributes in the response body to describe the failure of the request, using the following JSON structure.

#### Notes:

- If the server returns a single message for the request, the top-level attributes except the messages attribute are returned.
- If the server returns multiple messages for a single request, the top-level attributes are used to describe the overall status of the request, and each message is returned in the **messages** array.

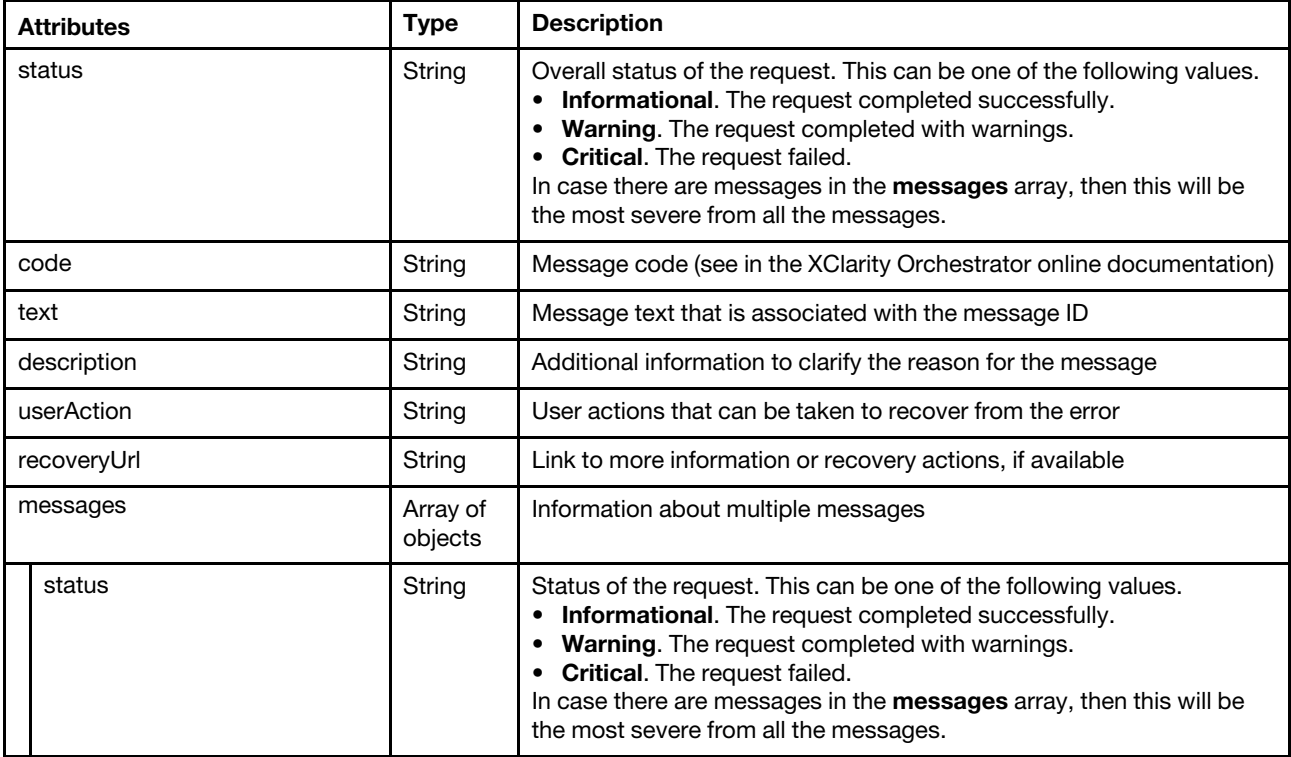

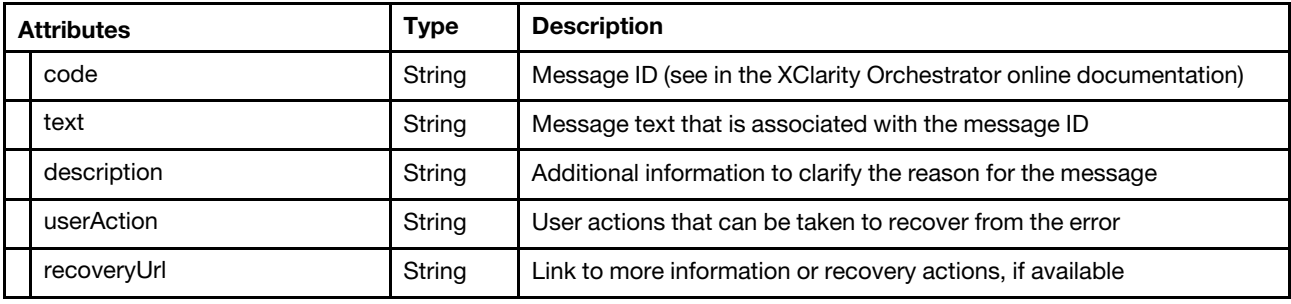

The following example is returned for a single-message response.

```
{ 
   "status": "Informational", 
   "code": "FQXXOSE0001I", 
   "text": "The request completed successfully.", 
   "description": "", 
   "userAction": "Information only; no action is required.", 
}
```
The following example is returned for a multi-message response.

```
{ 
   "status": "Critical", 
   "code": "", 
   "text": " There was an error parsing the input.", 
   "description": "", 
   "userAction": "", 
   "recoveryURL": "", 
   "messages": [{ 
       "status": "Critical", 
        "code": "FQXDM0558G", 
        "text": " A specified attribute is not compatible with the value of another attribute.", 
        "description": "The field {1} is not allowed when field {2} has value {3}.", 
        "userAction": "Correct the values, and attempt the request again.", 
       "recoveryURL": "" 
   }, 
   { 
        "status": "Critical", 
        "code": "FQXDM0557G", 
        "text": "Incompatible fields were specified.", 
        "description": "The field {1} is not allowed when field {2} is specified.", 
        "userAction": " Correct the values, and attempt the request again.", 
        "recoveryURL": "" 
 }] 
}
```
# <span id="page-18-0"></span>Chapter 2. Security

<span id="page-18-1"></span>The following REST APIs are available for managing security of resources.

### /api/v1/maintenance/certificate

Use this REST API to retrieve, export, or regenerate the XClarity Orchestrator server certificate.

#### HTTP methods

GET, DELETE

### <span id="page-18-2"></span>GET /api/v1/maintenance/certificate

Use this method to return information about or save (export) the XClarity Orchestrator server certificate.

#### Authentication

Authentication with user name and password is required.

#### Resource URI

GET https://{orchestrator\_server\_IP}/api/v1/maintenance/certificate

#### Query parameters

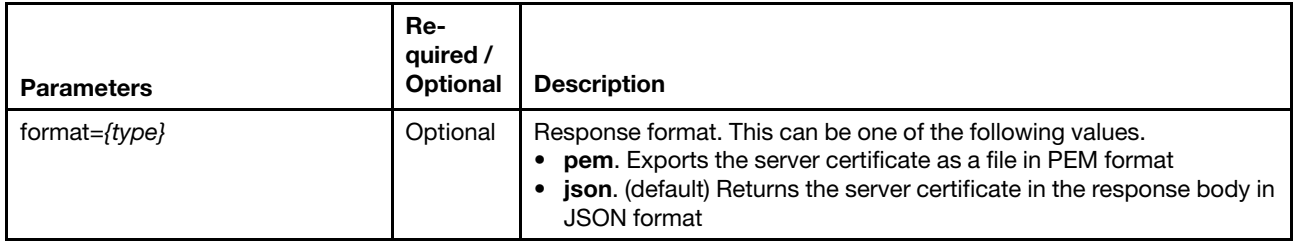

The following example retrieves the server certificate in JSON format. GET https://192.0.2.0/api/v1/communications/certificates/7633531801c5688f7d3b830d57cdea73

The following example exports the server certificate as a file in PEM format. GET https://192.0.2.0/api/v1/communications/certificates/7633531801c5688f7d3b830d57cdea73?format=pem

#### Request body

None

#### Response codes

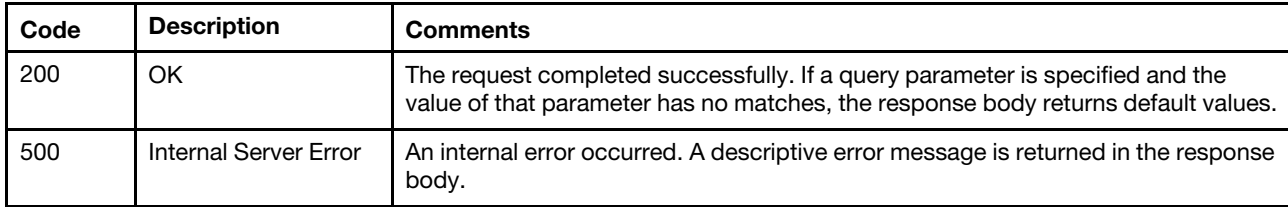

#### Response body

{

When **format=pem** is specified, the response body is returned only when the request generates an error (see [Status messages\)](#page-15-0).

When **format=json** is specified and the request is successful, the following attributes are returned. If the request fails, standard message attributes are returned (see [Status messages](#page-15-0)).

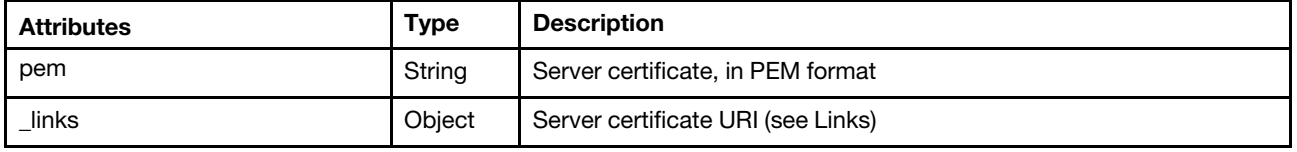

The following example is returned if the request is successful.

```
"pem": "-----BEGIN CERTIFICATE-----\n
```

```
MIIDuDCCAqCgAwIBAgIUQ1JWiK2/0UvzWcreEYEtuQ6TgiYwDQYJKoZIhvcNAQEL\n 
        BQAwSzEMMAoGA1UECwwDRENHMQ8wDQYDVQQKDAZMZW5vdm8xEDAOBgNVBAcMB1Jh\n 
        bGVpZ2gxCzAJBgNVBAgMAk5DMQswCQYDVQQGEwJVUzAeFw0yMDEwMDgxNDU0MDRa\n 
        Fw0zMDEwMDYxNDU0MDRaMIGSMQswCQYDVQQGEwJVUzEPMA0GA1UECgwGTGVub3Zv\n 
        MUUwQwYDVQQDDDxHZW5lcmF0ZWQgYnkgTGVub3ZvIE1hbmFnZW1lbnQgRWNvc3lz\n 
        dGVtIG9uIElQIDEwLjI0My4xNy4xMDgxCzAJBgNVBAgMAk5DMQwwCgYDVQQLDANE\n 
        Q0cxEDAOBgNVBAcMB1JhbGVpZ2gwggEiMA0GCSqGSIb3DQEBAQUAA4IBDwAwggEK\n 
        AoIBAQCfkDRxfvLmzd3QswmdFwZRR6X3jlxThRfHca7AwiyKX/CgOI9Vh/TCkw5W\n 
        ANlB3DdKFJSntgXTNhrjWk4y1boNDaBmr1eHFhjQYGRteHVrfPPafSYk0AKEIsV9\n 
        X9h8i0e7HJZeCqa0N6GqK8/uTo62kInFqqRE0YqWkO/jFdFnKFj69Nf9J0uqABPc\n 
        nb+tlXkWggRDrizvZMs3qRdjktd7Cl+8pbDKJuaUw9ZyfnNFWd2Rv8edITez15pU\n 
        bJjlYqUzGeaAr/PnxUBrlZlS9qDPUj6ZxlnxQ2yxy5xsUYVkBUmwZq5nCdQ2yLqw\n 
        OqB5LFUvJKo3I6m7dXL09IN8g0hDAgMBAAGjTDBKMB8GA1UdIwQYMBaAFD+FiELg\n 
        A+OFa+IexISpy9kHuj9eMAkGA1UdEwQCMAAwCwYDVR0PBAQDAgTwMA8GA1UdEQQI\n 
        MAaHBArzEWwwDQYJKoZIhvcNAQELBQADggEBAE1iJVWCtYAQ8lVtegoOnWhscUXn\n 
        V9lwxuCUtwyKUk9eMF7syrC4TYBad3KLZT8eUvLhn2rA47dNYHc92I9YPRR+DZZQ\n 
        CmH3epUXcAKaeCJXSvIRPqGXH07Ziv6xi6yvu2AVbz/bQ0eSrAbFnYnvXTmmQjhx\n 
        06mLU3vYlG13fuJZlVRDg+ekOyKEbEyBxMPFFbz2yh/J/dJ4RzSVsOxOtcqAv+8U\n 
        W9yqDhK9L7ywhlblhUdeDBS/Ac0yLnRIvVPUtRK00MnCoJqEAYD1W28TGaUfqB2+\n 
        0v4SuSuv7v6oyDSH3bARQ4ykmyXBlzuMNjD3Pgwp6Kpq6+CEcWcB9SYQgjw=\n 
        -----END CERTIFICATE-----\n", 
" links" : {
   "rel": "self", 
   "uri": "/api/v1/maintenance/certificate"
```
### <span id="page-19-0"></span>DELETE /api/v1/maintenance/certificate

Use this method to delete and regenerate the Lenovo XClarity Orchestrator server certificate.

#### Authentication

} }

Authentication with user name and password is required.

#### Resource URI

DELETE https://{orchestrator\_server\_IP}/api/v1/maintenance/certificate

#### Query parameters

None

#### Request body

None

#### Response codes

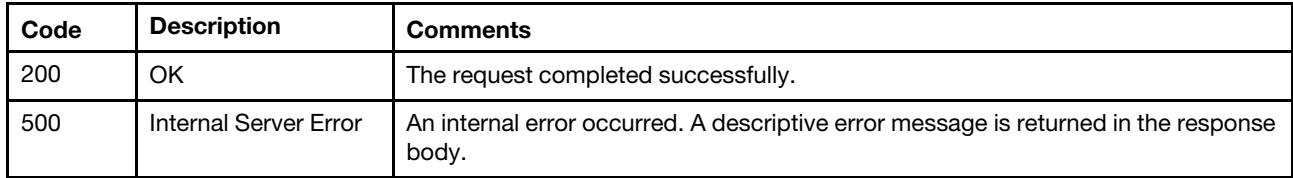

#### Response body

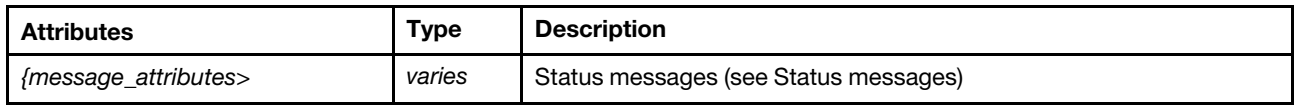

### <span id="page-20-0"></span>/api/v1/maintenance/certificateSettings

Use this REST API to returnand modify the XClarity Orchestrator server certificate settings.

#### HTTP methods

GET, PUT

### <span id="page-20-1"></span>GET /api/v1/maintenance/certificateSettings

Use this method to return information about the XClarity Orchestrator server certificate settings.

Note: You can retrieve setting using this GET request only after you first modify the settings using PUT /api/ [v1/maintenance/certificateSettings](#page-21-0).

#### Authentication

Authentication with user name and password is required.

#### Resource URI

GET https://{orchestrator\_server\_IP}/api/v1/maintenance/certificateSettings

#### Query parameters

None

#### Request body

None

#### Response codes

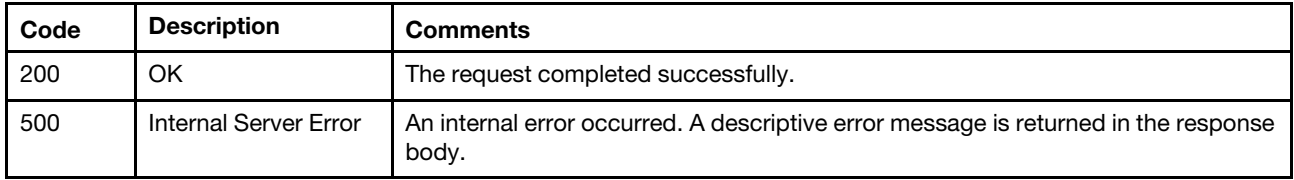

When the request is successful, the following attributes are returned. If the request fails, standard message attributes are returned (see [Status messages\)](#page-15-0).

#### Response body

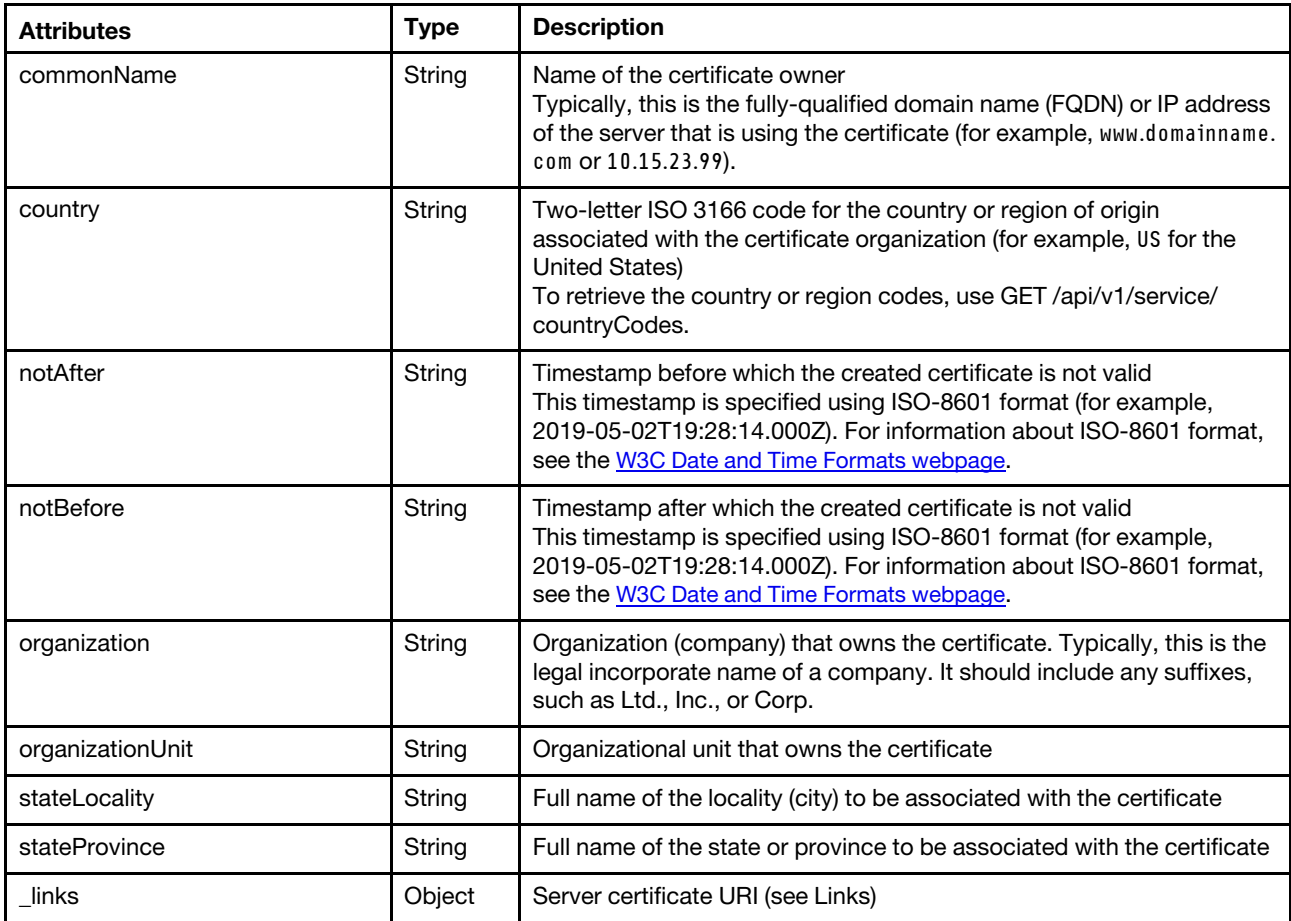

The following example is returned if the request is successful.

```
"commonName": "Generated by Lenovo Management Ecosystem on IP 10.243.17.108", 
"country": "US", 
"notAfter": "2030-10-06T14:54:04.000Z", 
"notBefore": "2020-10-08T14:54:04.000Z", 
"organization": "Lenovo", 
"organizationUnit": "DCG", 
"stateLocality": "Raleigh", 
"stateProvince": "NC", 
"_links": { 
   "rel": "self", 
   "uri": "/api/v1/maintenance/certificateSettings" 
}
```
### <span id="page-21-0"></span>PUT /api/v1/maintenance/certificateSettings

Use this method to modify the Lenovo XClarity Orchestrator server certificate settings.

#### Authentication

{

}

Authentication with user name and password is required.

#### Resource URI

```
PUT https://{orchestrator_server_IP}/api/v1/maintenance/certificateSettings
```
#### Query parameters

None

#### Request body

This PUT request updates the entire resource. To clear a value, set the attribute to null (if applicable). If an optional attribute is not specified, that attribute is not changed. If an idempotent (unchangeable) attribute is specified, an error is thrown.

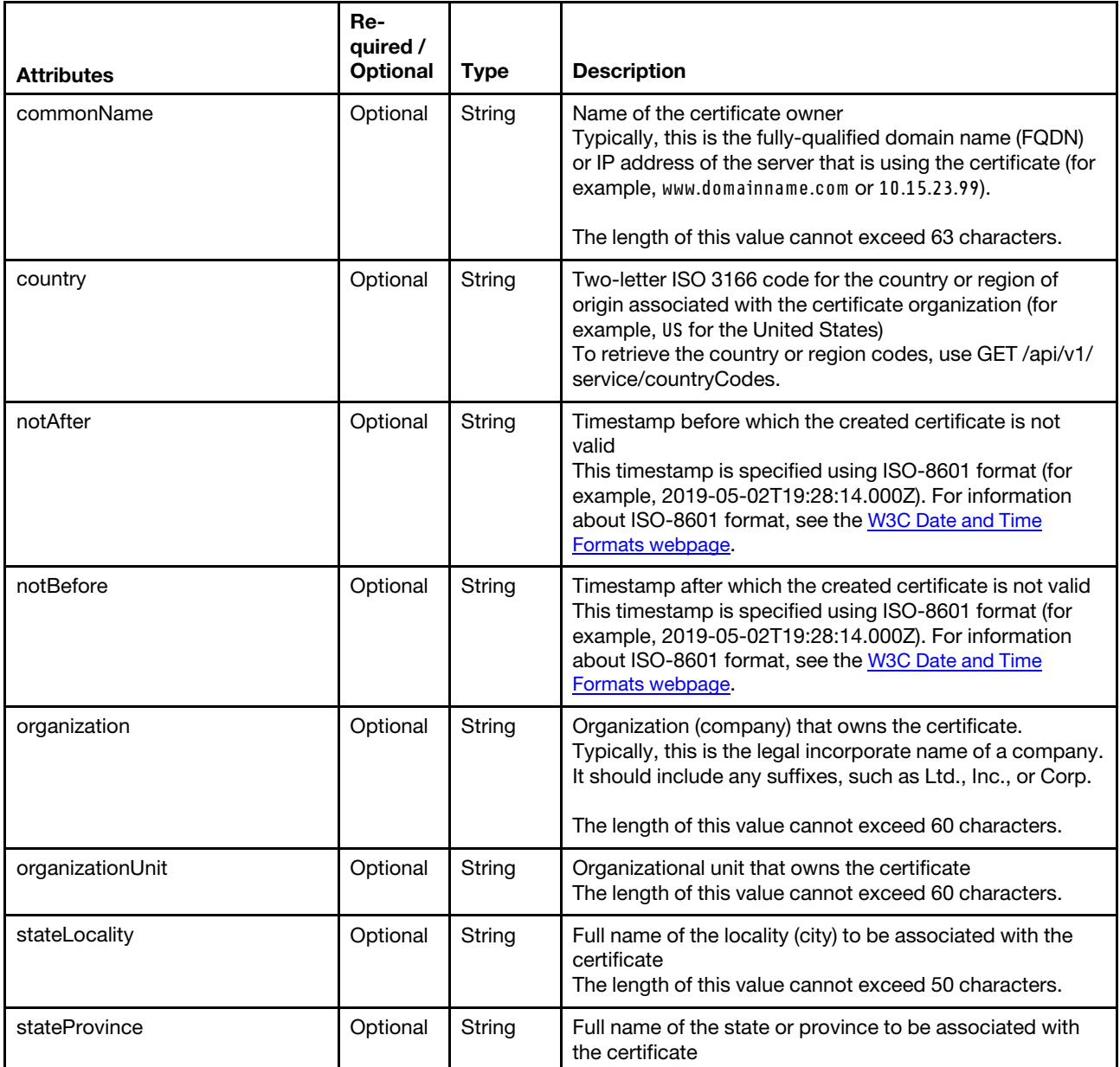

The following example modifies the server certificate settings.

```
{
```

```
"commonName": "Generated by Lenovo System Management Software", 
"country": "US", 
"notAfter": "2069-12-31T23:59:59Z", 
"notBefore": "1970-01-01T00:00:00Z", 
"organization": "Lenovo",
```

```
"organizationUnit": "EBG", 
"stateLocality": "Raleigh", 
"stateProvince": "North Carolina"
```
#### Response codes

}

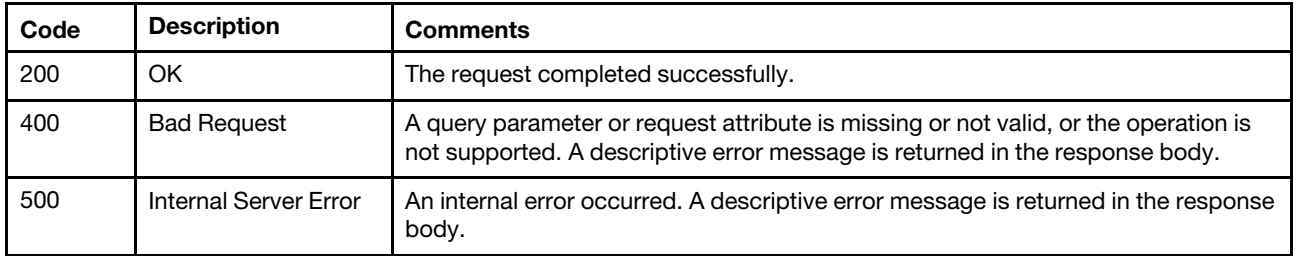

#### Response body

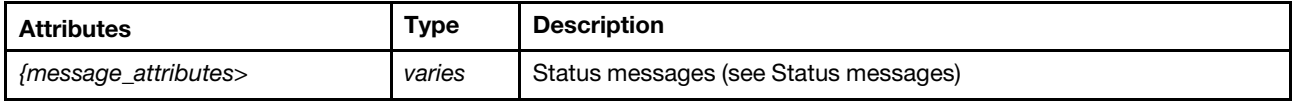

### <span id="page-23-0"></span>/api/v1/maintenance/certificateSigningRequest

Use this REST API to returnthe current Certificate Signing Request (CSR) or generate a new CSR.

#### HTTP methods

GET, POST

### <span id="page-23-1"></span>GET /api/v1/maintenance/certificateSigningRequest

Use this method to return or save (export) the current Certificate Signing Request (CSR).

#### **Authentication**

Authentication with user name and password is required.

#### Resource URI

GET https://{orchestrator\_server\_IP}/api/v1/maintenance/certificateSigningRequest

#### Query parameters

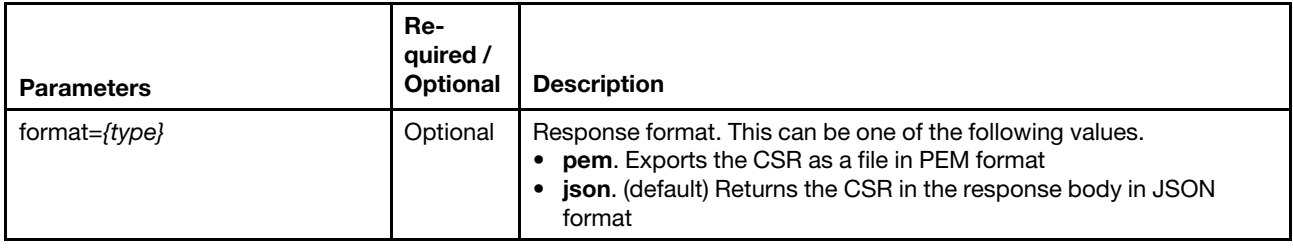

The following example retrieves the current CSR in JSON format. GET https://192.0.2.0/api/v1/maintenance/certificateSigningRequest

The following example exports the current CSR as a file in PEM format. GET https://192.0.2.0/api/v1/maintenance/certificateSigningRequest?format=pem

#### Request body

None

#### Response codes

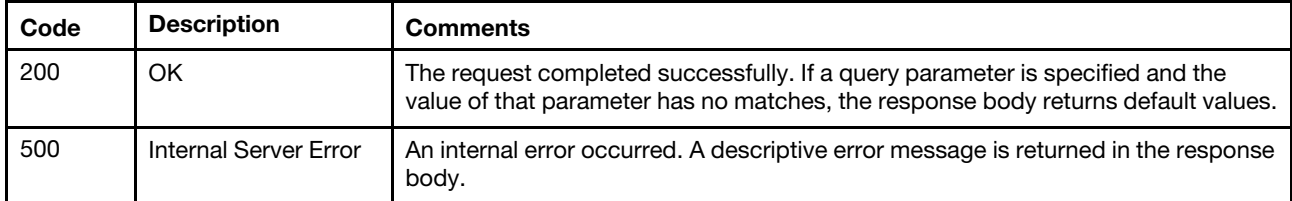

#### Response body

} }

When **format=pem** is specified, the response body is returned only when the request generates an error (see [Status messages](#page-15-0)).

When **format=json** is specified and the request is successful, the following attributes are returned. If the request fails, standard message attributes are returned (see [Status messages\)](#page-15-0).

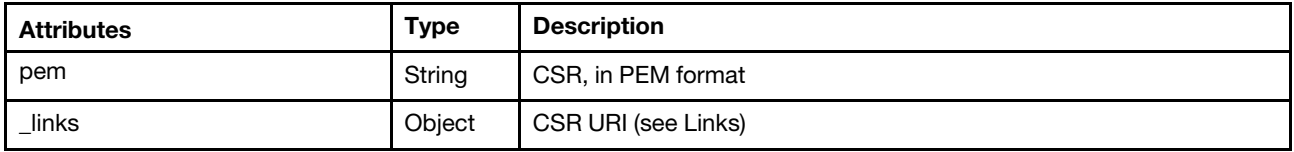

The certificate signing request is returned if the request is successful, for example: {

"pem": "-----BEGIN CERTIFICATE REQUEST-----

```
MIIDjDCCAnQCAQAwgYoxCzAJBgNVBAYTAlVTMRcwFQYDVQQIEw5Ob3J0aCBDYXJv 
        bGluYTEQMA4GA1UEBxMHUmFsZWlnaDElMCMGA1UEChMcR2VuZXJhdGVkIGJ5IFNl 
        cnZlciBGaXJtd2FyZTEaMBgGA1UECxMRT3JnYW5pemF0aW9uIHVuaXQxDTALBgNV 
        BAMTBExYQ0EwggEiMA0GCSqGSIb3DQEBAQUAA4IBDwAwggEKAoIBAQCMwy8q5PrW 
        hHtLv1c0OdVJiXTHK3JNcQXicWXzL3/+vhGkgfd8rqqCvvxjTg7N2hYaFlQghEFT 
        EWDhMmxvMFZtAhQfBnzcdiWj23I3MSRqDWBa8NsqHWffxyqcOEqhoGiOMCjHW9zd 
        kSkJ0fZvFJ5RTPmhY+Xnt92lZgSGwmnTcGq9dxNvV6ixMvnHzWE9+MguTxsfGMSR 
        ZJ4Rf+d35X9ovQHEge1jMaqOcoBuqVMK9TkWsb101GJ2tggDR5tp8YHws7wakp1i 
        sXc4AtDDIzrKfhxvxqTHqsAppREQD79srzsG+jNsOYvg7Jd7bm2/zP9gxMwVFUY0 
        m7DYg8HF6mZ9AgMBAAGggbswgbgGCSqGSIb3DQEJDjGBqjCBpzCBpAYDVR0RBIGc 
        MIGZhxD+gAAAAAAAAAoAJ//+zQ6Dgh5mZTgwOjA6MDowOmEwMDoyN2ZmOmZlY2Q6 
        ZTgzJTKHBArxieCCIGlwMTAtMiOxLTEzNu0uMiOubGFicu5sZW5vdm8uY29thxAA
        AAAAAAAAAAAAAAAAAAABgglsb2NhbGhvc3SHBH8AAAGCCWxvY2FsaG9zdIIJbG9j 
        YWxob3N0ggRMWENBMA0GCSqGSIb3DQEBCwUAA4IBAQACBKc6nxzo/8NBQ0xuRe+w
        OMNzrAg9cIyh7cFCcTbSVmamOxAauRHvVIsgE/x/xQP3tQFvfJOqYr4eyJvEqHIN 
        Y71ZgQjIunMVX90qf5MEdbYEsQE7g/2WzVXIDZ6p1qewjW85YeunHVS3fgWfD3jX 
        Z66BXZyEB4l7xRt0r85E6bCkhlymj3O6OLHCdmeCewT/rOaOKnR9trSBB2zSkqTP 
        SaxJQXB+6rKS+DGu+lSCNHYLr8cKYloLaGO8GaRZF4kedPQ1JSoz4jX0dgkPzqAX 
        Jl0JVWPUEkKLpGUomBBBUK5PwBN1OkuB8c/wXhB9+ki3CpcolGXoBpJk+fM6ij/8 
        -----END CERTIFICATE REQUEST-----", 
"_links": { 
   "rel": "self", 
   "uri": "/api/v1/maintenance/certificateSigningRequest"
```
### <span id="page-25-0"></span>POST /api/v1/maintenance/certificateSigningRequest

Use this method to generate a Certificate Signing Request (CSR) using specific server-certificate settings or regenerate the CSR using the current settings. The existing CSR is overwritten with the new CSR.

#### Authentication

Authentication with user name and password is required.

#### Resource URI

POST https://{orchestrator\_server\_IP}/api/v1/maintenance/certificateSigningRequest

#### Query parameters

None

#### Request body

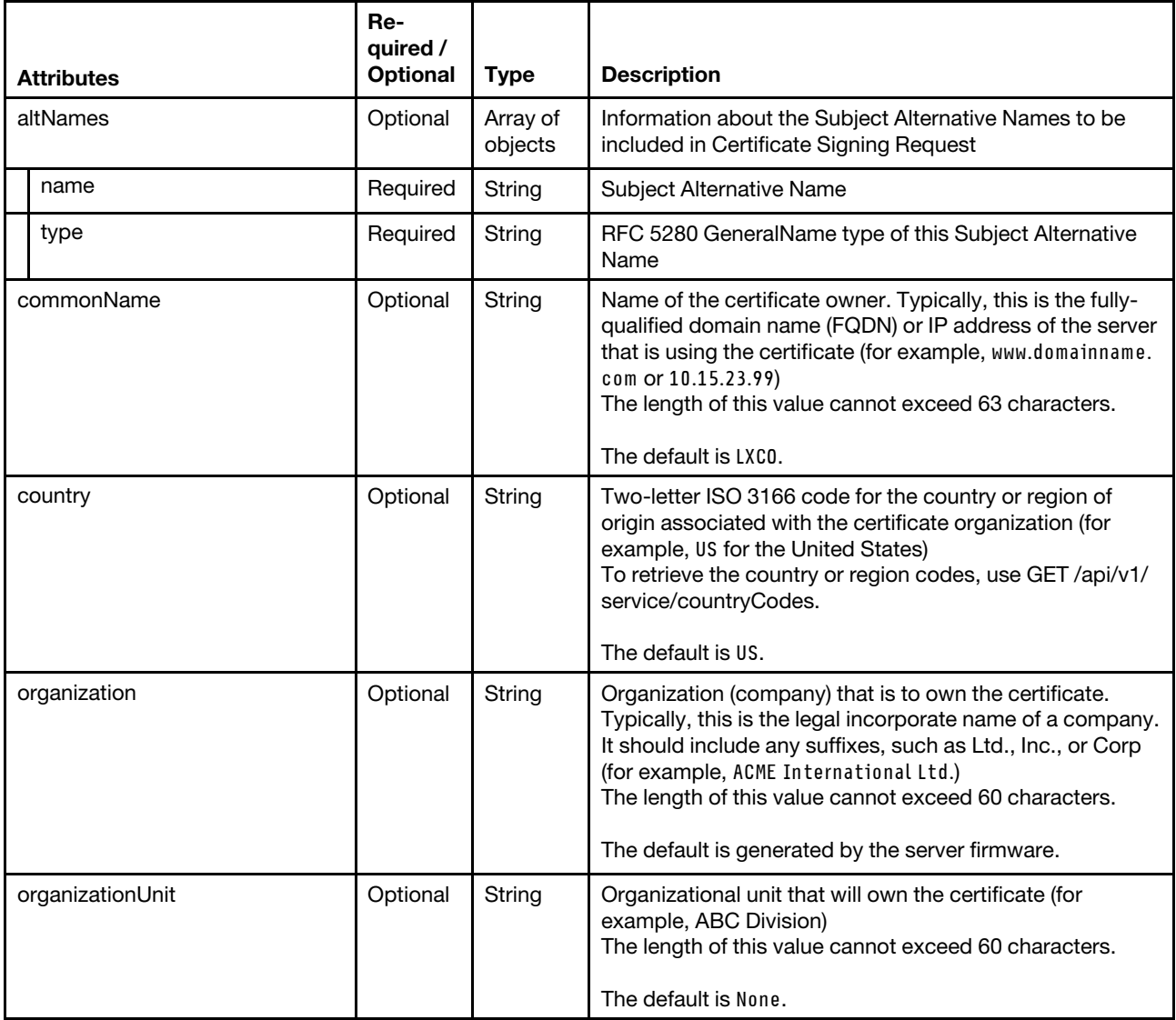

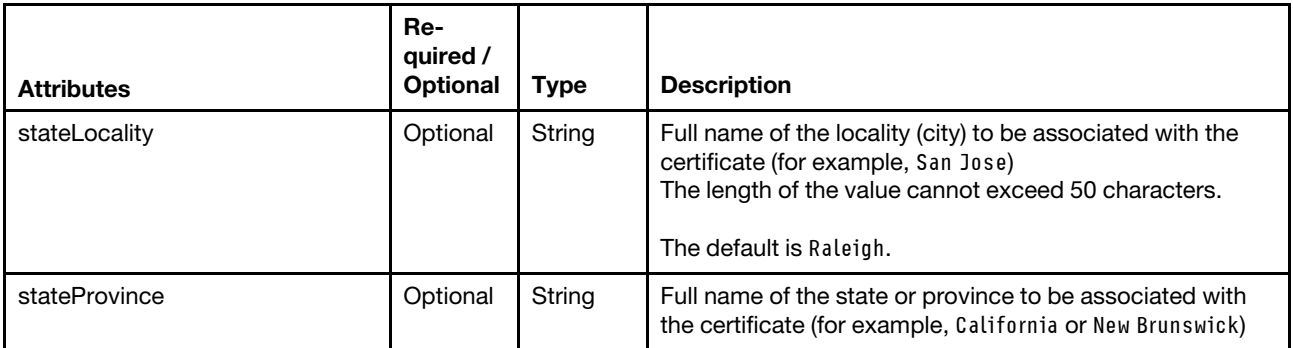

The following example generates the certificate signing request using the specified server certificate settings {

```
"altNames": [{ 
    "name": "bar.example.org", 
    "type": "DNS" 
}, 
{ 
   "name": "foo.example.org", 
   "type": "DNS" 
}, 
{ 
   "name": "10.241.54.111", 
   "type": "IP" 
}, 
{ 
   "name": "test@test.com", 
   "type": "email" 
}], 
"commonName": "10.241.54.169", 
"country": "US", 
"organization": "Lenovo", 
"organizationUnit": "LXCO", 
"stateLocality": "Raleigh", 
"stateProvince": "North Carolina"
```
#### Response codes

}

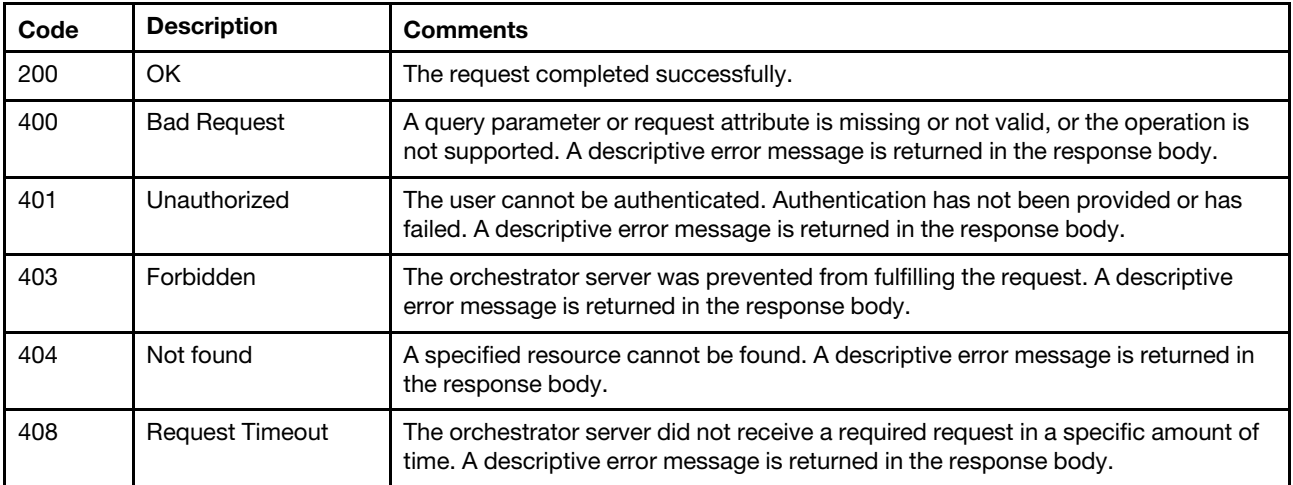

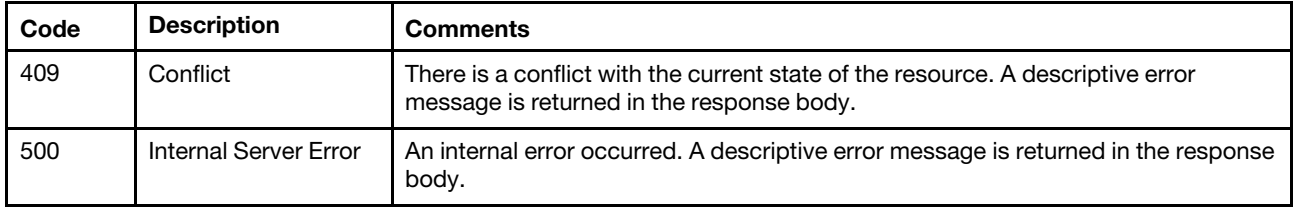

#### Response header

#### Response body

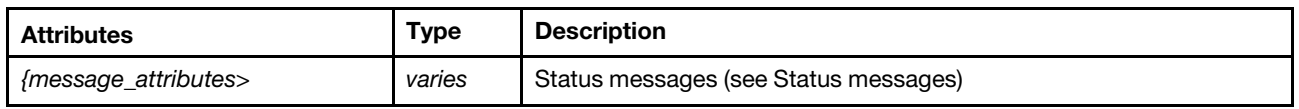

### <span id="page-27-0"></span>/api/v1/maintenance/signedCertificate

Use this REST API to upload a new signed Lenovo XClarity Orchestrator server certificate that was generated using a certificate signing request.

#### HTTP methods

POST

### <span id="page-27-1"></span>POST /api/v1/maintenance/signedCertificate

Use this method to update the signed Lenovo XClarity Orchestrator server certificate that was generated using a certificate signing request.

**Important:** To perform this action, you must be a member of a user group to which the predefined Supervisor role is assigned.

#### Authentication

Authentication with user name and password is required.

#### Resource URI

POST https://forchestrator server IP}/api/v1/maintenance/signedCertificate

#### Query parameters

None

#### Request body

Provide the server certificate, in PEM format, that was created from the certificate signing request using the [GET /api/v1/maintenance/certificateSigningRequest](#page-23-1) or downloaded from the XClarity Orchestrator user interface. The following example is provided in the request body

-----BEGIN CERTIFICATE REQUEST----- MIIDjDCCAnQCAQAwgYoxCzAJBgNVBAYTAlVTMRcwFQYDVQQIEw5Ob3J0aCBDYXJv bGluYTEQMA4GA1UEBxMHUmFsZWlnaDElMCMGA1UEChMcR2VuZXJhdGVkIGJ5IFNl cnZlciBGaXJtd2FyZTEaMBgGA1UECxMRT3JnYW5pemF0aW9uIHVuaXQxDTALBgNV BAMTBExYQ0EwggEiMA0GCSqGSIb3DQEBAQUAA4IBDwAwggEKAoIBAQCMwy8q5PrW hHtLv1c0OdVJiXTHK3JNcQXicWXzL3/+vhGkgfd8rqqCvvxjTg7N2hYaFlQghEFT EWDhMmxvMFZtAhQfBnzcdiWj23I3MSRqDWBa8NsqHWffxyqcOEqhoGiOMCjHW9zd kSkJ0fZvFJ5RTPmhY+Xnt92lZgSGwmnTcGq9dxNvV6ixMvnHzWE9+MguTxsfGMSR ZJ4Rf+d35X9ovQHEge1jMaqOcoBuqVMK9TkWsb101GJ2tggDR5tp8YHws7wakp1i sXc4AtDDIzrKfhxvxqTHqsAppREQD79srzsG+jNsOYvg7Jd7bm2/zP9gxMwVFUY0

m7DYg8HF6mZ9AgMBAAGggbswgbgGCSqGSIb3DQEJDjGBqjCBpzCBpAYDVR0RBIGc MIGZhxD+gAAAAAAAAAoAJ//+zQ6Dgh5mZTgwOjA6MDowOmEwMDoyN2ZmOmZlY2Q6 ZTgzJTKHBArxieCCIGlwMTAtMjQxLTEzNy0yMjQubGFicy5sZW5vdm8uY29thxAA AAAAAAAAAAAAAAAAAAABgglsb2NhbGhvc3SHBH8AAAGCCWxvY2FsaG9zdIIJbG9j YWxob3N0ggRMWENBMA0GCSqGSIb3DQEBCwUAA4IBAQACBKc6nxzo/8NBQ0xuRe+w OMNzrAg9cIyh7cFCcTbSVmamOxAauRHvVIsgE/x/xQP3tQFvfJOqYr4eyJvEqHIN Y71ZgQjIunMVX90qf5MEdbYEsQE7g/2WzVXIDZ6p1qewjW85YeunHVS3fgWfD3jX Z66BXZyEB4l7xRt0r85E6bCkhlymj3O6OLHCdmeCewT/rOaOKnR9trSBB2zSkqTP SaxJQXB+6rKS+DGu+lSCNHYLr8cKYloLaGO8GaRZF4kedPQ1JSoz4jX0dgkPzqAX Jl0JVWPUEkKLpGUomBBBUK5PwBN1OkuB8c/wXhB9+ki3CpcolGXoBpJk+fM6ij/8 -----END CERTIFICATE REQUEST-----

#### Response codes

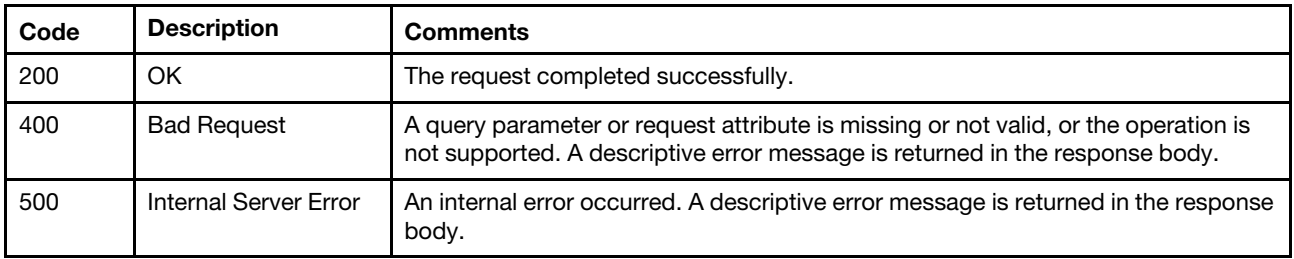

#### Response header

#### Response body

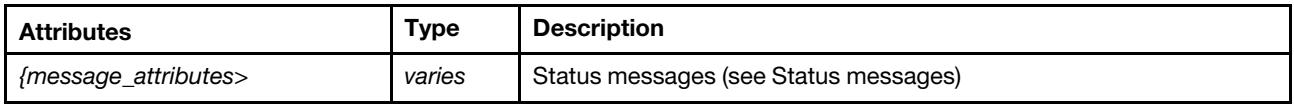

### <span id="page-28-0"></span>/api/v1/service/countryCodes

Use this REST API to returna list of country and region codes.

#### HTTP methods

**GET** 

### <span id="page-28-1"></span>GET /api/v1/service/countryCodes

Use this method to return a list of country and region codes.

#### Authentication

Authentication with user name and password is required.

#### Resource URI

GET https://{orchestrator\_server\_IP}/api/v1/service/countryCodes

#### Query parameters

None

```
Request body
```
None

#### Response codes

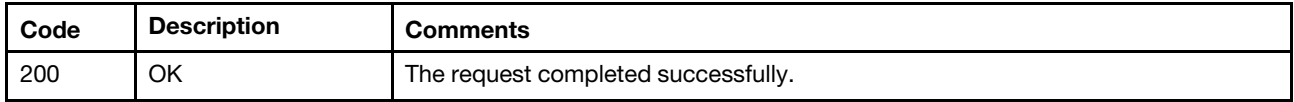

#### Response body

When the request is successful, the following attributes are returned. If the request fails, standard message attributes are returned (see [Status messages\)](#page-15-0).

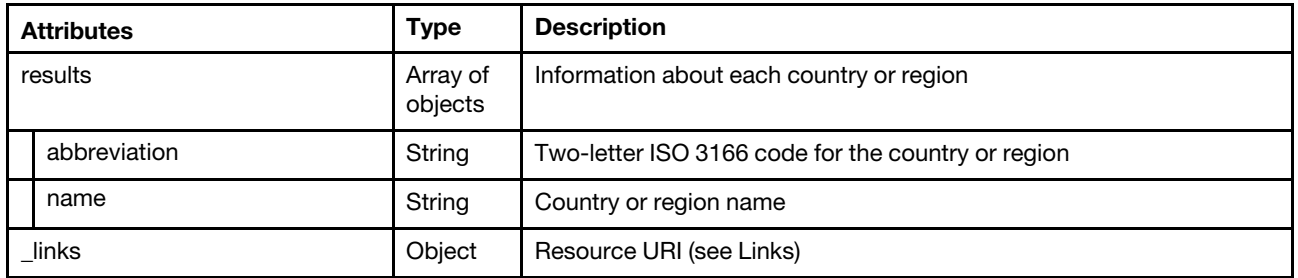

The following example is returned if the request is successful.

```
{ 
   "result": [ 
      { 
          "abbreviation": "AO", 
          "name": "ANGOLA" 
       }, 
       { 
          "abbreviation": "AR", 
          "name": "ARGENTINA" 
       }, 
       ..., 
       { 
          "abbreviation": "ZM", 
          "name": "ZAMBIA" 
       }, 
       { 
          "abbreviation": "ZW", 
           "name": "ZIMBABWE" 
       } 
   ], 
    "_links": { 
       "rel": "self", 
       "uri": "/api/v1/service/countryCodes" 
   } 
}
```
# <span id="page-30-0"></span>Chapter 3. Resources

The following REST APIs are available for working with resource managers and their managed devices and infrastructure resources.

### <span id="page-30-1"></span>/api/v1/connector/managers

Use this REST API to return a list of all resource managers, connect resource managers, or update credentials for one or more resource managers.

#### HTTP methods

GET, POST, PUT

### <span id="page-30-2"></span>GET /api/v1/connector/managers

Use this method to return a list of all resource managers.

#### Authentication

Authentication with user name and password is required.

#### Resource URI

GET https://{orchestrator\_server\_IP}/api/v1/connector/managers

#### Query parameters

This REST API supports query parameters for pagination, sorting, filtering, and including or excluding response attributes. For more information, see [Paginating, filtering, scoping, and sorting responses.](#page-6-2)

The following example returns a list of all resource managers. GET https://192.0.2.0/api/v1/connector/managers

The following example returns a list of all unhealthy resource managers. GET https://192.0.2.0/api/v1/connector/managers ?filterNotEquals[][attributes]=healthState&filterNotEquals[][values]=Normal

The following example returns a list of all resource managers running version 1.0. GET https://192.0.2.0/api/v1/connector/managers ?filterEquals[][attributes]=updateMetadata.components.version.number&filterEquals[][values]=1.0

#### Request body

None

#### Response codes

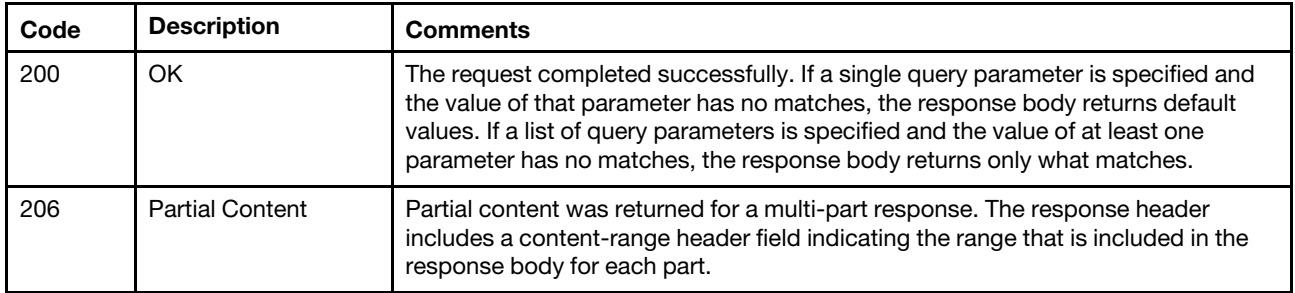

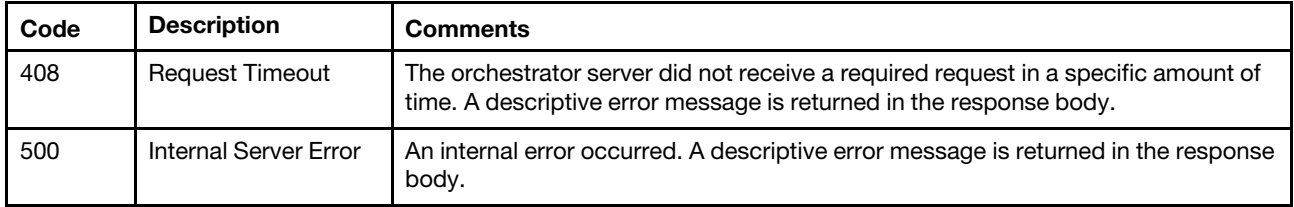

#### Response body

When the request is successful, the following attributes are returned. If the request fails, standard message attributes are returned (see [Status messages\)](#page-15-0).

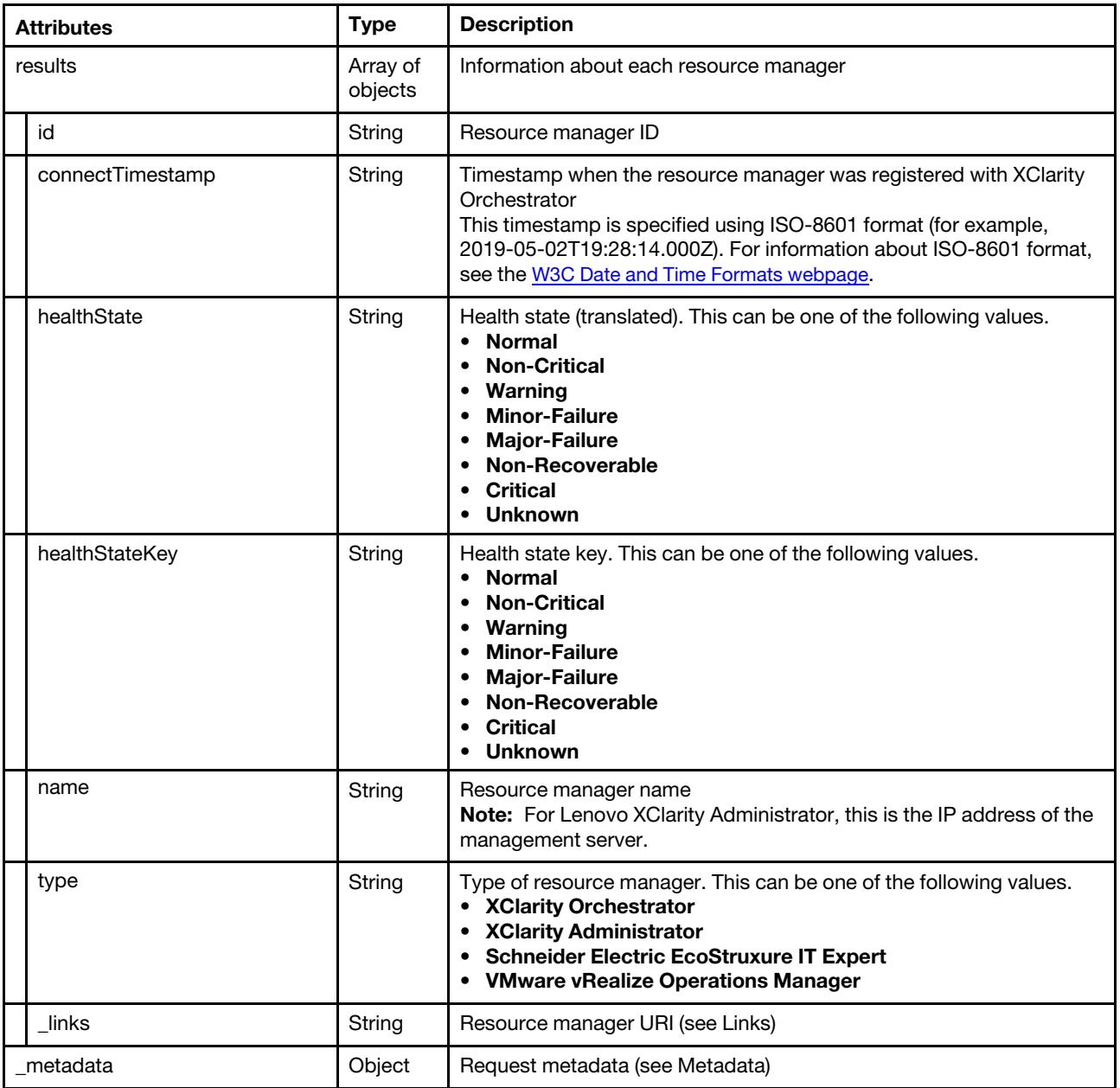

The following example is returned if the request is successful.

"results": [{

{

```
"id": "00000000000000000000000000000000", 
      "healthState": "Normal", 
      "healthStateKey": "Normal", 
      "name": "XClarity Orchestrator", 
      "type": "XClarity Orchestrator", 
      "_links": { 
          "rel": "self", 
          "uri": "/api/v1/connector/managers/00000000000000000000000000000000" 
   } 
   }, 
      "id": "8D735FCEFBCD49118C68169312166C68", 
      "connectTimestamp": "2020-08-04T14:33:43.564Z", 
      "healthState": "Normal", 
      "healthStateKey": "Normal", 
      "name": "10.241.54.102", 
      "type": "XClarity Administrator", 
       "_links": { 
          "rel": "self", 
          "uri": "/api/v1/connector/managers/8D735FCEFBCD49118C68169312166C68" 
      } 
   }, 
   ..., 
   { 
      "id": "7fd00c3b087f095b88041908c7dc28a01416133b", 
      "connectTimestamp": "2020-08-04T15:06:10.243Z", 
      "healthState": "Normal", 
      "healthStateKey": "Normal", 
      "name": "EcoStruxure", 
      "type": "Schneider EcoStruxure IT", 
      "_links": { 
          "rel": "self", 
          "uri": "/api/v1/connector/managers/7fd00c3b087f095b88041908c7dc28a01416133b" 
      } 
   }], 
    metadata" : {...}}
```
### <span id="page-32-0"></span>POST /api/v1/connector/managers

Use this method to connect (register) one or more resource managers.

A job is created to complete this request. The response header returns the URI for the job in the "Location" field.

A successful response code indicates that the job was successfully transmitted and accepted by the orchestrator. It does not indicate that the operation that is associated with the job was successful. If a job was not successfully started, refer to the response code and response body for details.

**Important:** To perform this action, you must be a member of a user group to which the predefined Supervisor role is assigned.

#### Authentication

Authentication with user name and password is required.

#### Resource URI

POST https://{orchestrator\_server\_IP}/api/v1/connector/managers

#### Query parameters

None

#### Request body

Table 1. XClarity Administrator resource managers

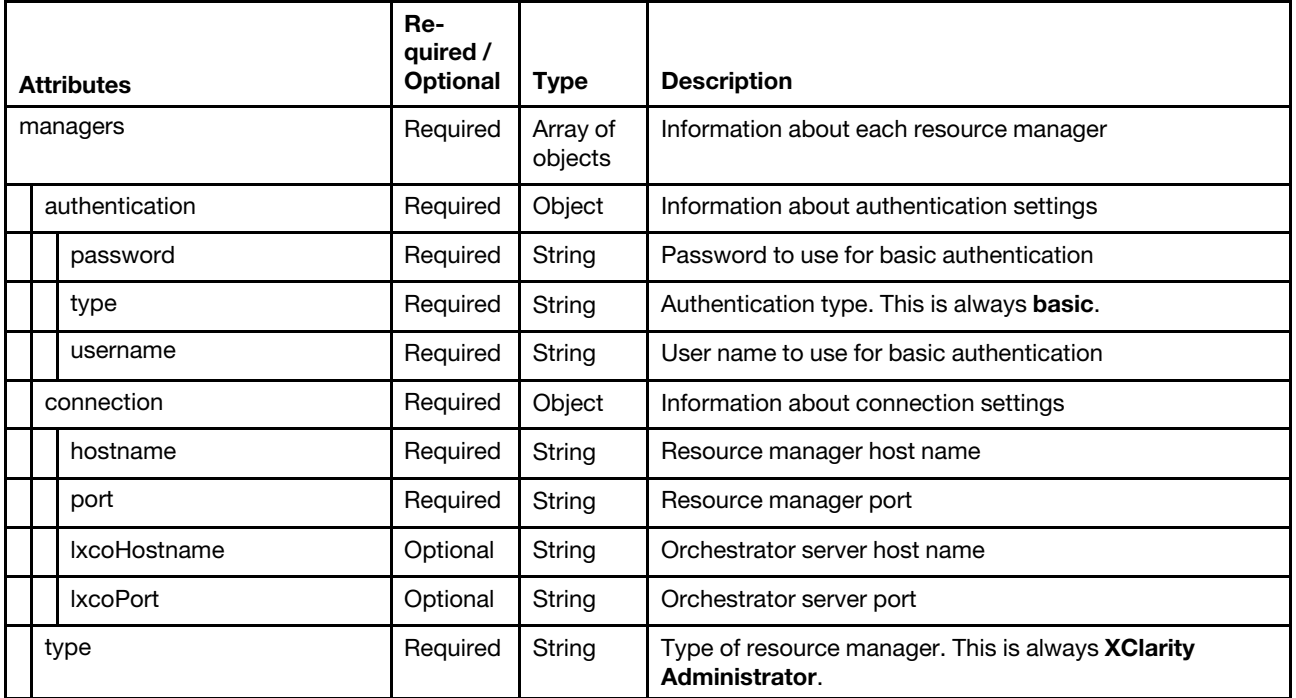

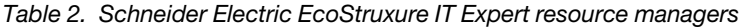

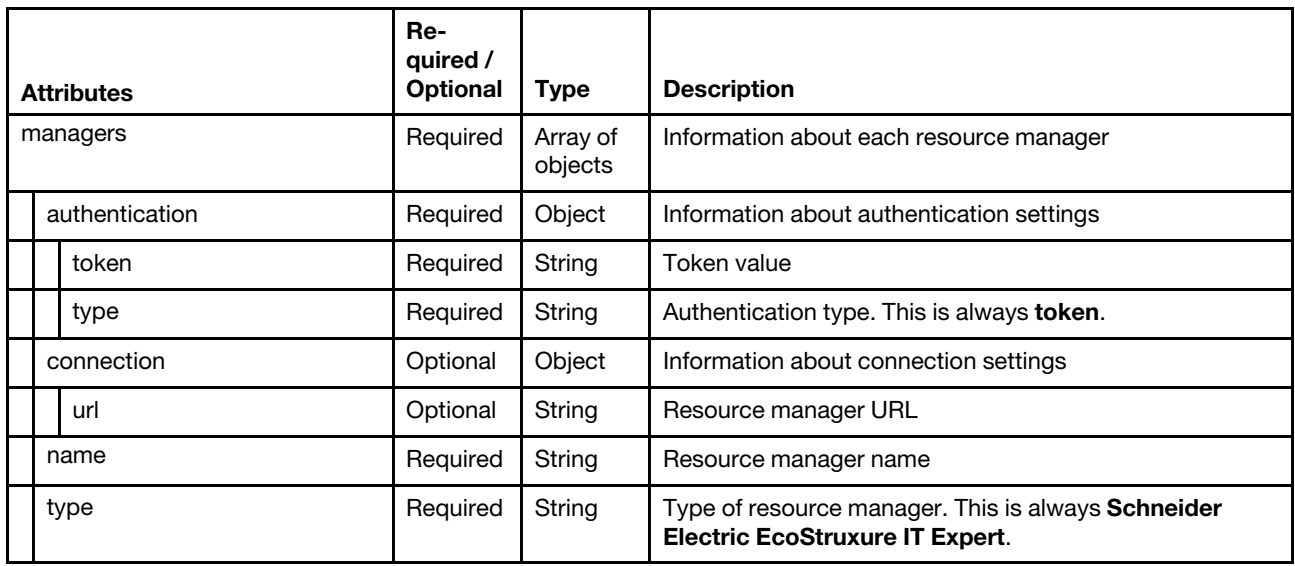

Table 3. VMware vRealize Operations Manager resource managers

{

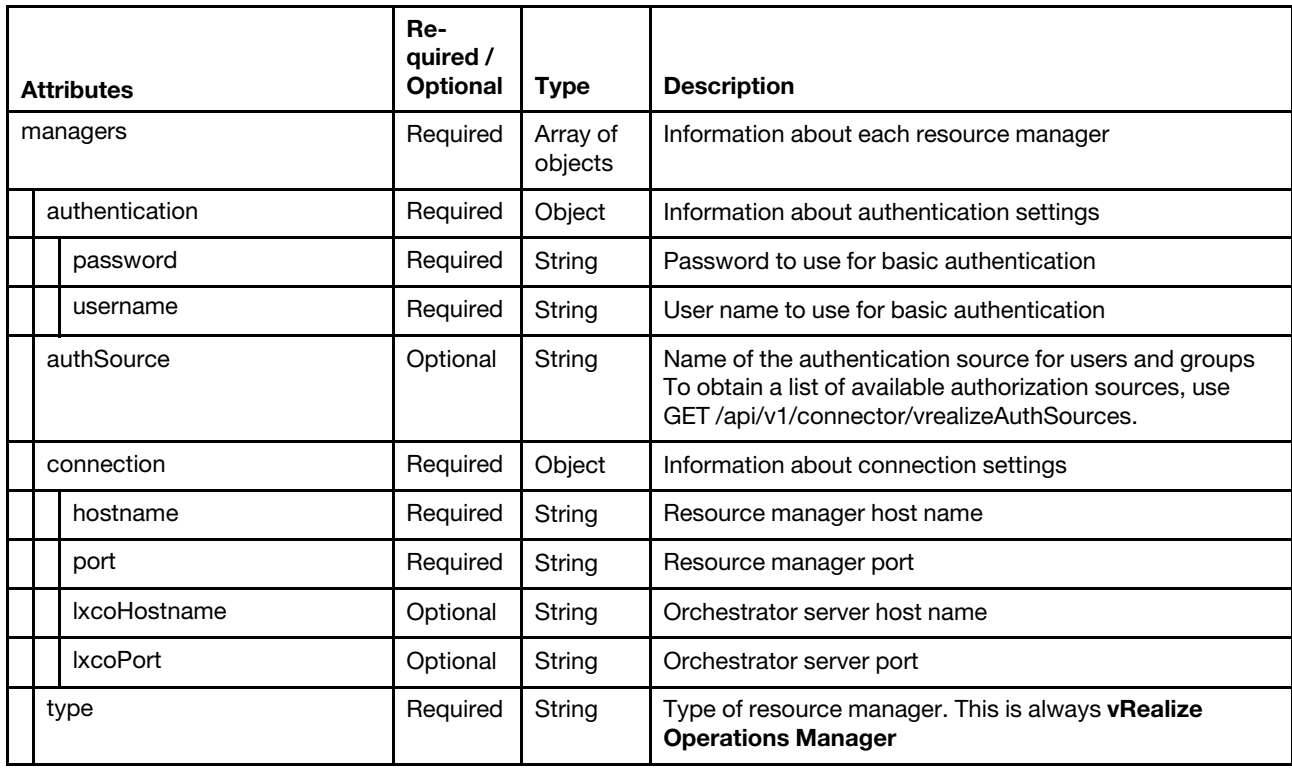

The following example connects to XClarity Administrator, EcoStruxure IT Expert, and vRealize Operations Manager resource manager.

```
"managers": [{ 
   "authentication": { 
       "password": "CME44len", 
       "type": "basic", 
       "username": "USERID" 
   }, 
   "connection": { 
       "hostname": "10.241.54.102", 
       "port": 443, 
       "lxcoHostname": "1.2.3.4", 
       "lxcoPort": 443 
   }, 
   "type": "XClarity Administrator" 
}, 
{ 
   "authentication": { 
       "token": "AK1/2sixskmmc06wj/1i6v3epcz5c25rc29jv1t00hce1pjahyobux63 ", 
       "type": "token" 
   }, 
   "connection": { 
       "url": "https://api.ecostruxureit.com/rest/v1/organizations" 
   }, 
   "name": "Croco 1", 
   "type": "Schneider EcoStruxure IT" 
}, 
{ 
   "authentication": { 
     "password": "********", 
      "username": "USERID"
```

```
}, 
   "authSource": "All vCenter Servers", 
   "connection": { 
     "hostname": "10.241.54.100", 
     "port": 443 
   }, 
   "type": "vRealize Operations Manager" 
}]
```
#### Response codes

}

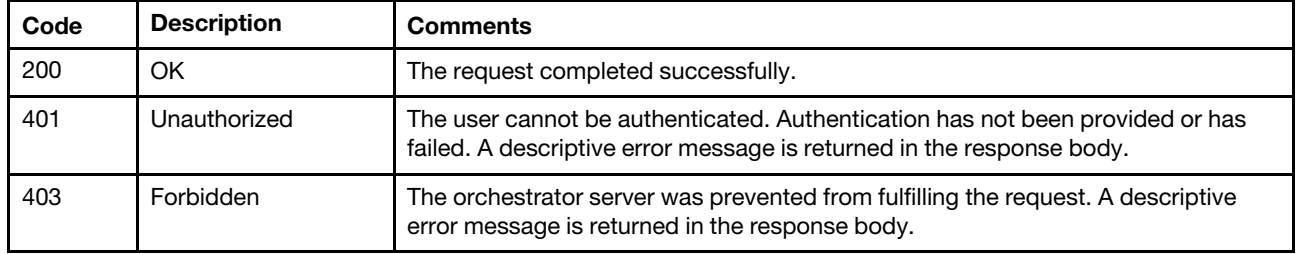

#### Response header

The URL of the job and the ID of the root job that was just created are returned in the "Location" and "JobID" fields respectively, for example:

Location: /api/v1/jobs-management/jobs/56?childrenLevels=-1 jobID: 56

#### Response body

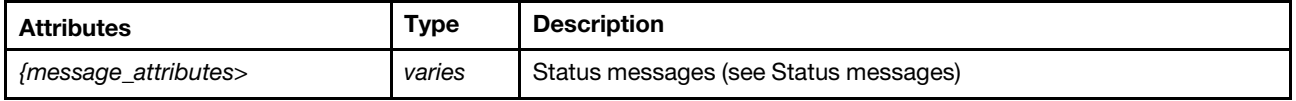

### <span id="page-35-0"></span>/api/v1/connector/managers/{id}

Use this REST API to returninformation about, modify, or disconnect a specific resources manager.

#### HTTP methods

GET, PATCH, DELETE

### <span id="page-35-1"></span>GET /api/v1/connector/managers/{id}

Use this method to return information about a specific resource manager.

#### **Authentication**

Authentication with user name and password is required.

#### Resource URI

GET https://{orchestrator\_server\_IP}/api/v1/connector/managers/{id}

where  $\{id\}$  is the ID of the resource manager. To obtain the resource manager IDs, use GET /api/v1/ [connector/managers.](#page-30-2)

#### Query parameters

None
#### Request body

None

### Response codes

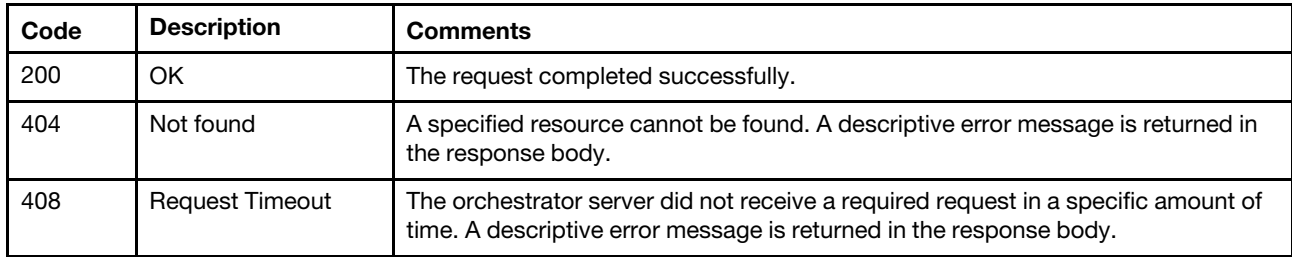

#### Response body

When the request is successful, the following attributes are returned. If the request fails, standard message attributes are returned (see [Status messages\)](#page-15-0).

The returned attributes vary depending on the type of resource manager.

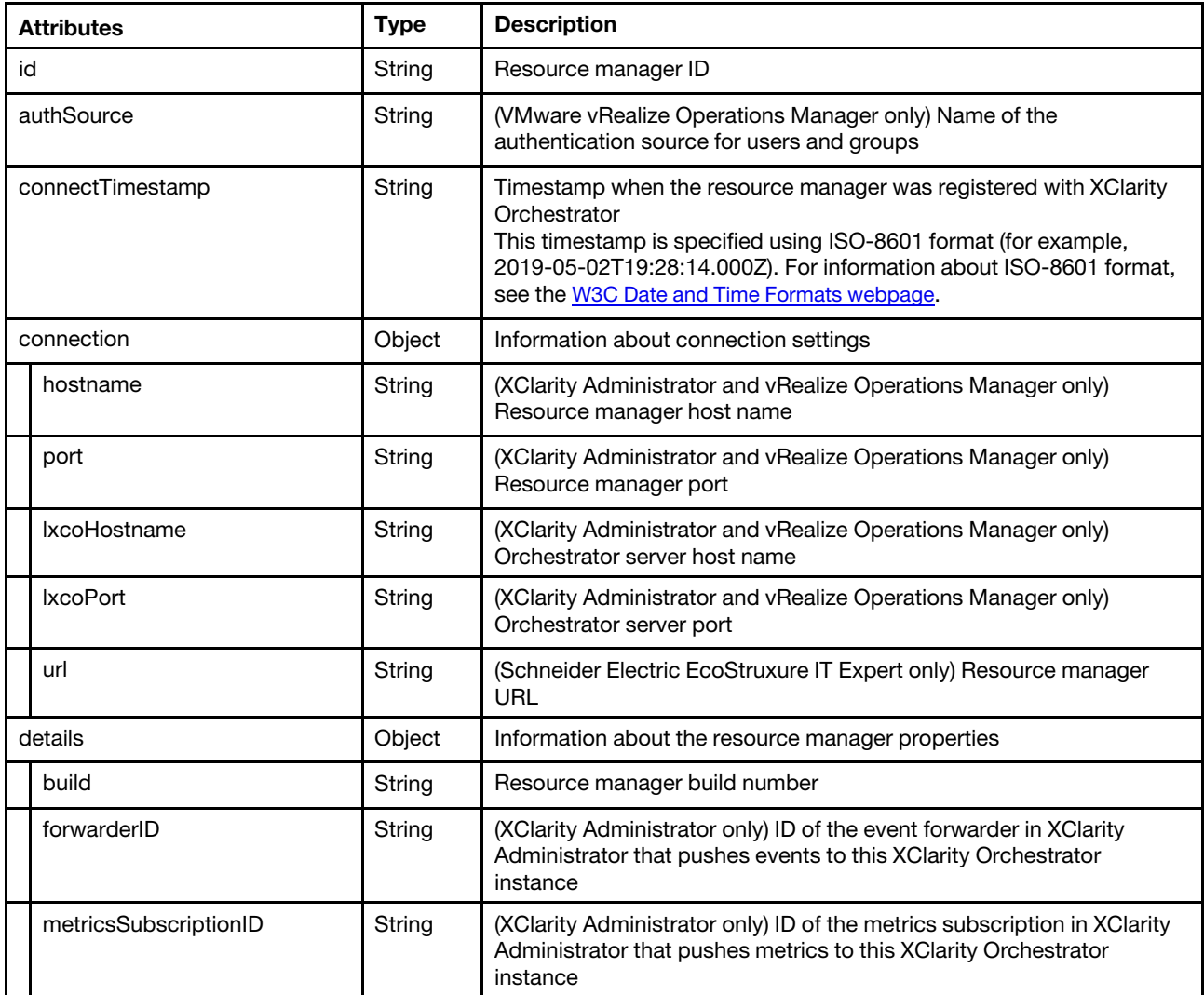

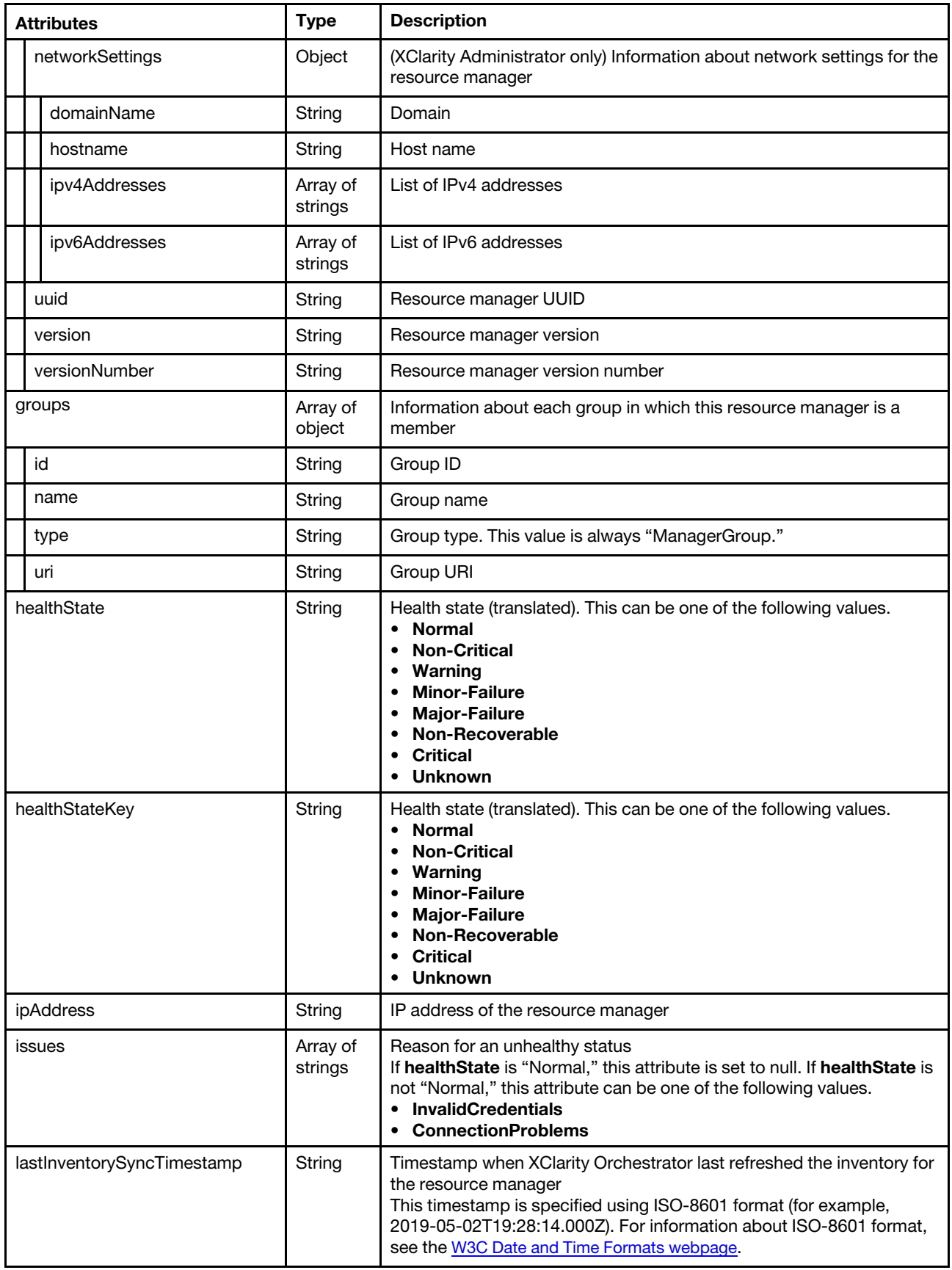

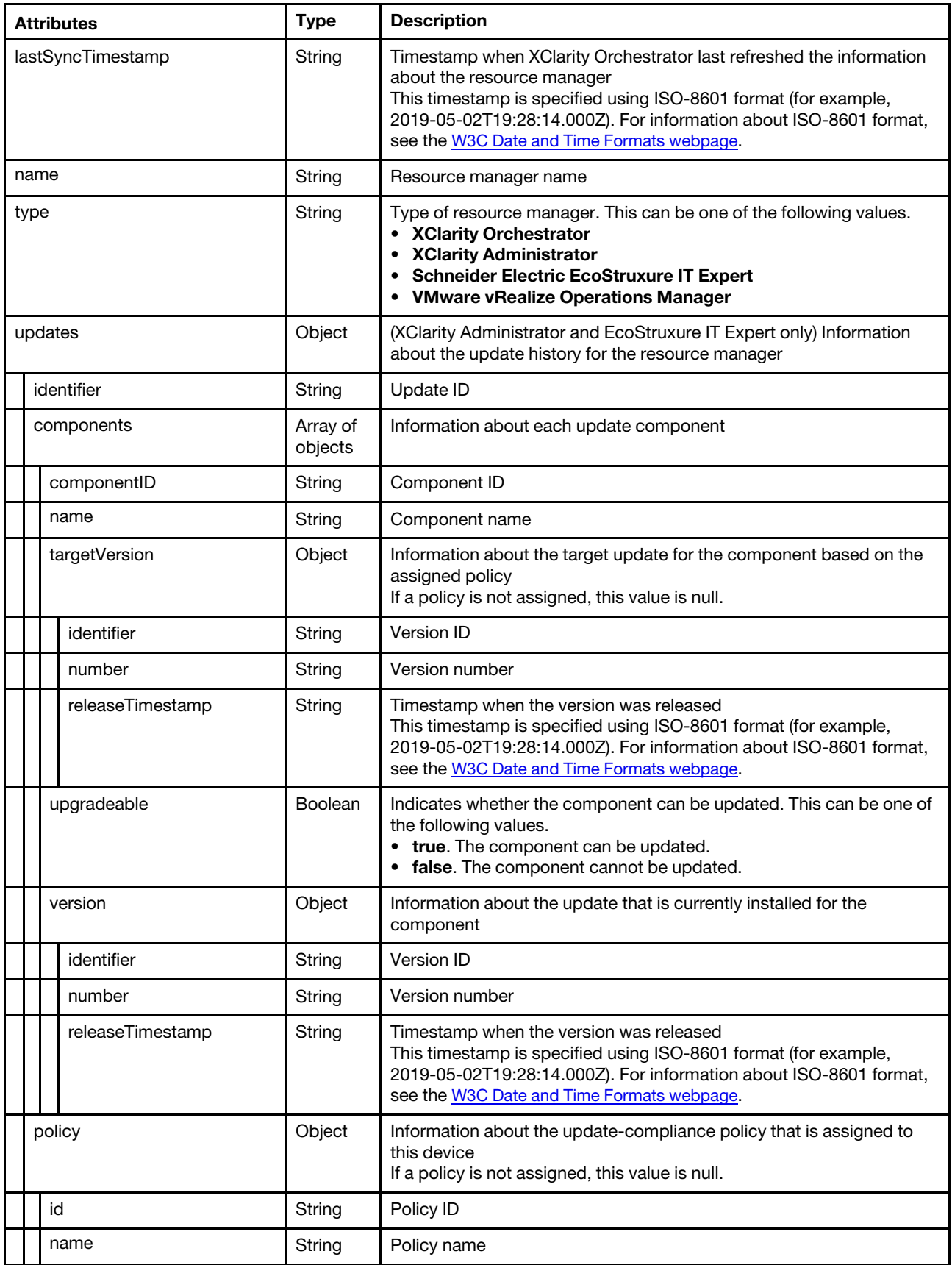

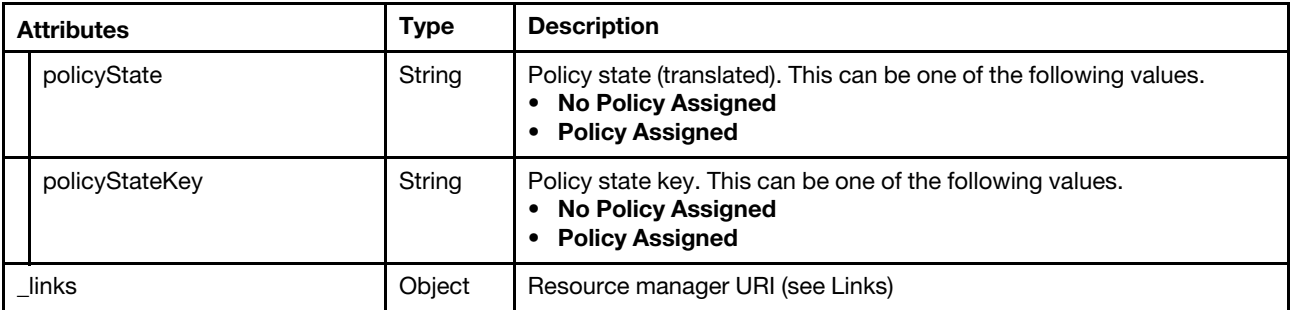

The following example is returned if the request is successful for Lenovo XClarity Orchestrator.

```
{ 
   "id": "00000000000000000000000000000000", 
   "connectDate": null, 
   "connection": null, 
   "details": { 
      "build": "228", 
       "uuid": "9E22E0D577CA1EEA3BD64FFE7FBEE9AA", 
      "version": "1.3.0", 
      "versionNumber": 130 
   }, 
   "groups": [], 
   "healthState": "Normal", 
   "healthStateKey": "Normal", 
   "issues": [], 
   "lastInventorySyncDate": null, 
   "lastSyncDate": null, 
   "name": "XClarity Orchestrator", 
   "type": "XClarity Orchestrator", 
    "_links": { 
      "rel": "self", 
       "uri": "/api/v1/connector/managers/00000000000000000000000000000000" 
   } 
}
```
The following example is returned if the request is successful for an XClarity Administrator resource manager.

```
{ 
   "id": "8D735FCEFBCD49118C68169312166C68", 
   "authenticationKey": "8D735FCEFBCD49118C68169312166C68", 
   "connectTimestamp": "2020-08-04T14:33:43.564Z", 
   "connection": { 
      "hostname": "10.241.54.102", 
      "port": 443, 
      "lxcoHostname": "10.241.54.187", 
      "lxcoPort": 443 
   }, 
   "details": { 
      "build": "1779", 
      "forwarderID": "1596551640282", 
      "metricsSubscriptionID": "5f2971d8a5201b0a7e0c8177", 
      "networkSettings": { 
          "domainName": "", 
          "hostname": "localhost", 
          "ipv4Addresses": ["10.241.54.102"], 
          "ipv6Addresses": ["fd64:30d9:58db:5bbc:0:0:0:1642","fe80:0:0:0:250:56ff:fea2:c99c"] 
      }, 
      "uuid": "8D735FCEFBCD49118C68169312166C68", 
      "version": "2.99.99", 
      "versionNumber": 29999
```

```
}, 
"groups": [], 
"healthState": "Normal", 
"healthStateKey": "Normal", 
"issues": [], 
"lastInventorySyncTimestamp": null, 
"lastISyncTimestamp": "2020-08-04T14:33:43.564Z", 
"name": "10.241.54.102", 
"type": "XClarity Administrator", 
"updates": { 
   "identifier": "lxca", 
   "components": [{ 
       "componentID": "lxca", 
       "name": "Lenovo XClarity Administrator 2.99.99", 
       "targetVersion": null 
       "upgradeable": true, 
       "version": { 
          "identifier": "1779", 
          "number": "2.99.99", 
          "releaseTimestamp": null 
       }, 
   }], 
   "policy": null, 
   "policyState": "No Policy Assigned", 
   "policyStateKey": "NoPolicyAssigned", 
}, 
"_links": { 
   "rel": "self", 
   "uri": "/api/v1/connector/managers/8D735FCEFBCD49118C68169312166C68" 
}
```
}

{

The following example is returned if the request is successful for an EcoStruxure IT Expert resource manager.

```
"id": "b17c3accec1e2a94e28b108ed757a6705c77066d", 
   "connectTimestamp": "2021-02-16T12:36:40.809Z", 
   "connection": { 
       "url": "https://api.ecostruxureit.com/rest/v1/organizations" 
   }, 
   "details": { 
      "build": null, 
       "uuid": null, 
       "version": null, 
       "versionNumber": null 
   }, 
   "groups": [], 
   "healthState": "Normal", 
   "healthStateKey": "Normal", 
   "issues": [], 
   "lastInventorySyncTimestamp": null, 
   "lastSyncTimestamp": "2021-02-16T12:36:40.809Z", 
   "name": "Demo Ecox manager1", 
   "type": "Schneider EcoStruxure IT", 
   "updates": null, 
   "_links": { 
      "rel": "self", 
      "uri": "/api/v1/connector/managers/b17c3accec1e2a94e28b108ed757a6705c77066d" 
   } 
}
```
# PATCH /api/v1/connector/managers/{id}

Use this method to modify authentication and connection settings for a resource manager.

Note: This REST API requires Lenovo XClarity Orchestrator v1.2.0 or later.

#### **Authentication**

Authentication with user name and password is required.

### Resource URI

PATCH https://{management\_server\_IP>/api/v1/connector/managers/{id}

where  $\{id\}$  is the ID of the resource manager. To obtain the resource manager IDs, use GET /api/v1/ [connector/managers.](#page-30-1)

#### Query parameters

None

 $\overline{ }$ 

#### Request body

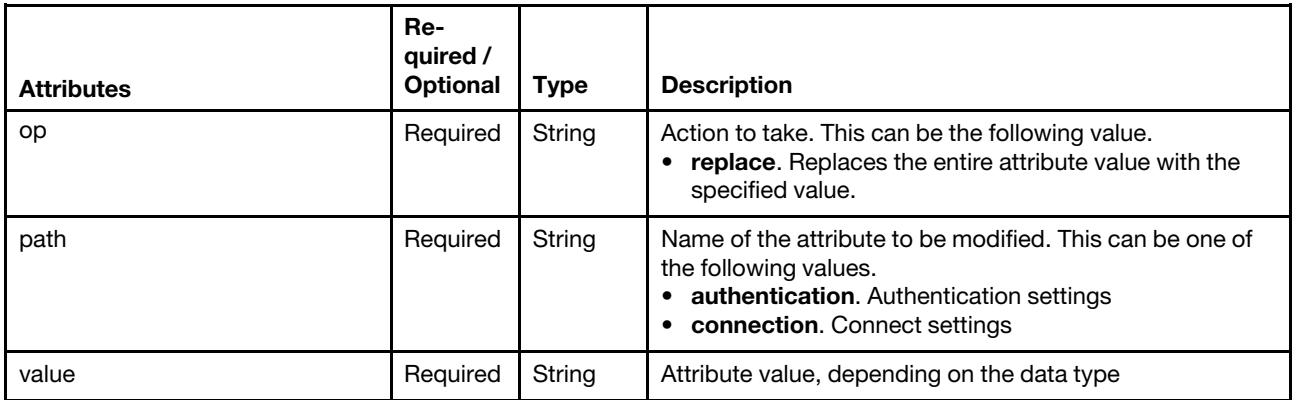

The following example modifies the authentication and connection settings for an Lenovo XClarity Administrator resource manager.

```
{ "op": "replace", "path": "authentication", "value": { "username": "USERID", 
                                                                 "password": "CME44len", 
                                                                "type": "basic"} 
   }, 
   { "op": "replace", "path": "connection", "value": { "hostname": "10.241.54.113", 
                                                                "port": 443 } 
   } 
]
```
Response codes

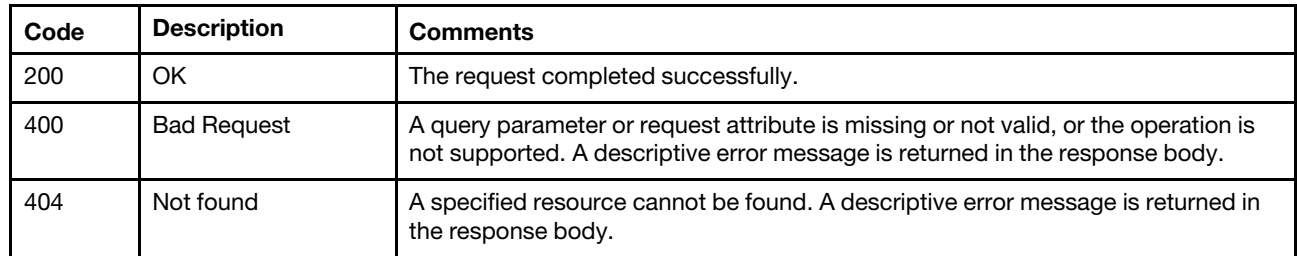

#### Response body

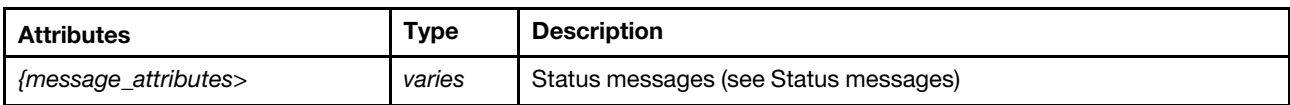

# DELETE /api/v1/connector/managers/{id}

Use this method to disconnect (remove) a specific resource manager.

A job is created to complete this request. The response header returns the URI for the job in the "Location" field.

A successful response code indicates that the job was successfully transmitted and accepted by the orchestrator. It does not indicate that the operation that is associated with the job was successful. If a job was not successfully started, refer to the response code and response body for details.

**Important:** To perform this action, you must be a member of a user group to which the predefined Supervisor role is assigned.

#### **Authentication**

Authentication with user name and password is required.

#### Resource URI

DELETE https://{orchestrator\_server\_IP}/api/v1/connector/managers/{id}

where  $\{id\}$  is the ID of the resource manager. To obtain the resource manager IDs, use [GET /api/v1/](#page-30-1) [connector/managers](#page-30-1).

#### Query parameters

None

#### Request body

None

#### Response codes

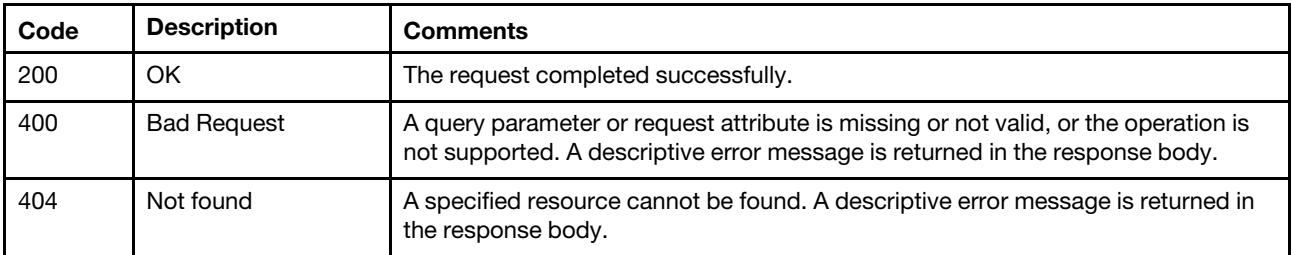

#### Response header

The URL of the job and the ID of the root job that was just created are returned in the "Location" and "JobID" fields respectively, for example:

Location: /api/v1/jobs-management/jobs/56?childrenLevels=-1 jobID: 56

#### Response body

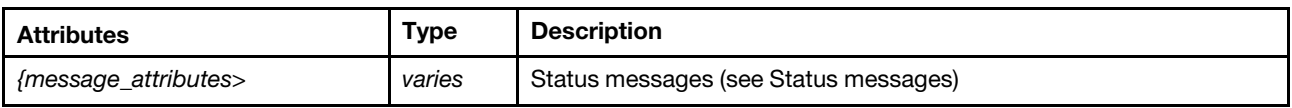

# /api/v1/connector/vrealizeAuthSources

Use this REST API to return a list of authorization sources for a specific VMware vRealize Operations Manager resource manager.

Note: This REST API requires Lenovo XClarity Orchestrator v1.3.0 or later.

#### HTTP methods

**GET** 

# GET /api/v1/connector/vrealizeAuthSources

Use this method to return a list of authorization sources for a specific VMware vRealize Operations Manager resource manager.

Note: This REST API requires Lenovo XClarity Orchestrator v1.3.0 or later.

#### Authentication

Authentication with user name and password is required.

#### Resource URI

GET https://<management\_server\_IP>/api/v1/connector/vrealizeAuthSources

#### Query parameters

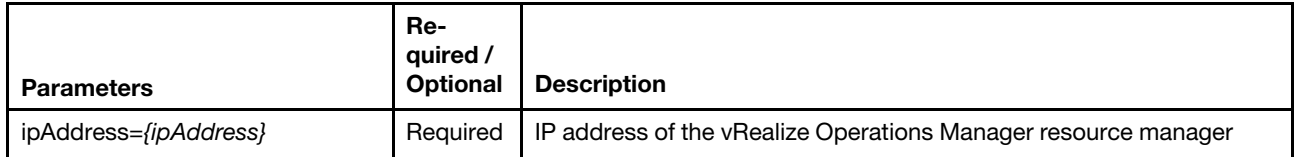

The following example returns the authorization sources for a specific vRealize Operations Manager resource manager.

GET https://192.0.2.0/api/v1/connector/vrealizeAuthSources?ipAddress=192.0.2.0

#### Request body

None

#### Response codes

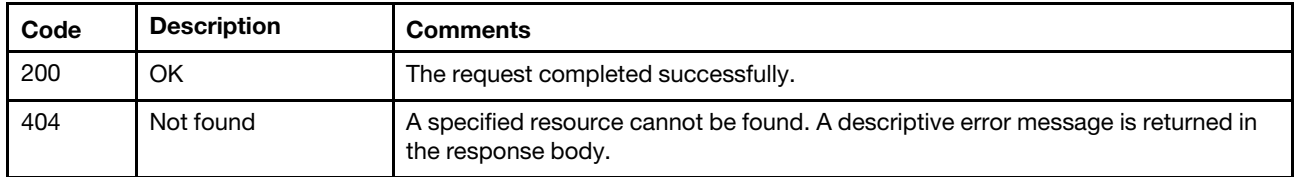

#### Response body

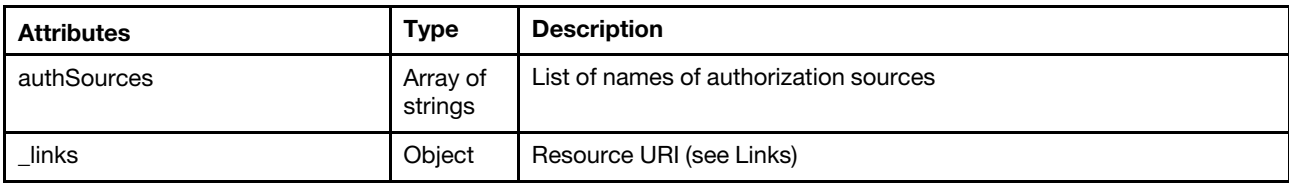

The following example is returned if the request is successful.

```
{ 
   "authSources": ["All vCenter Servers", "vcenter-1975"], 
   "_links": { 
      "rel": "self", 
      "uri": "/api/v1/connector/vrealizeAuthSources 
   } 
}
```
# /api/v1/data/deviceInfo

Use this REST API to returngeneral information about a specific device.

#### HTTP methods

**GET** 

# GET /api/v1/data/deviceInfo?deviceID={id}

Use this method to return general information about a specific device.

#### Authentication

Authentication with user name and password is required.

#### Resource URI

GET https://forchestrator\_server\_IP}/api/v1/data/deviceInfo?deviceID=fid}

#### Query parameters

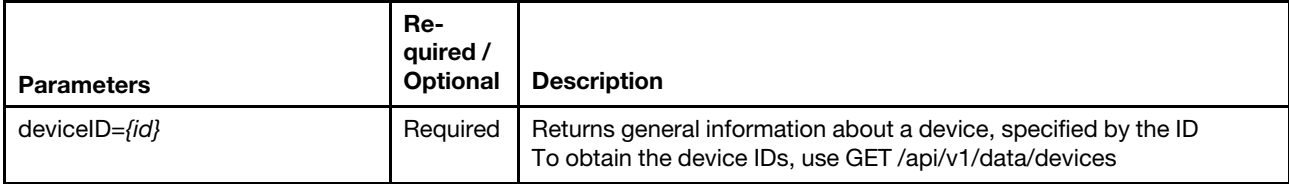

The following example returns general information about a specific device. GET https://192.0.2.0/api/v1/data/deviceInfo?deviceID= 3015DE7E2B6011E881940A94EF5F5B65-C7199530FEDE4FE09540DFC3D75FC56C

#### Request body

None

#### Response codes

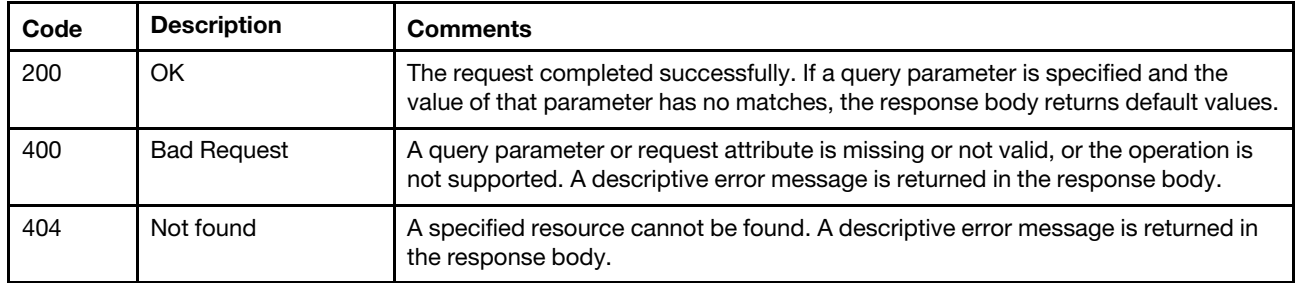

#### Response body

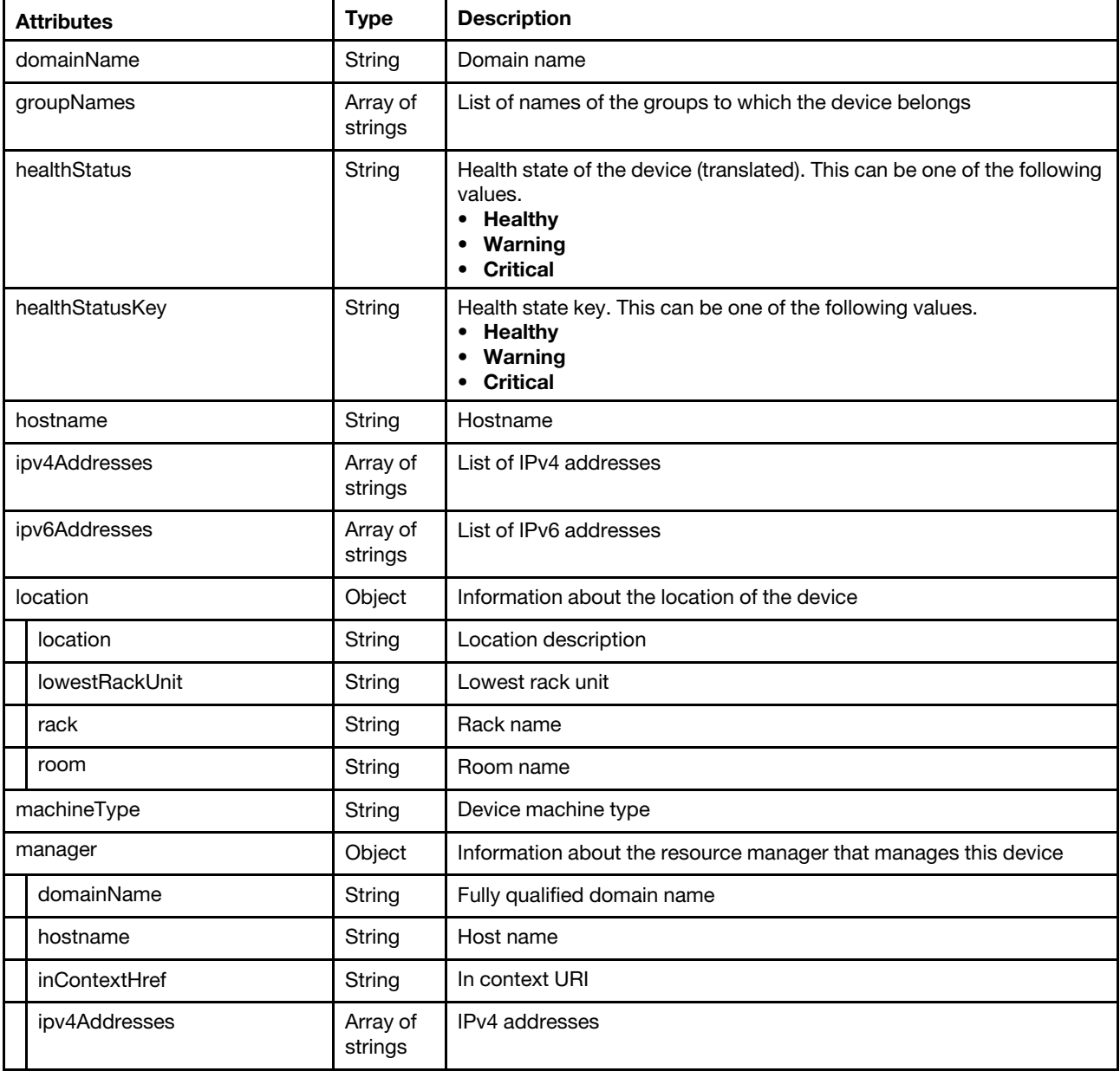

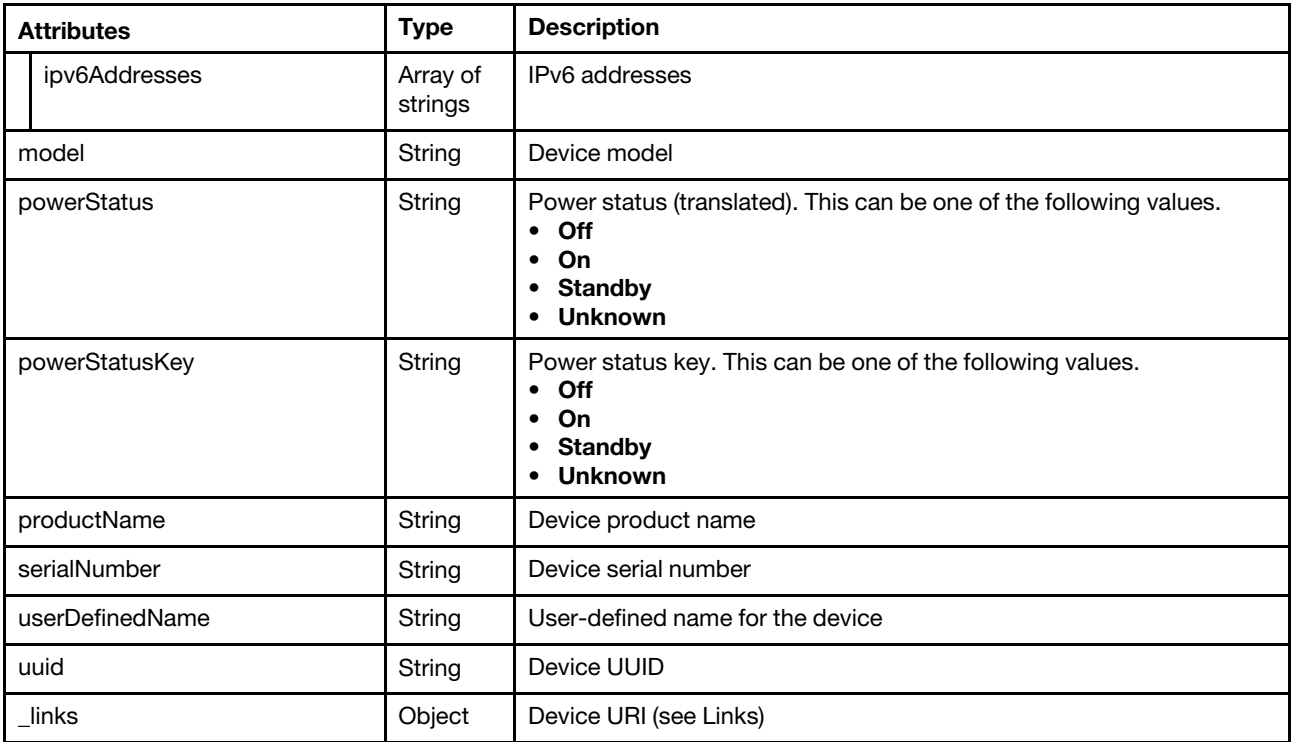

The following example is returned if the request is successful.

{

```
"domainName": "labs.lenovo.com", 
"groupNames": [], 
"healthStatus": "Warning", 
"healthStatusKey": "Warning", 
"hostname": "XCC-7Y02-0123456789", 
"ipv4Addresses": ["10.243.0.235","169.254.95.118"], 
"ipv6Addresses": ["fd55:faaf:e1ab:2021:a94:efff:fe4f:5635","fe80::a94:efff:fe4f:5635"], 
"location": { 
   "location": "elephante", 
   "lowestRackUnit": 33, 
   "rack": "Snufflaluffagus", 
   "room": "pacaderm" 
}, 
"machineType": "7Y02", 
"manager": { 
   "domainName": "", 
   "hostname": "localhost", 
   "inContextHref": "/ui/index.html#/compDetails/Rack-Tower Server/8151C5148B4411E791329DD935F1CD89/", 
   "ipv4Addresses": ["10.243.17.164"], 
   "ipv6Addresses": ["0::0","fe80:0:0:0:215:5dff:fe0c:d156"] 
}, 
"model": "RCZ000", 
"powerStatus": "On", 
"powerStatusKey": "On", 
"productName": "ThinkSystem SR570", 
"serialNumber": "0123456789", 
"userDefinedName": "", 
"uuid": "8151C5148B4411E791329DD935F1CD89", 
"_links": { 
   "rel": "self", 
   "uri": "/api/v1/data/devices/C7199530FEDE4FE09540DFC3D75FC56C" 
}
```
# /api/v1/data/devices

Use this REST API to returna list of all managed devices.

### HTTP methods

**GET** 

# <span id="page-47-0"></span>GET /api/v1/data/devices

Use this method to return a list of all managed devices.

#### **Authentication**

Authentication with user name and password is required.

#### Resource URI

GET https://{orchestrator\_server\_IP}/api/v1/data/devices

#### Query parameters

This REST API supports query parameters for pagination, sorting, filtering, and including or excluding response attributes. For more information, see [Paginating, filtering, scoping, and sorting responses](#page-6-0).

The following example returns a list of all managed devices. GET https://192.0.2.0/api/v1/data/devices

The following example returns a list of all devices that are managed by a specific resource manager. GET https://192.0.2.0/api/v1/data/devices ?filterEquals[][attributes]=lxcaUUID&filterEquals[][values]=AAAAAAAAAAAAAAAAAAAAAAAAAAAAAAAA

The following example returns a list of all managed IBM servers and includes the manufacturer in the response.

GET https://192.0.2.0/api/v1/data/devices ?filterContains[0][attributes]=typeKey&filterContains[0][values]=server ?filterEquals[1][attributes]=manufacturer&filterEquals[1][values]=IBM &includeAttributes=manufacturer

The following example returns a list of all managed servers. GET https://192.0.2.0/api/v1/data/devices ?filterContains[0][attributes]=typeKey&filterContains[0][values]=server

The following example returns a list of all managed ThinkSystem servers. GET https://192.0.2.0/api/v1/data/devices ?filterContains[0][attributes]=typeKey&filterContains[0][values]=server &filterContains[1][attributes]=productName&filterContains[1][values]=ThinkSystem

The following example returns a list of all managed chassis. GET https://192.0.2.0/api/v1/data/devices ?filterContains[][attributes]=typeKey&filterContains[][values]=chassis

The following example returns a list of all managed storage devices. GET https://192.0.2.0/api/v1/data/devices ?filterContains[][attributes]=typeKey&filterContains[][values]=storage

The following example returns a list of all managed switches.

#### GET https://192.0.2.0/api/v1/data/devices ?filterContains[][attributes]=typeKey&filterContains[][values]=switch

#### Request body

None

### Response codes

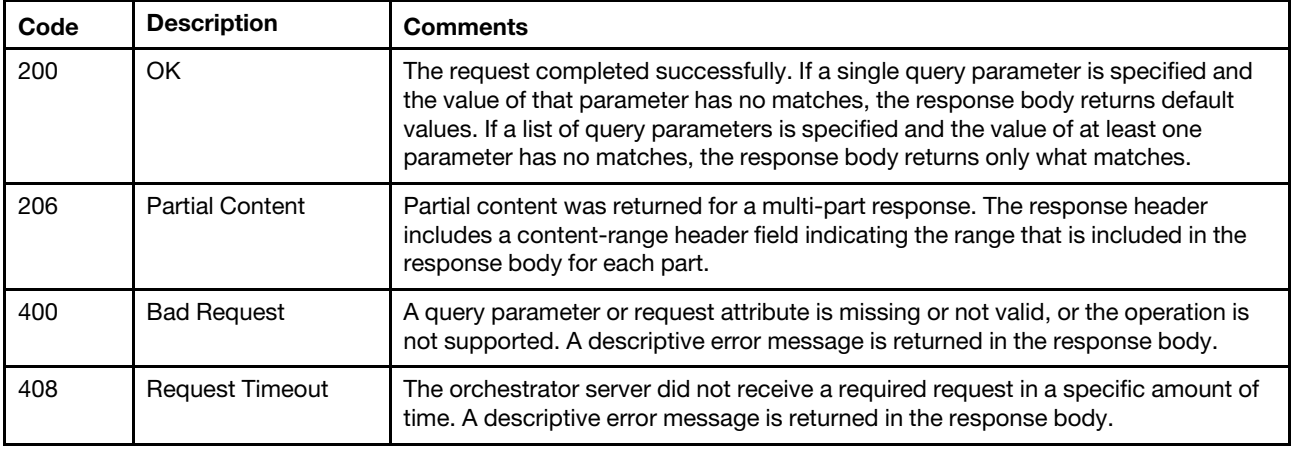

## Response body

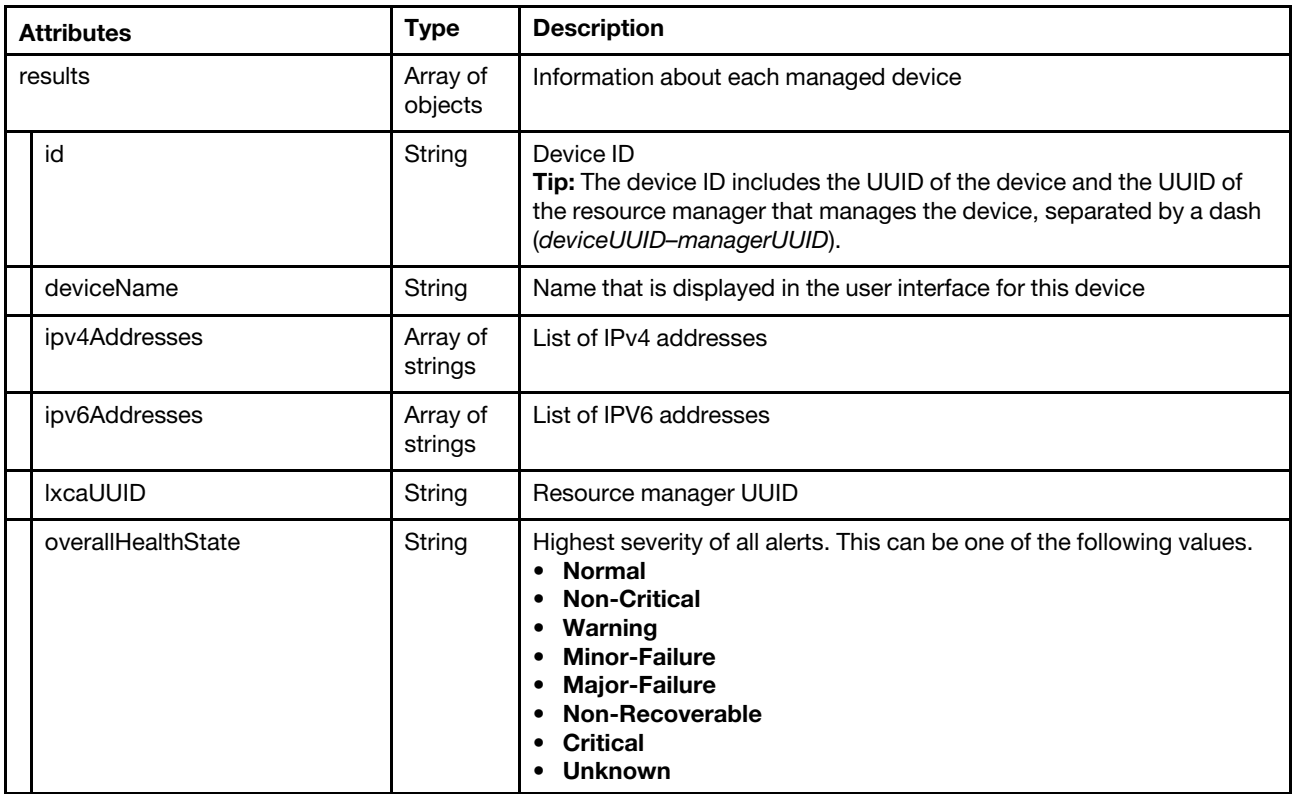

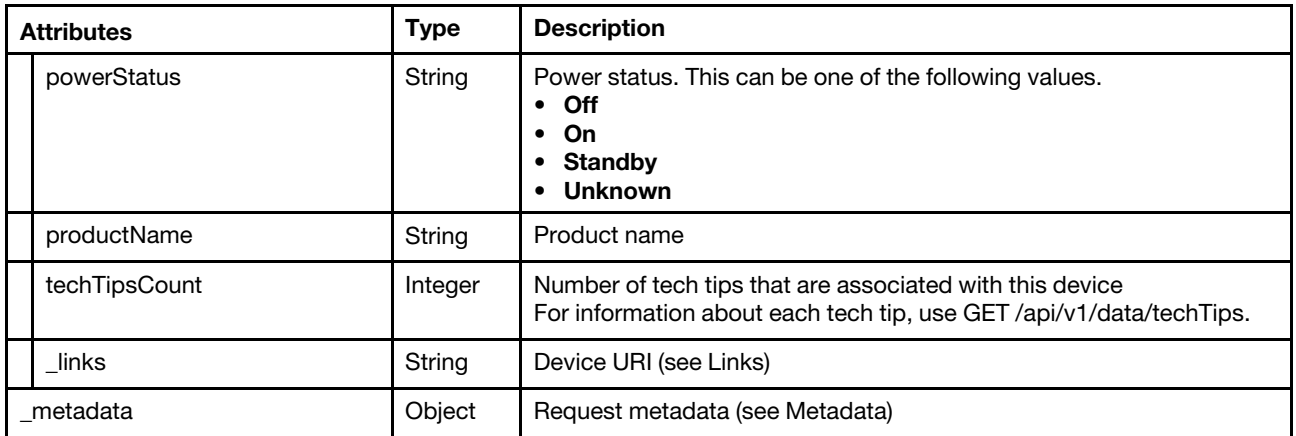

The following example is returned if the request is successful.

```
{ 
   "results": [{ 
      "id": "00632D78DE644E23B712E200FE449787-7AF5D198CECF431AAEC674C7CA5A29B5", 
      "deviceName": "Kong-SB", 
      "ipv4Addresses": ["10.243.0.165"], 
      "ipv6Addresses": ["fe80::e61f:13ff:fed9:367d"], 
      "lxcaUUID": "7AF5D198CECF431AAEC674C7CA5A29B5", 
      "name": "Kong-SB", 
      "overallHealthState": "Normal", 
      "powerStatus": "On", 
      "productName": "System x3750 M4", 
      "techTipsCount": 2, 
      "_links": { 
         "rel": "self", 
         "uri": "/api/v1/data/devices/00632D78DE644E23B712E200FE449787-7AF5D198CECF431AAEC674C7CA5A29B5" 
      } 
   }], 
    _metadata": {...}
}
```
# /api/v1/data/devices/{id}

Use this REST API to return information about a specific managed device.

# HTTP methods

**GET** 

# GET /api/v1/data/devices/{id}

Use this method to return information about a specific managed device.

# Authentication

Authentication with user name and password is required.

### Resource URI

GET https://{orchestrator\_server\_IP}/api/v1/data/devices/<id>

where  $\{id\}$  is the UUID or ID of the device. To obtain the device UUID and IDs, use [GET /api/v1/data/devices](#page-47-0).

### Query parameters

None

#### Request body

None

### Response codes

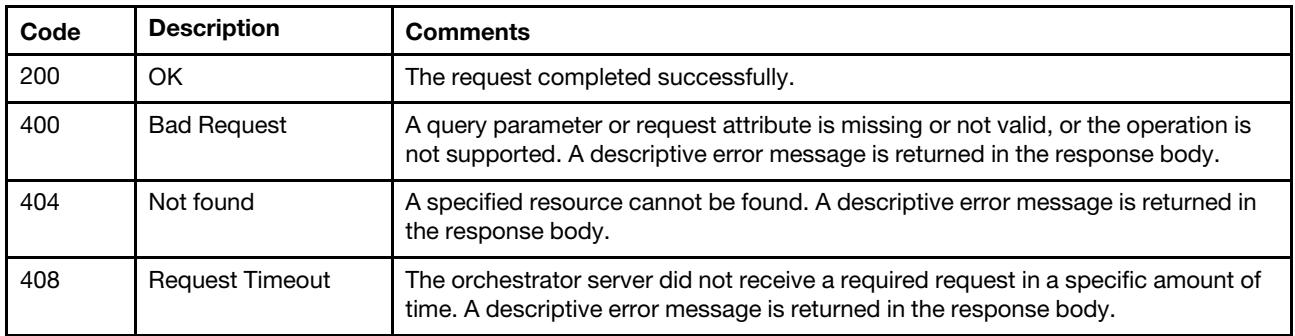

## Response body

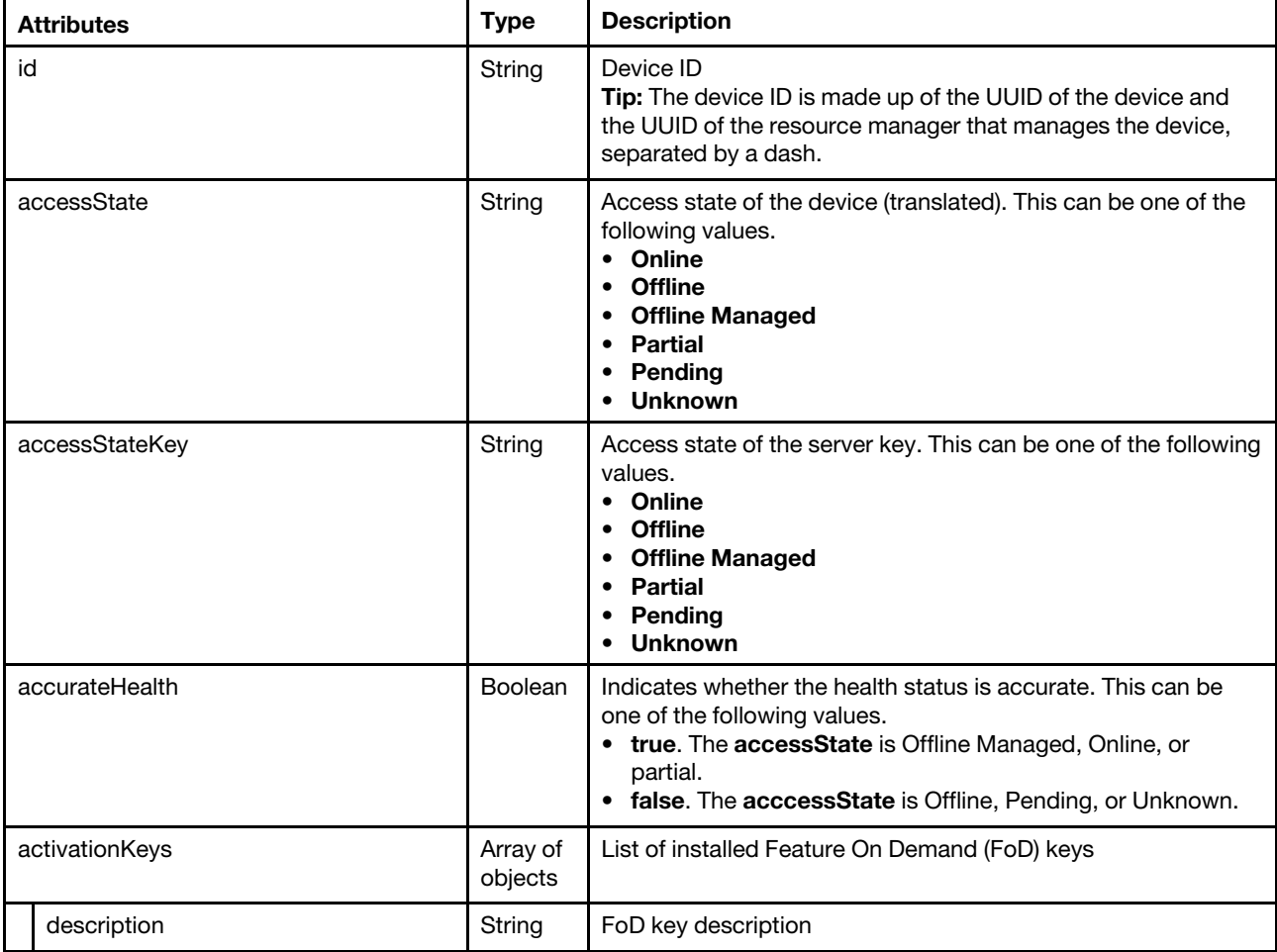

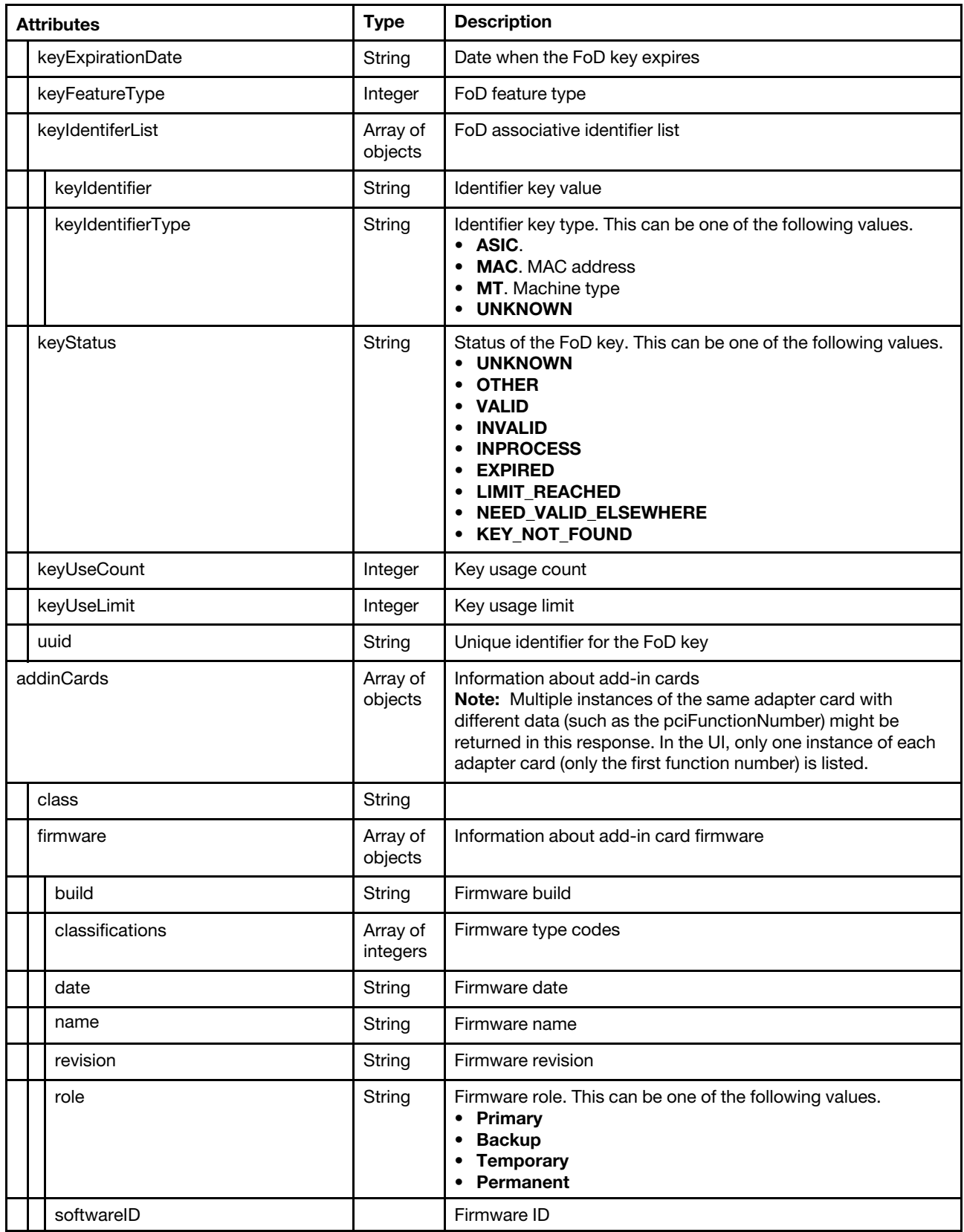

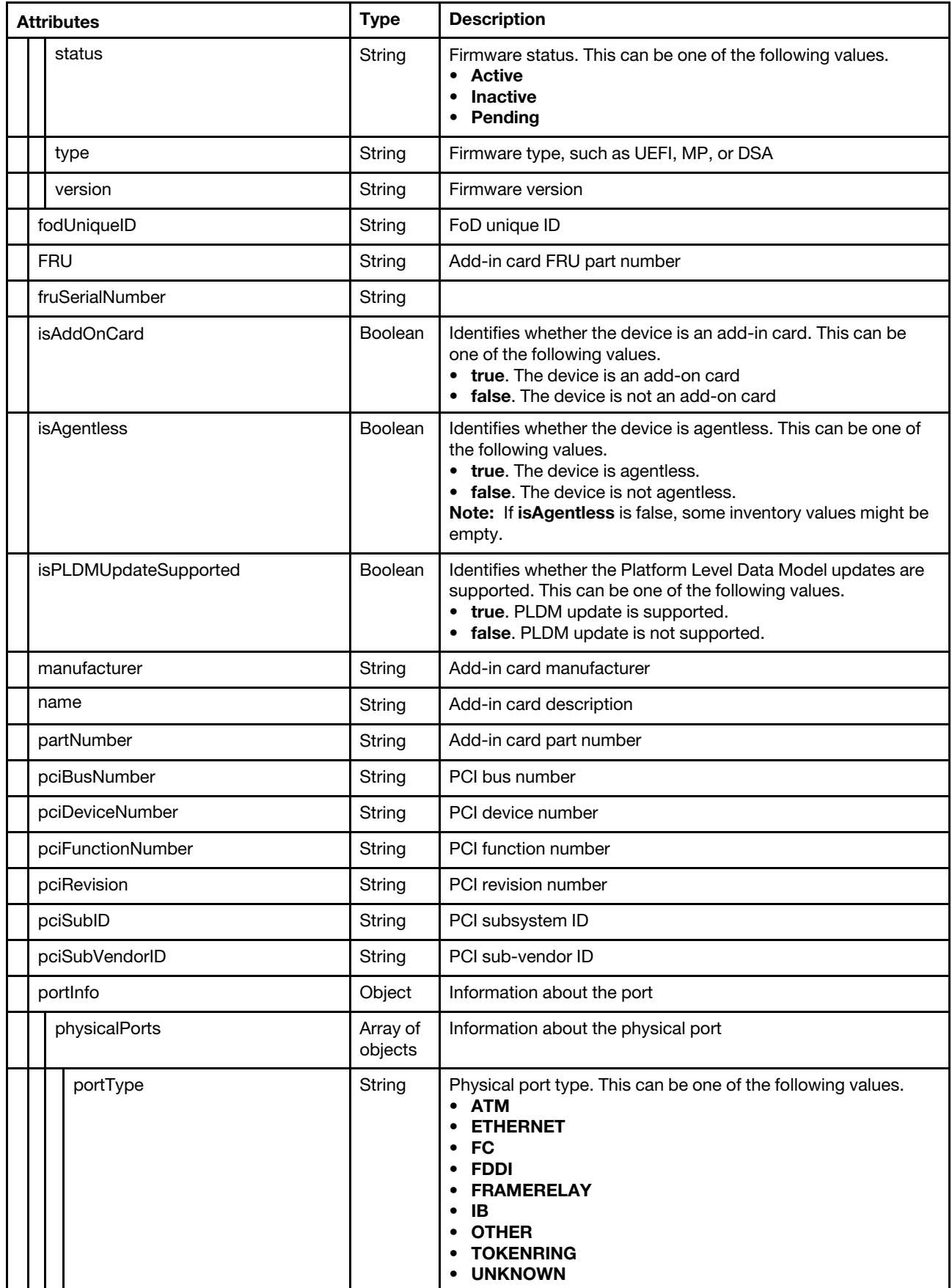

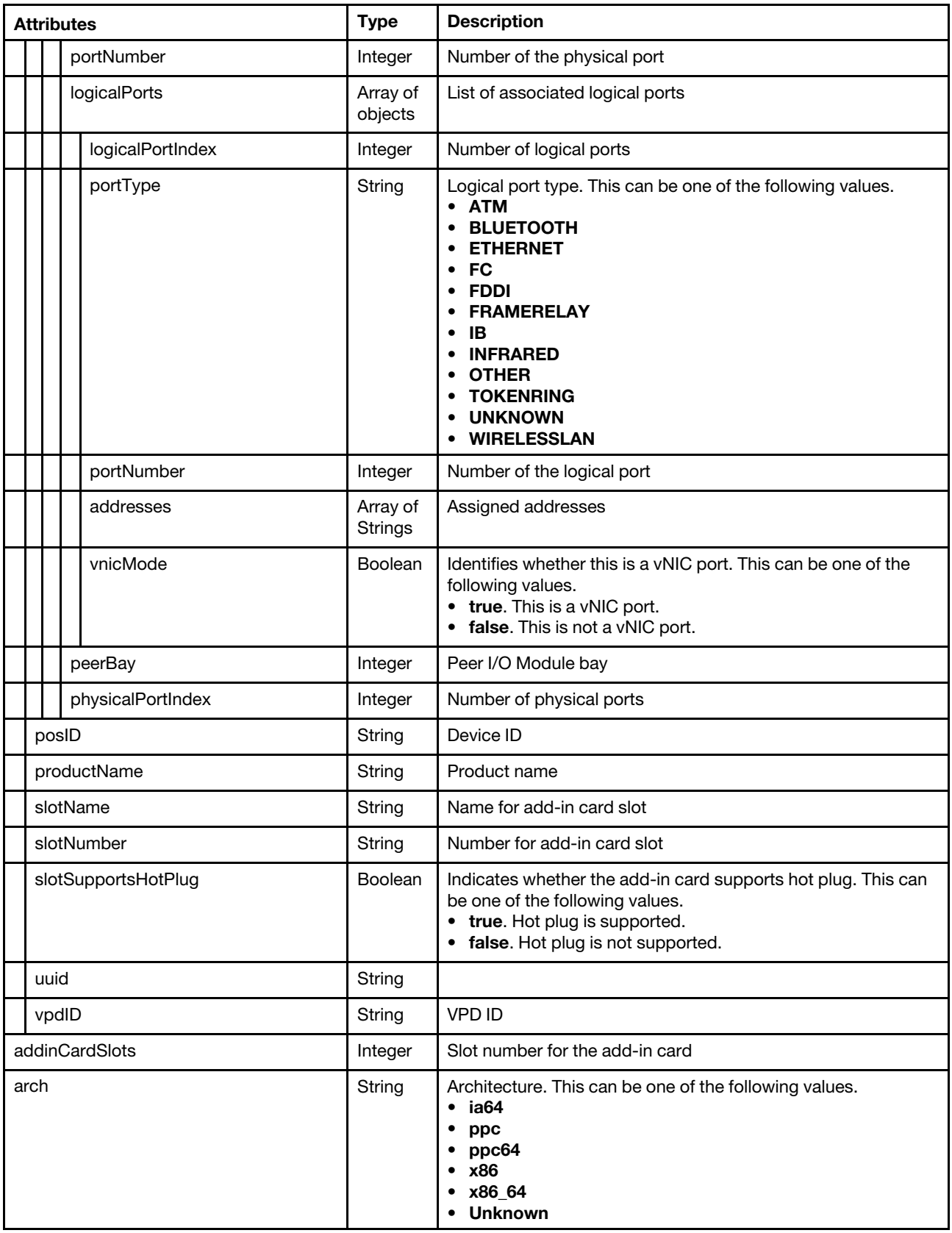

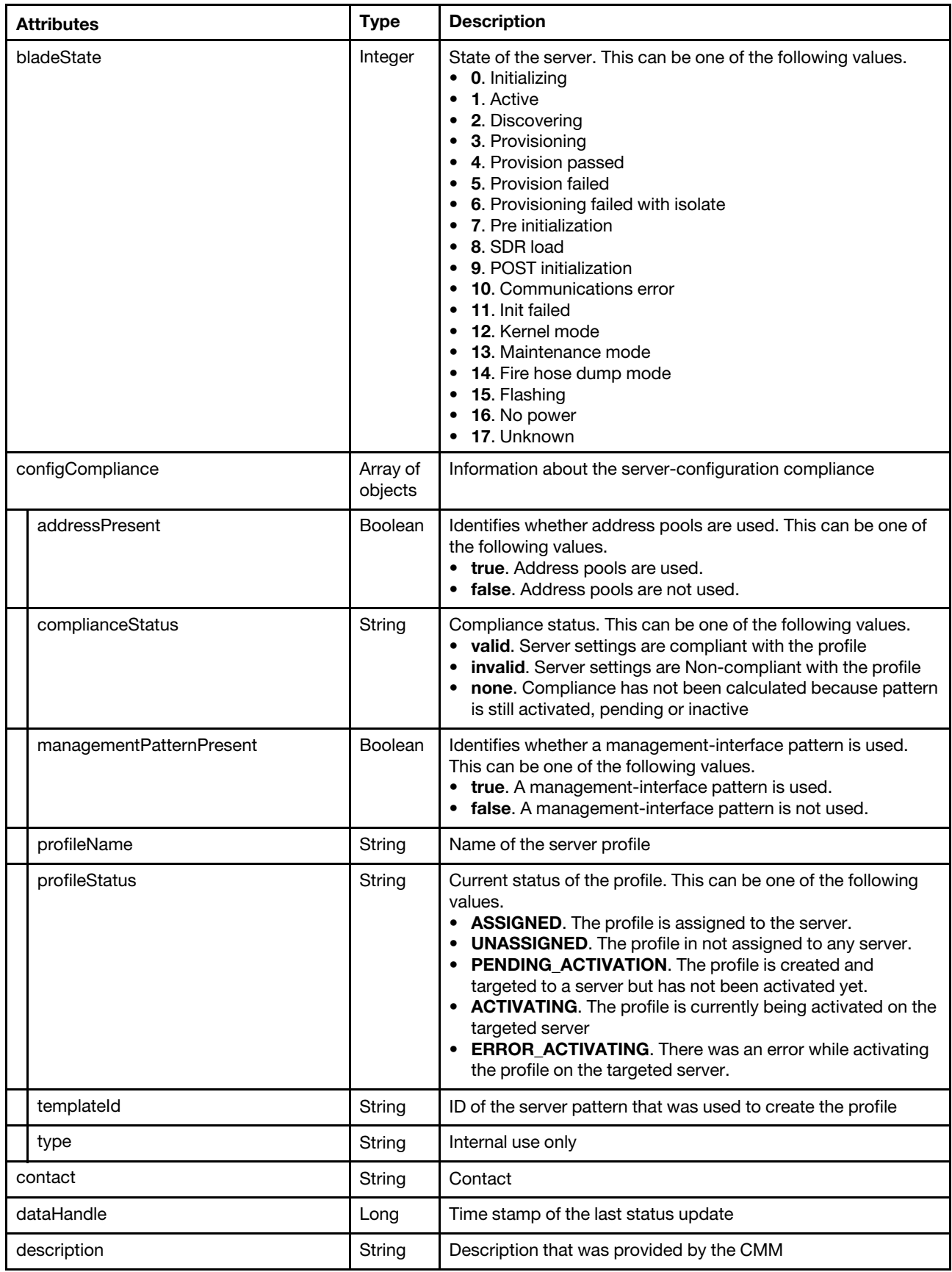

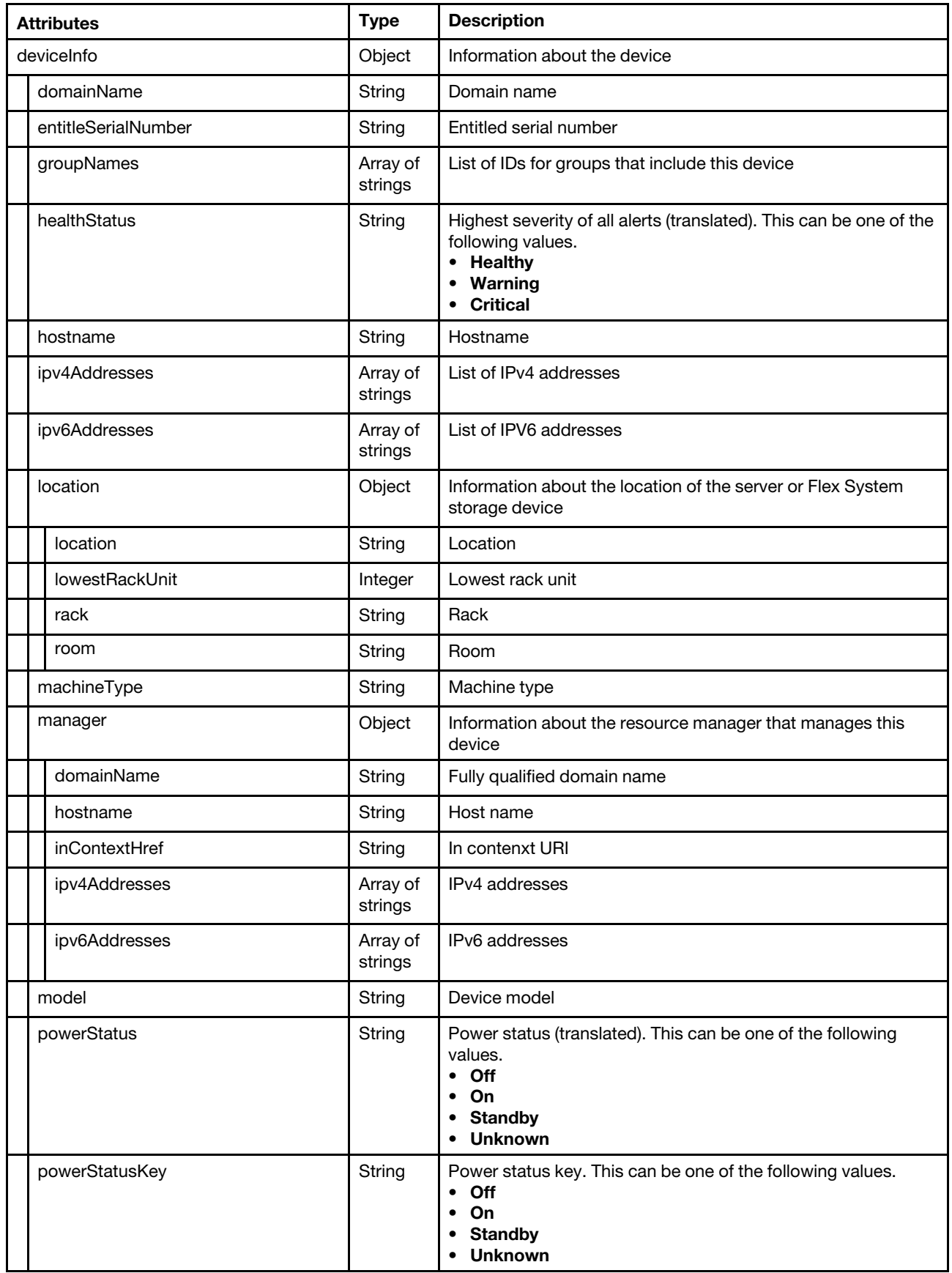

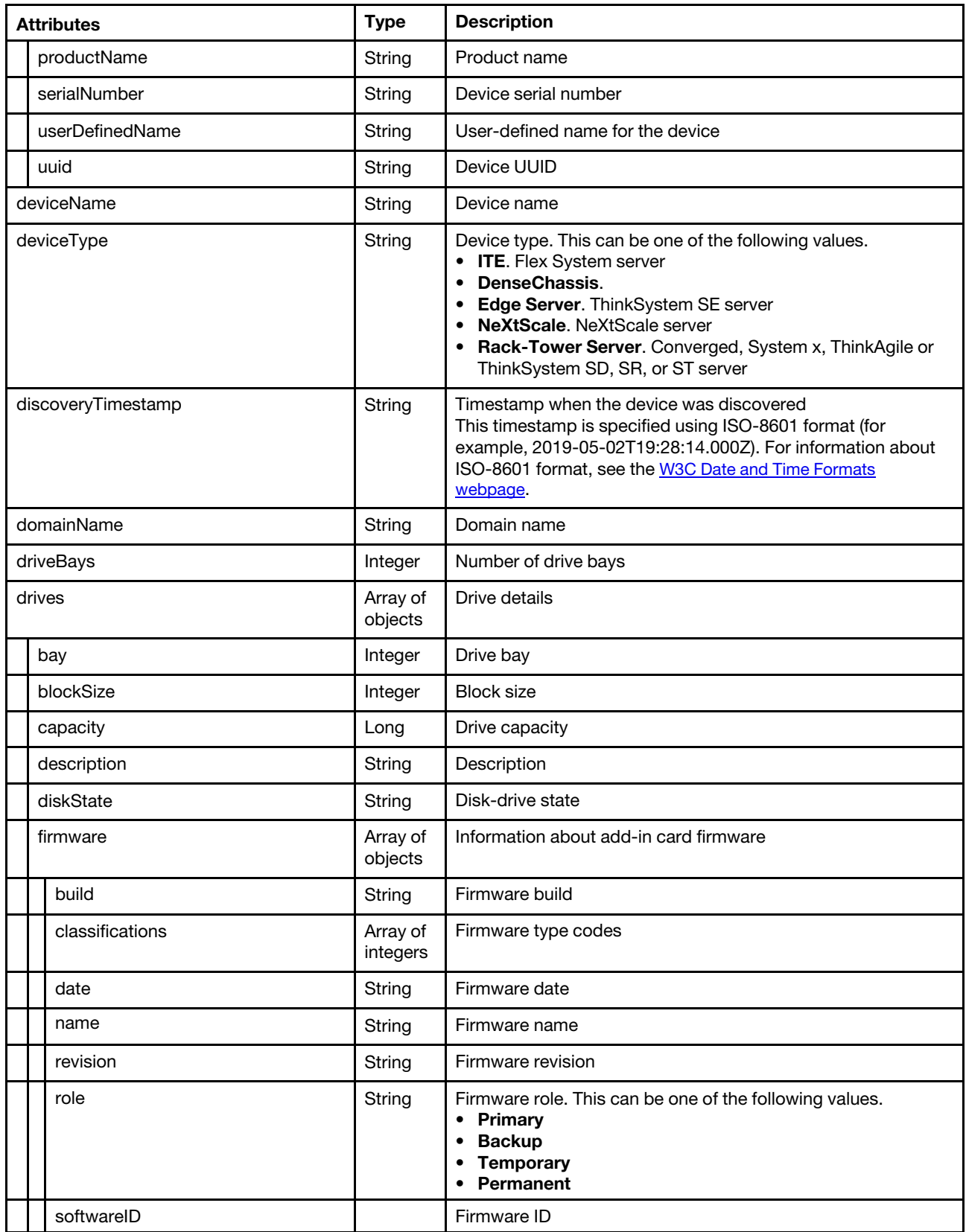

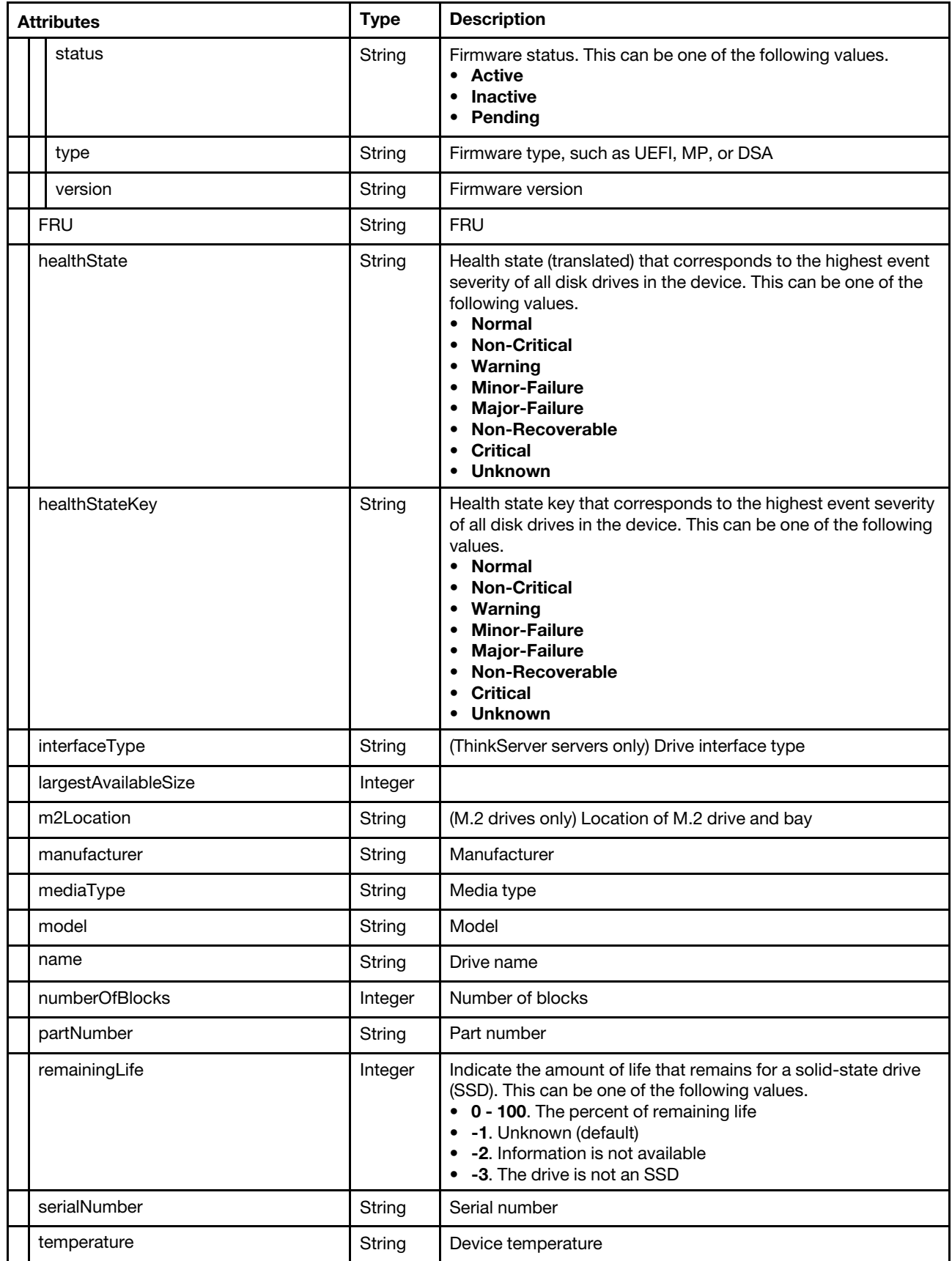

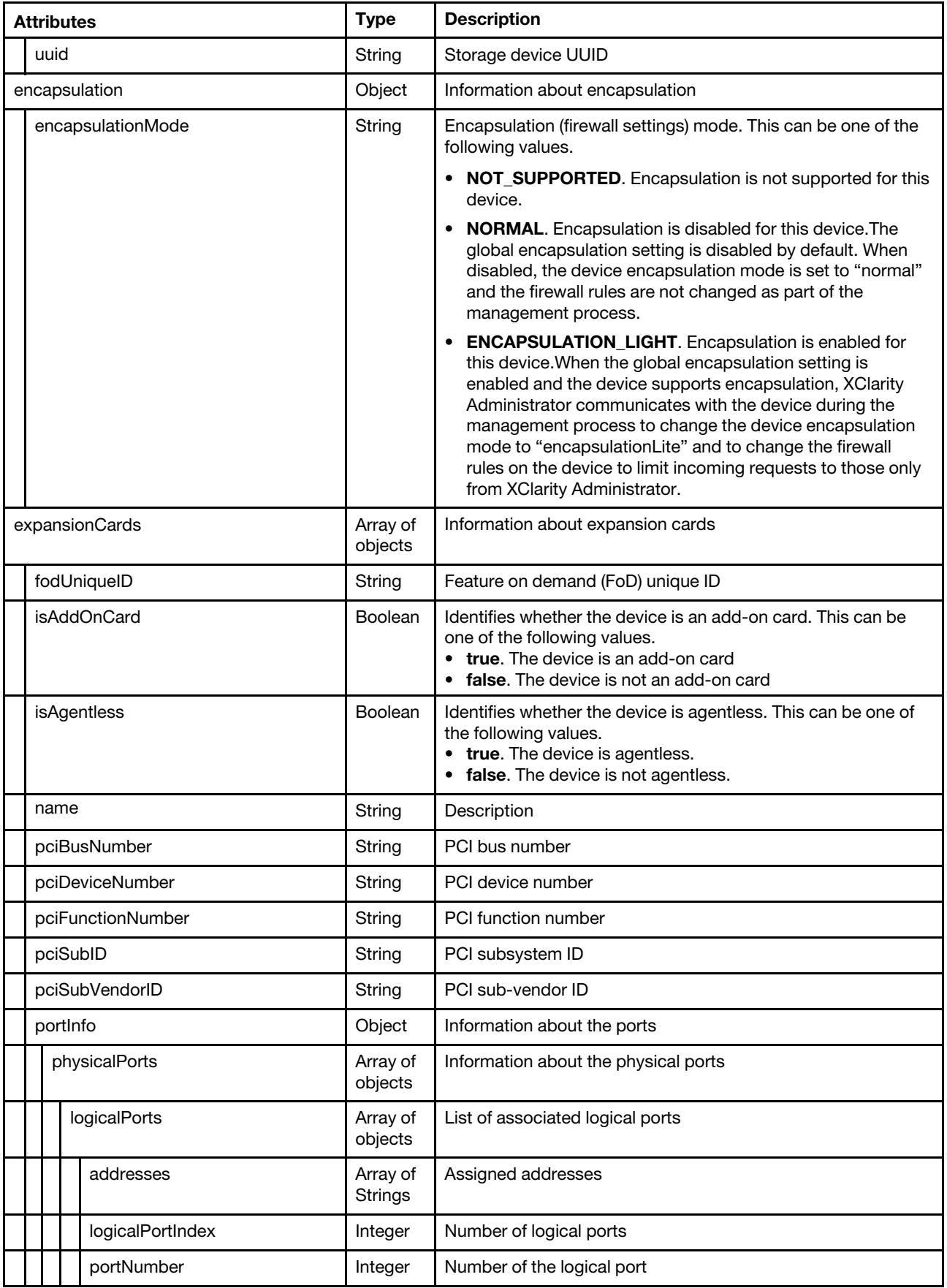

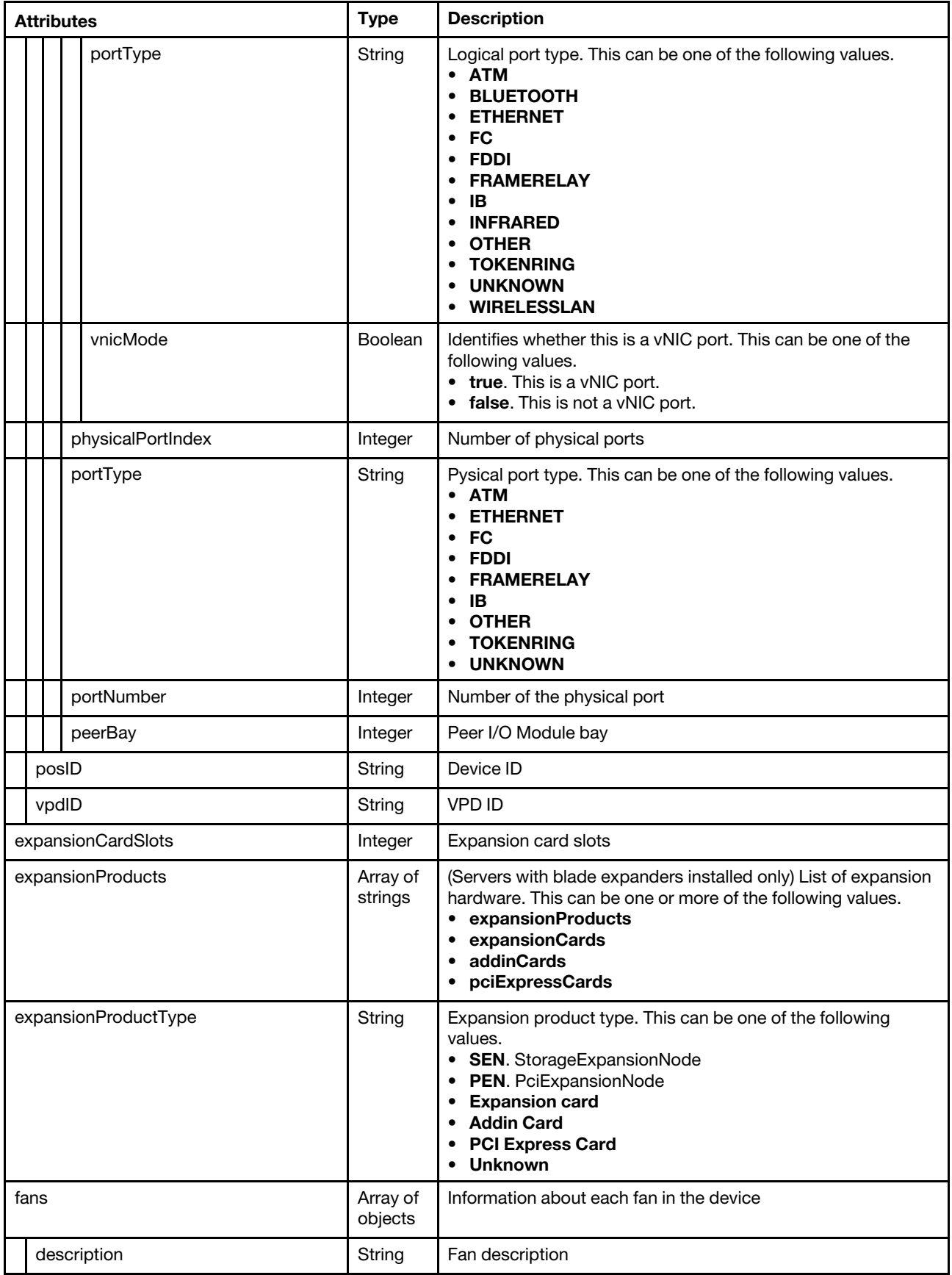

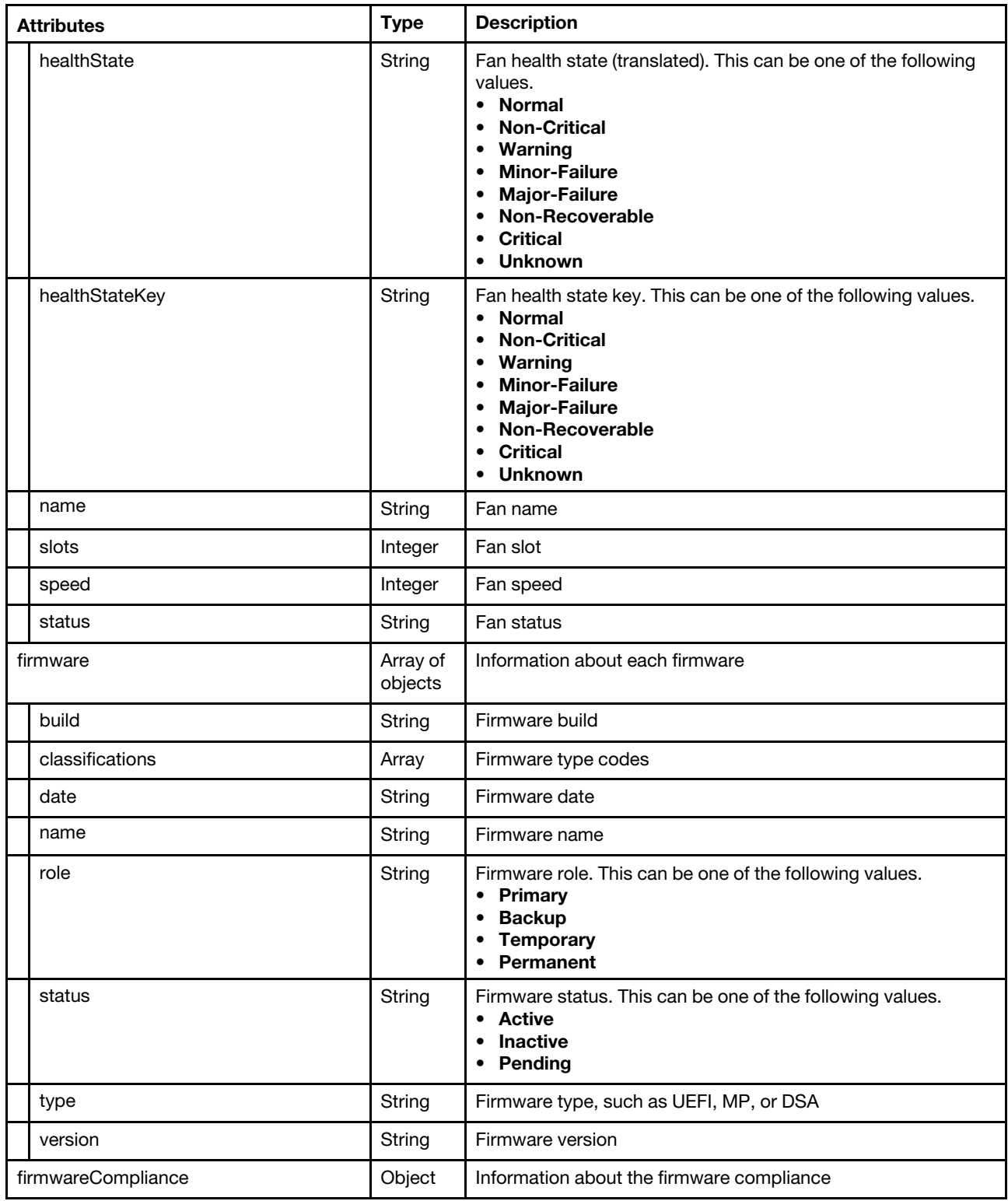

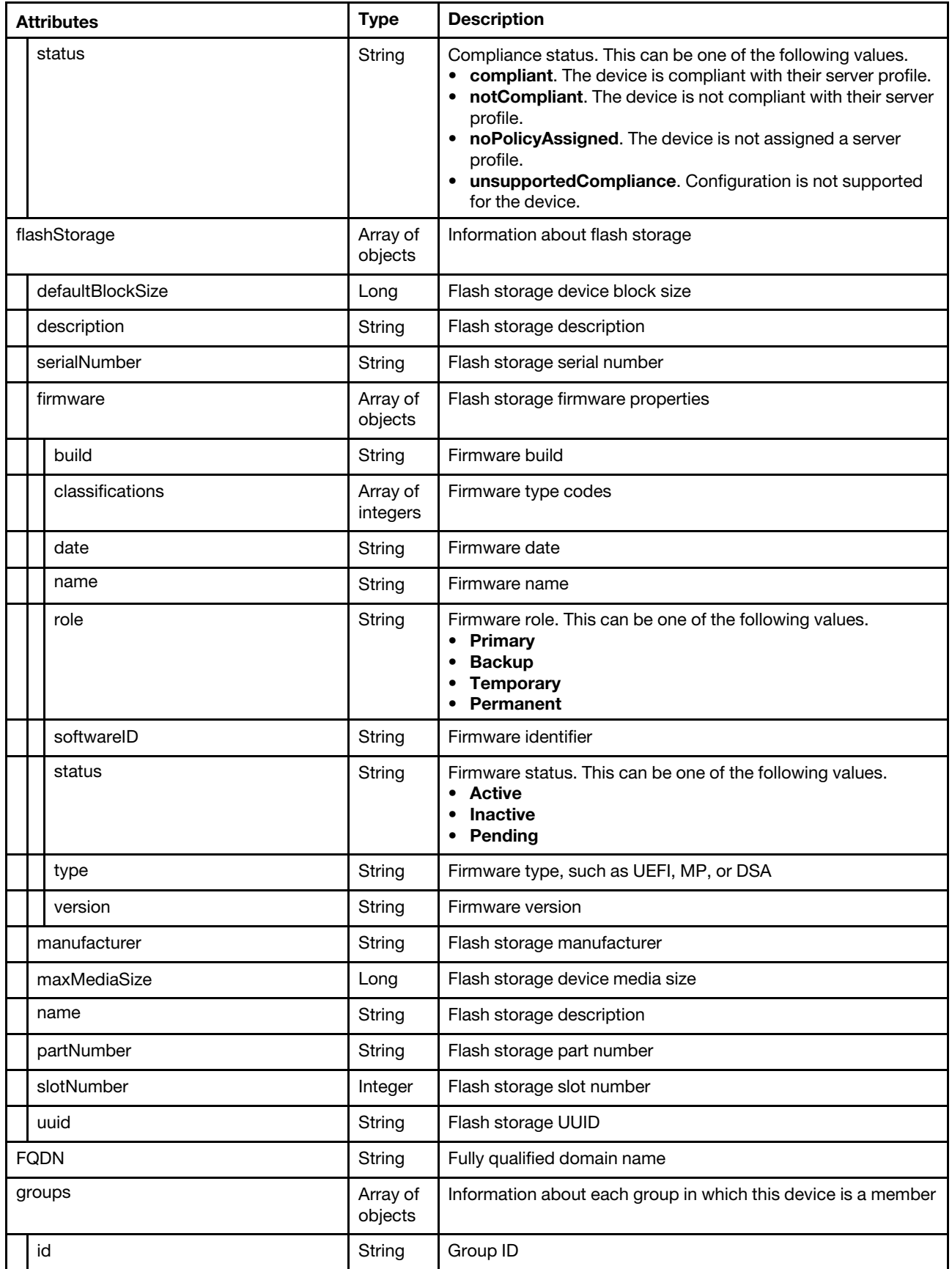

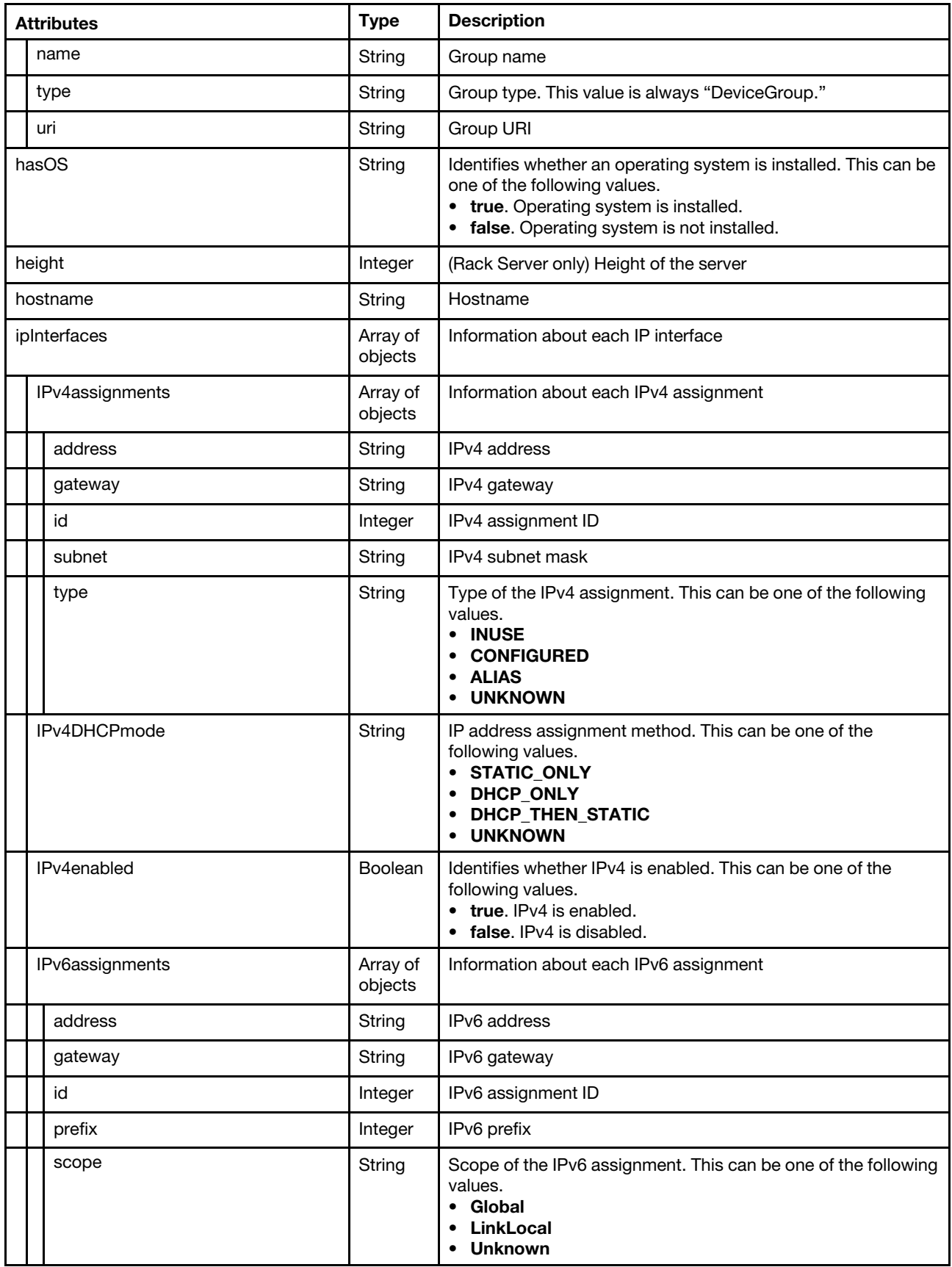

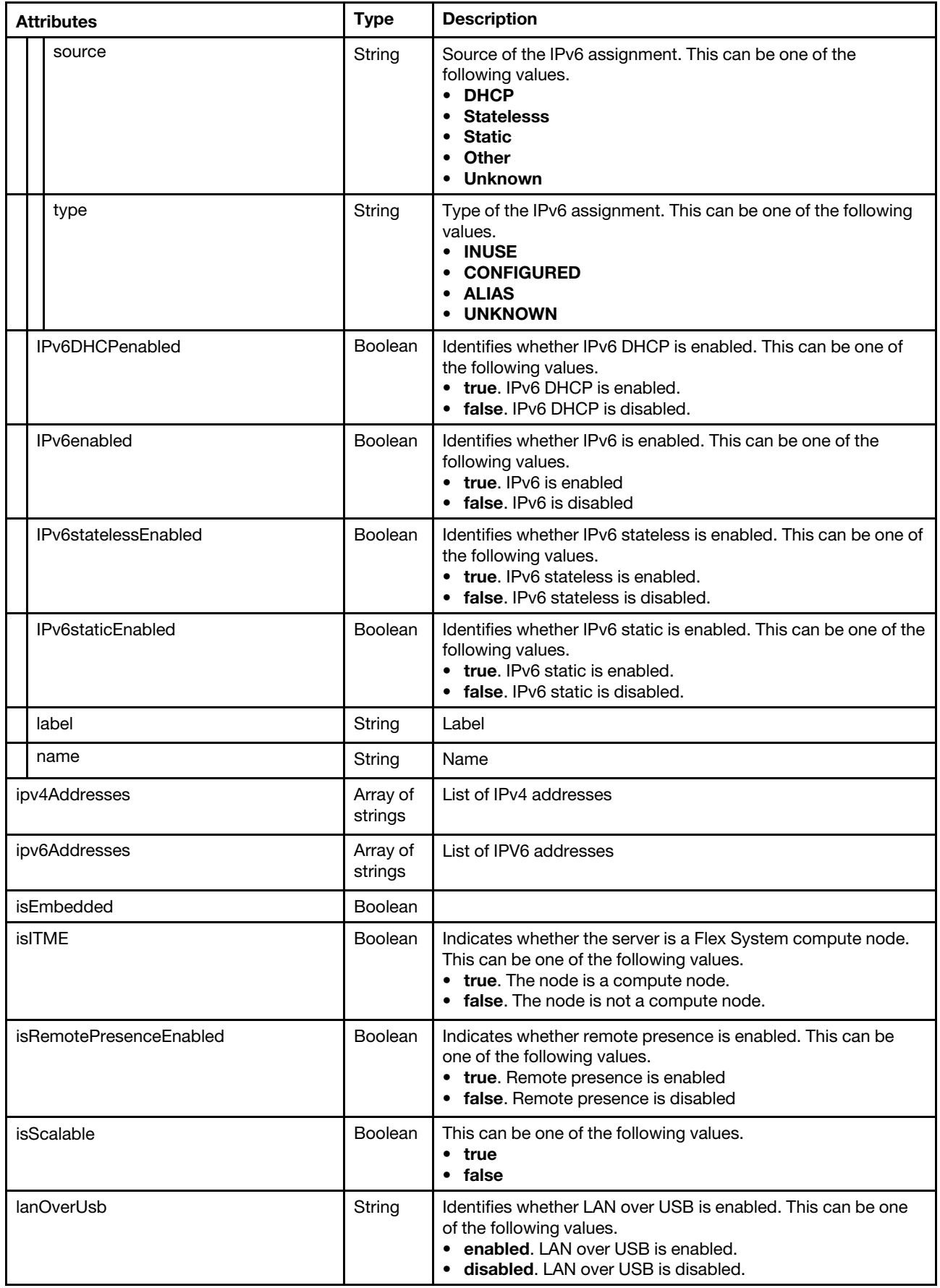

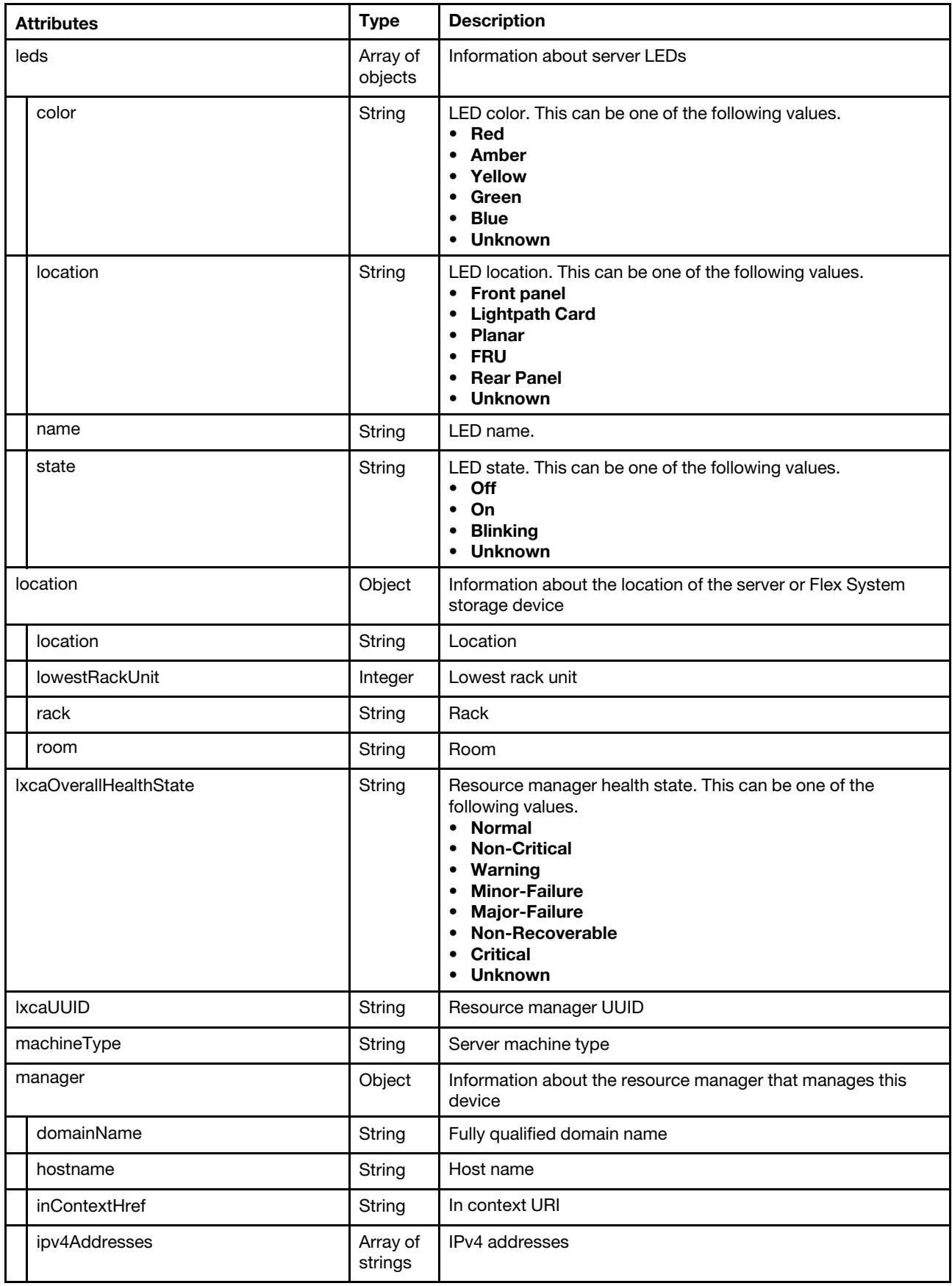

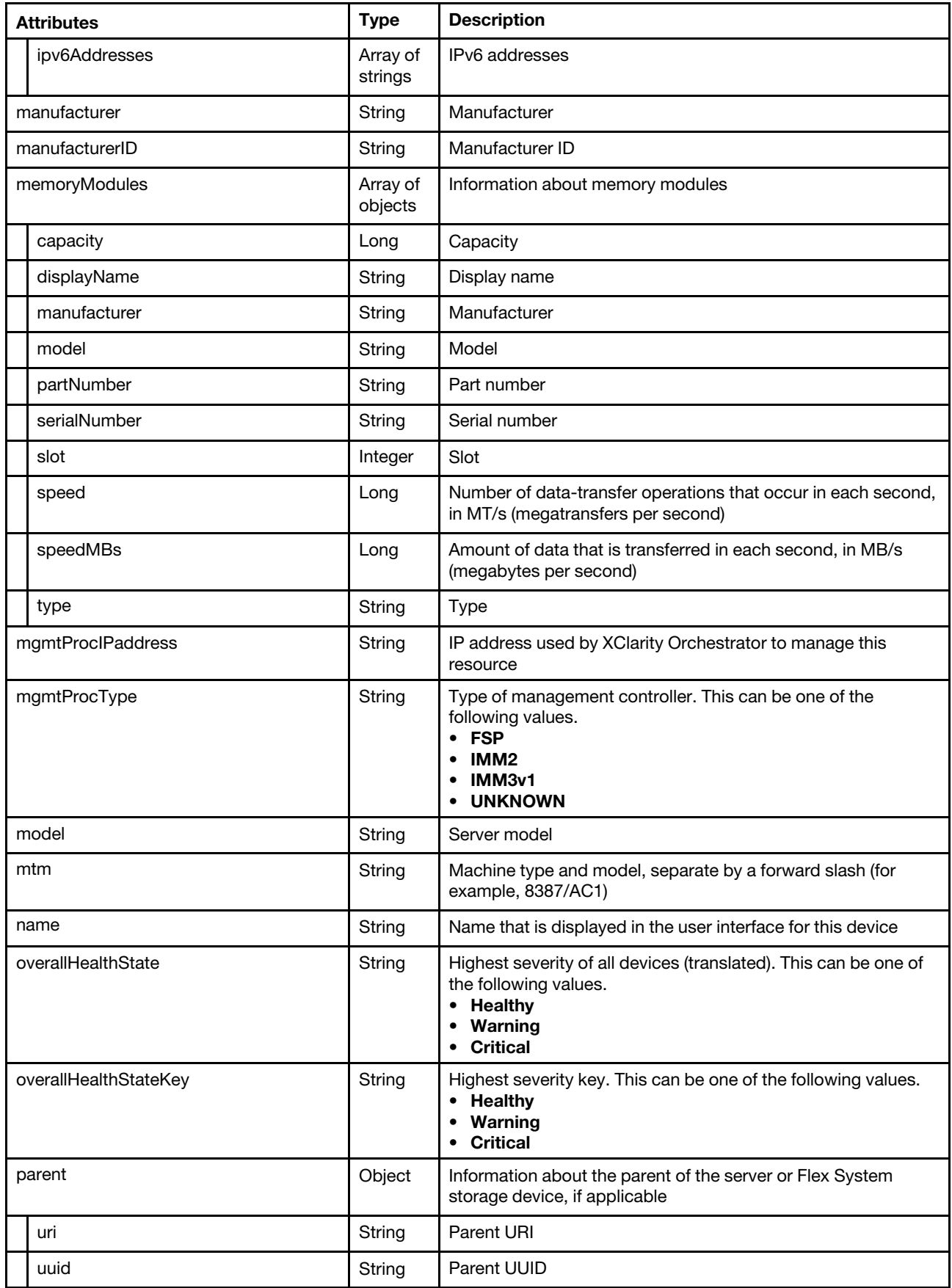

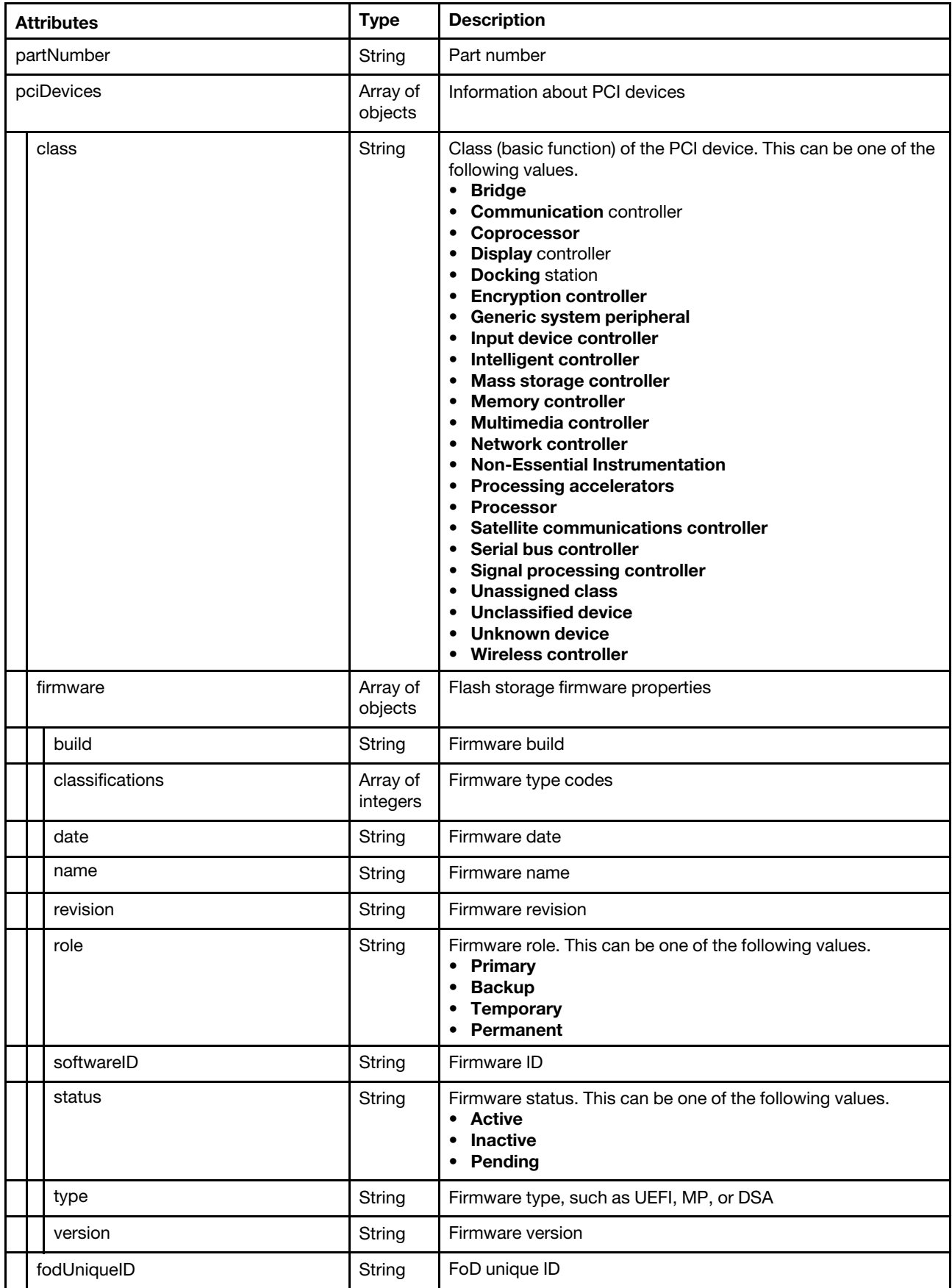

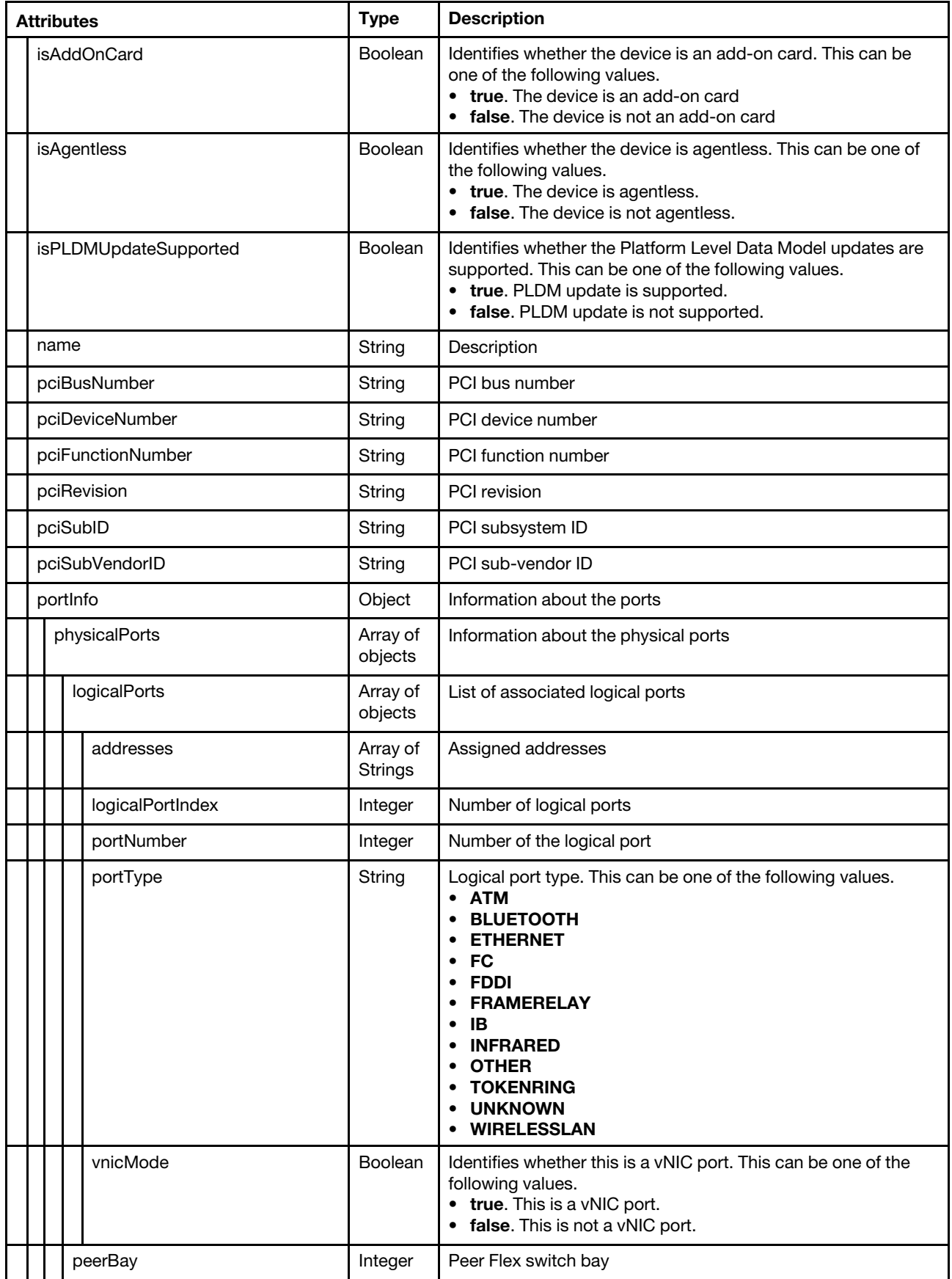

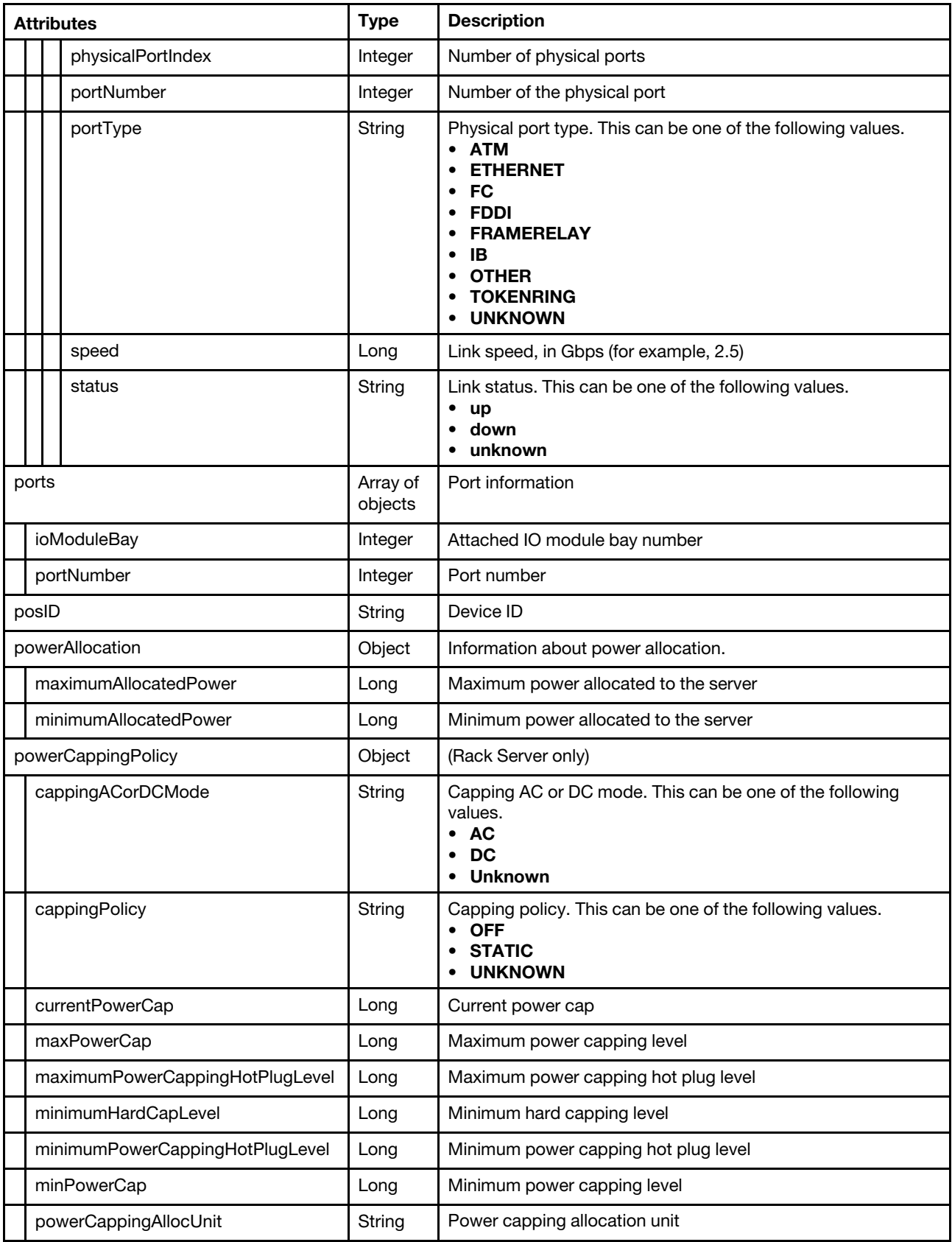

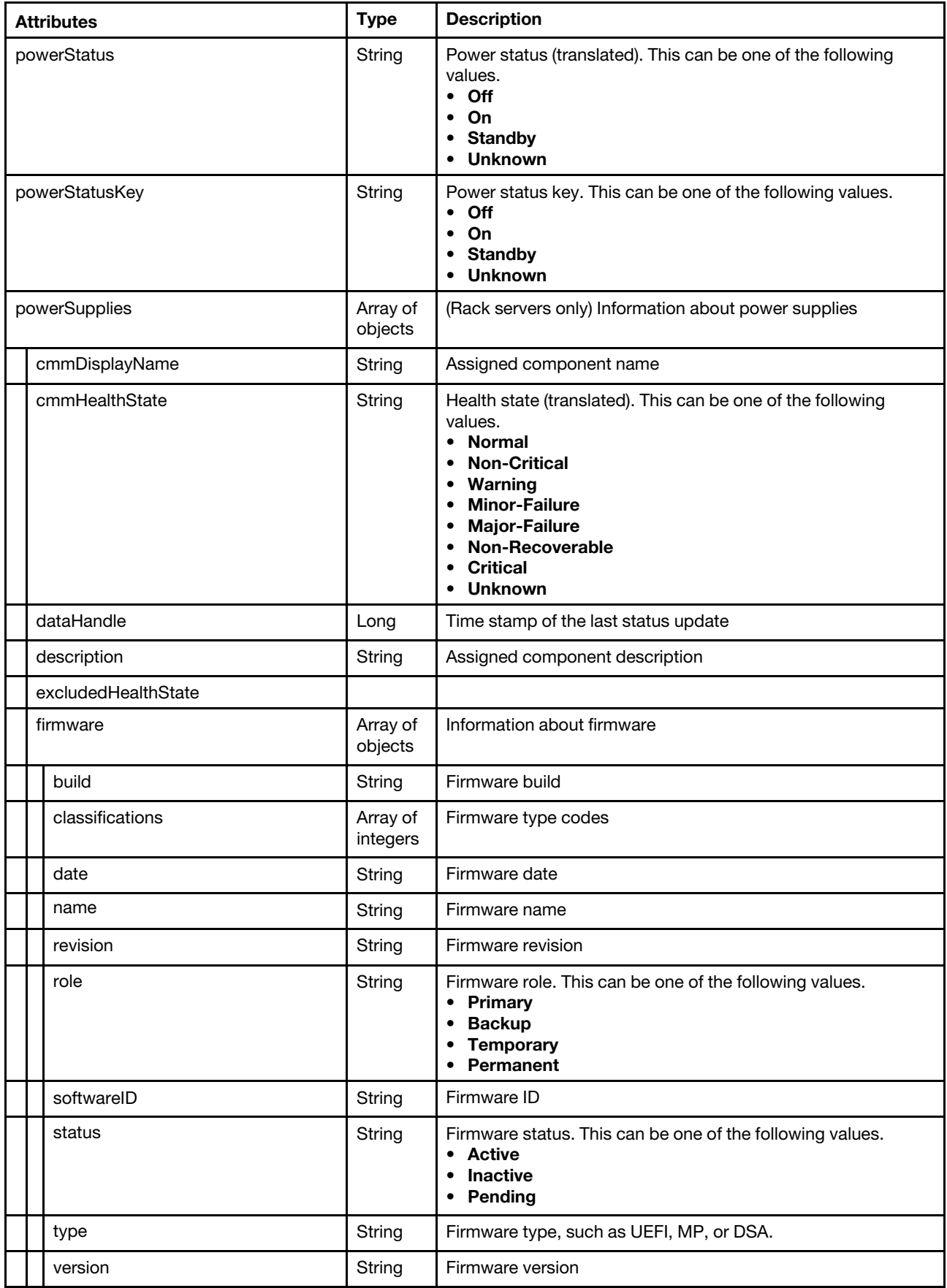

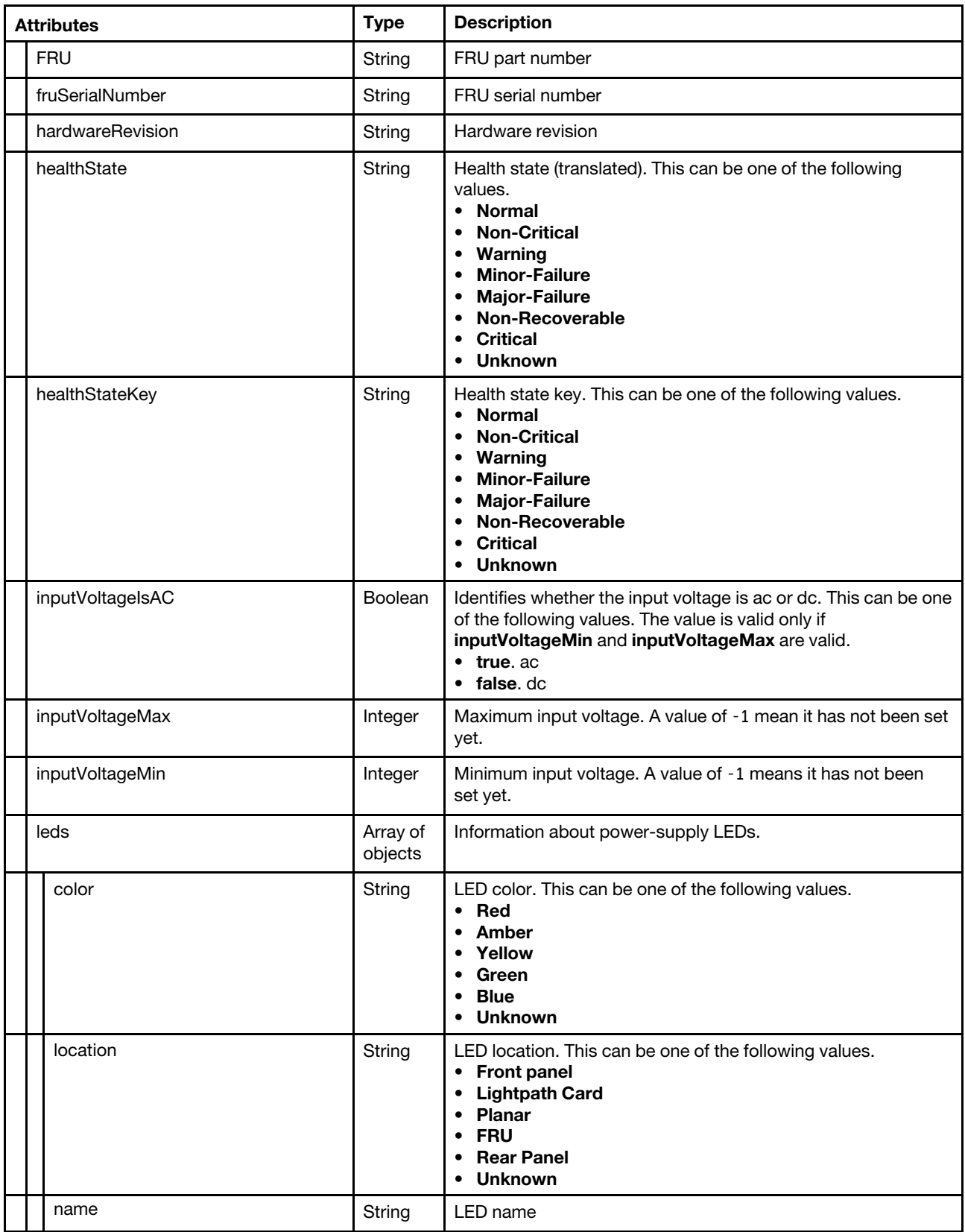

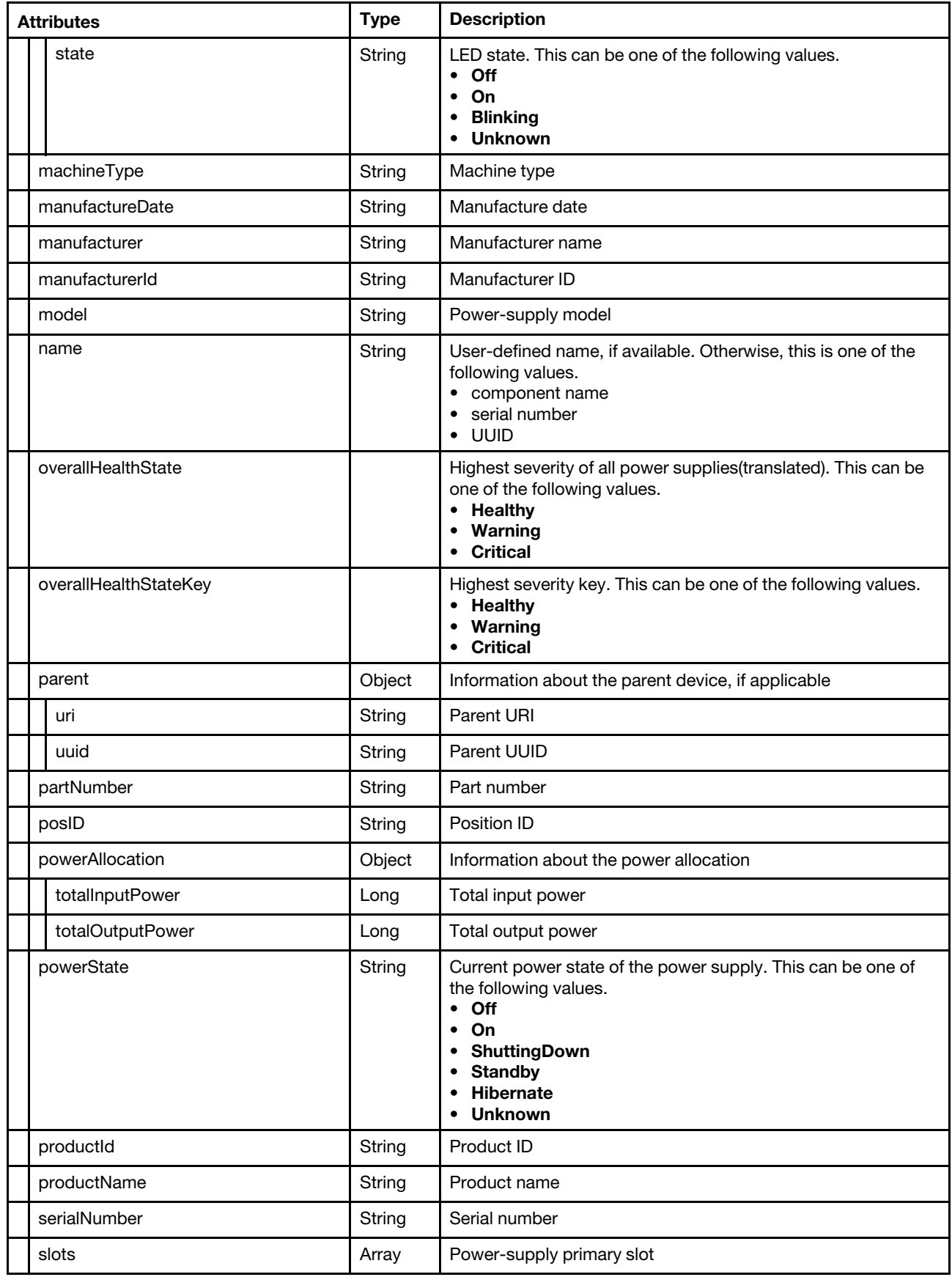
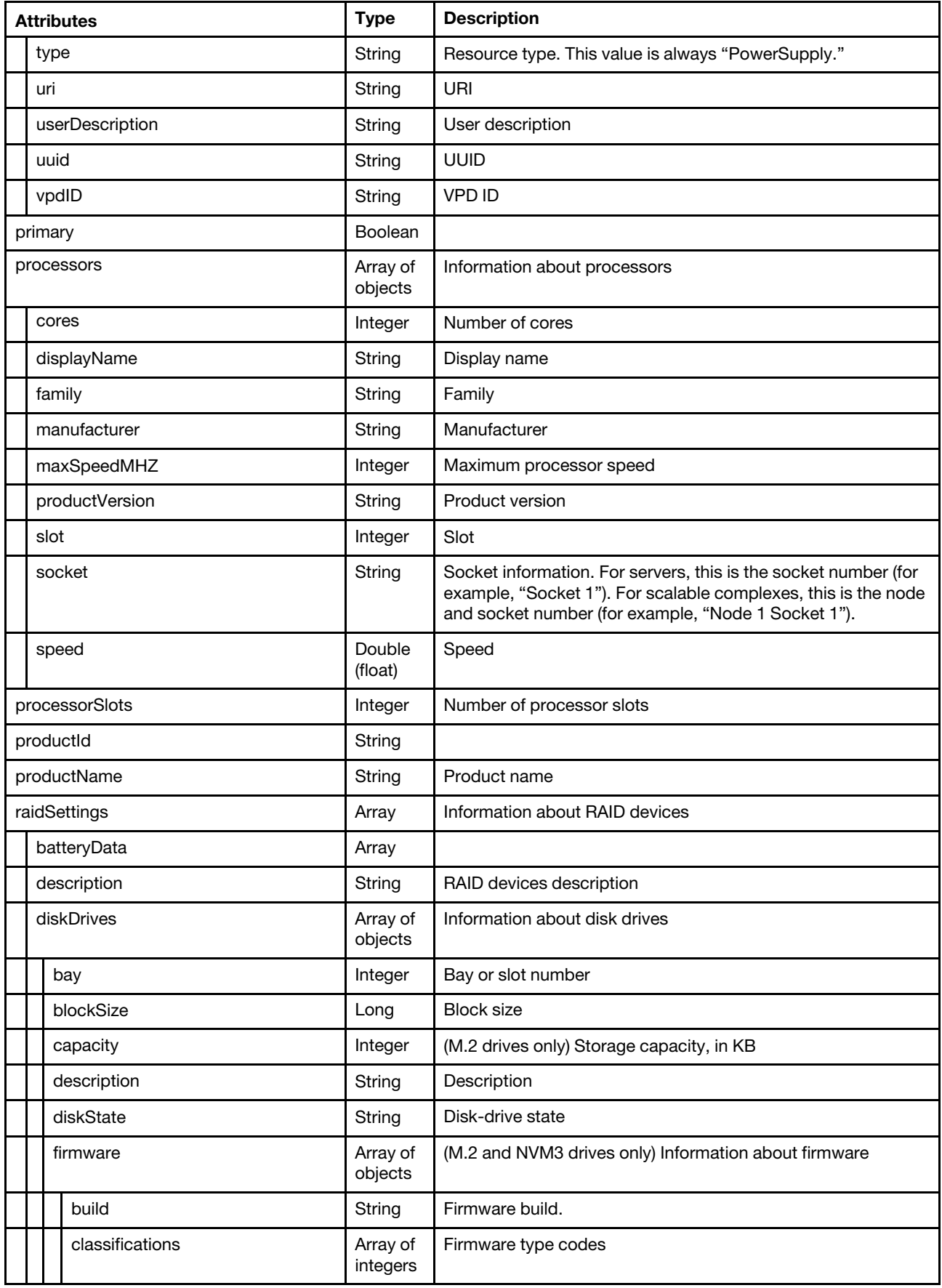

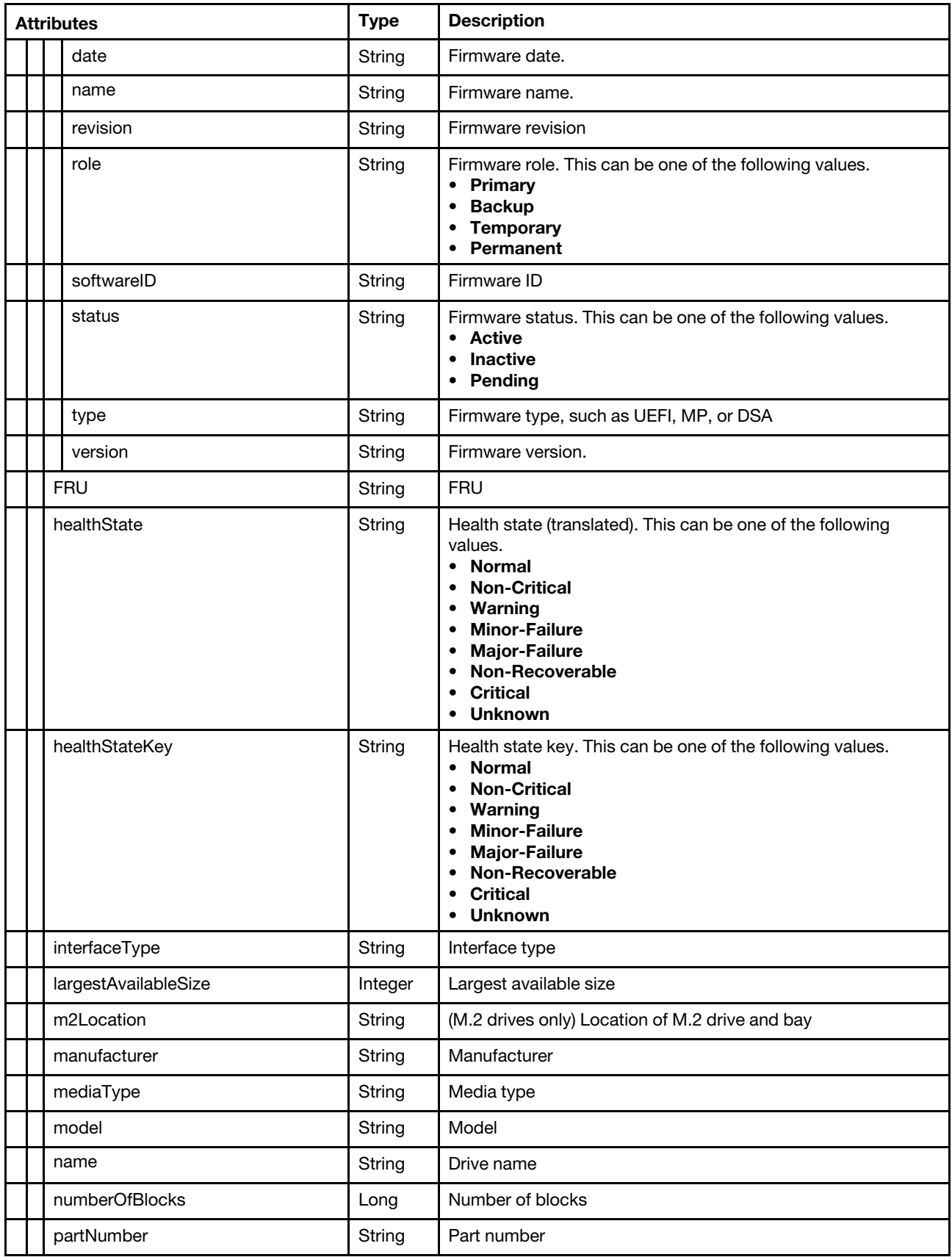

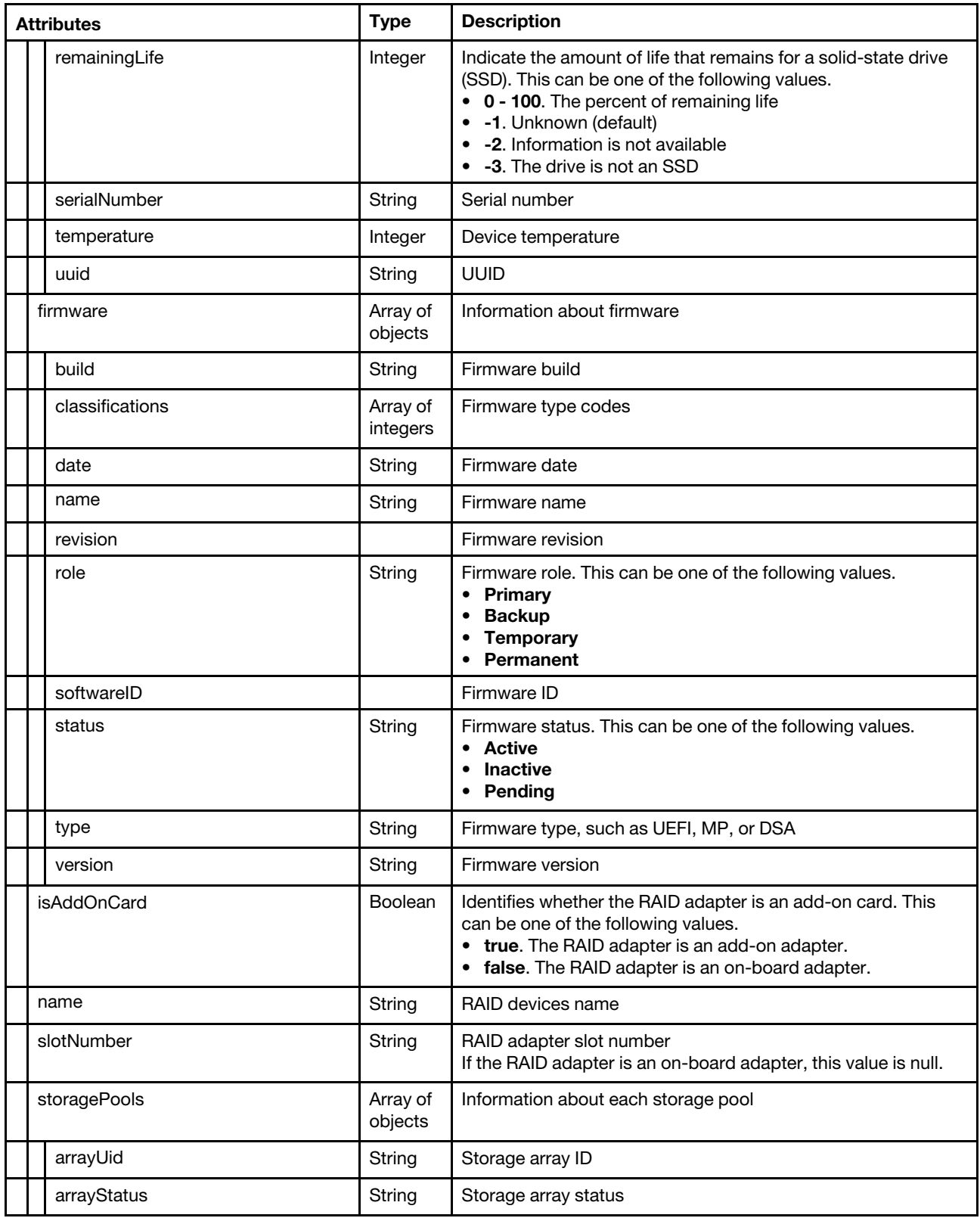

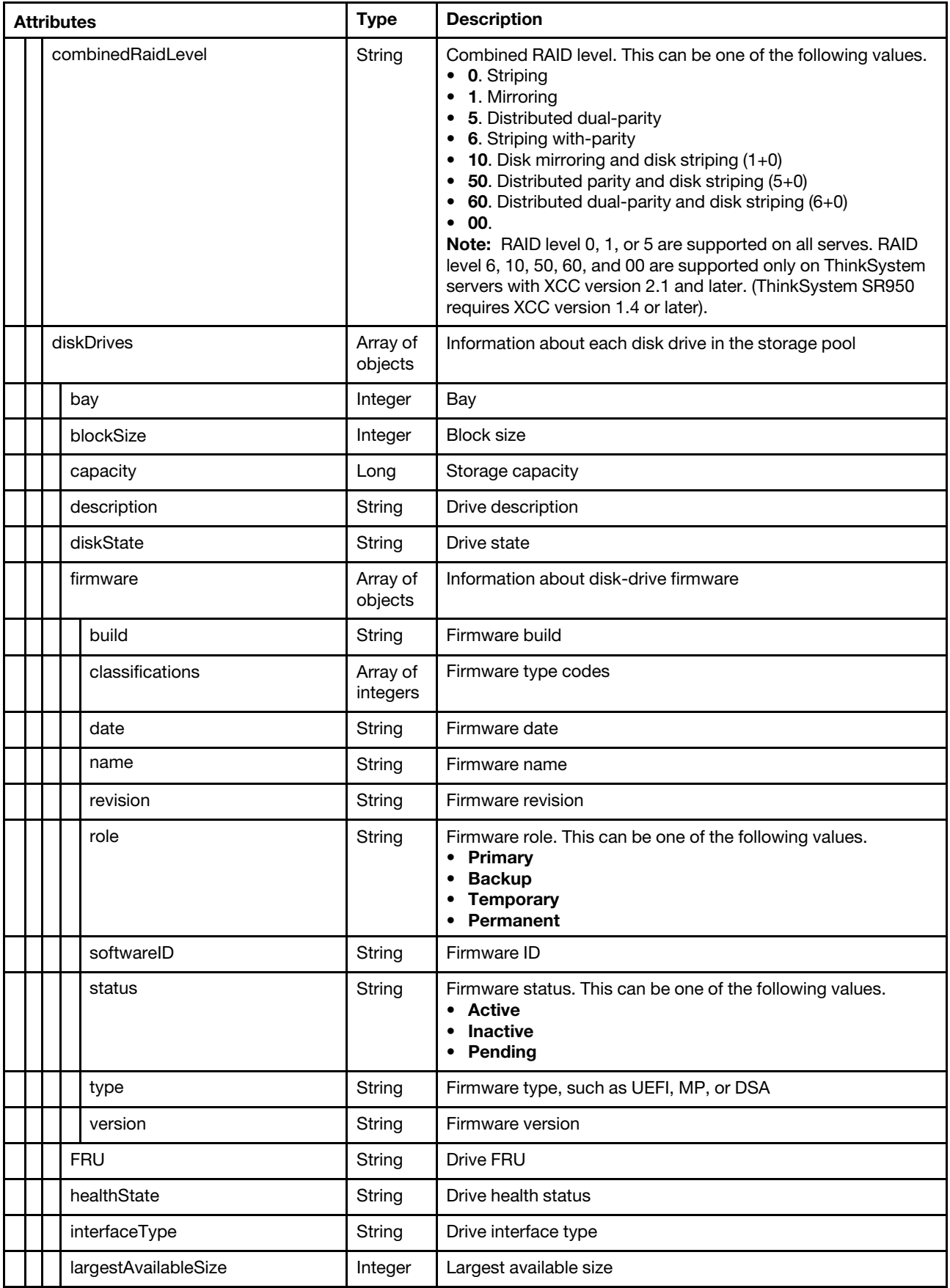

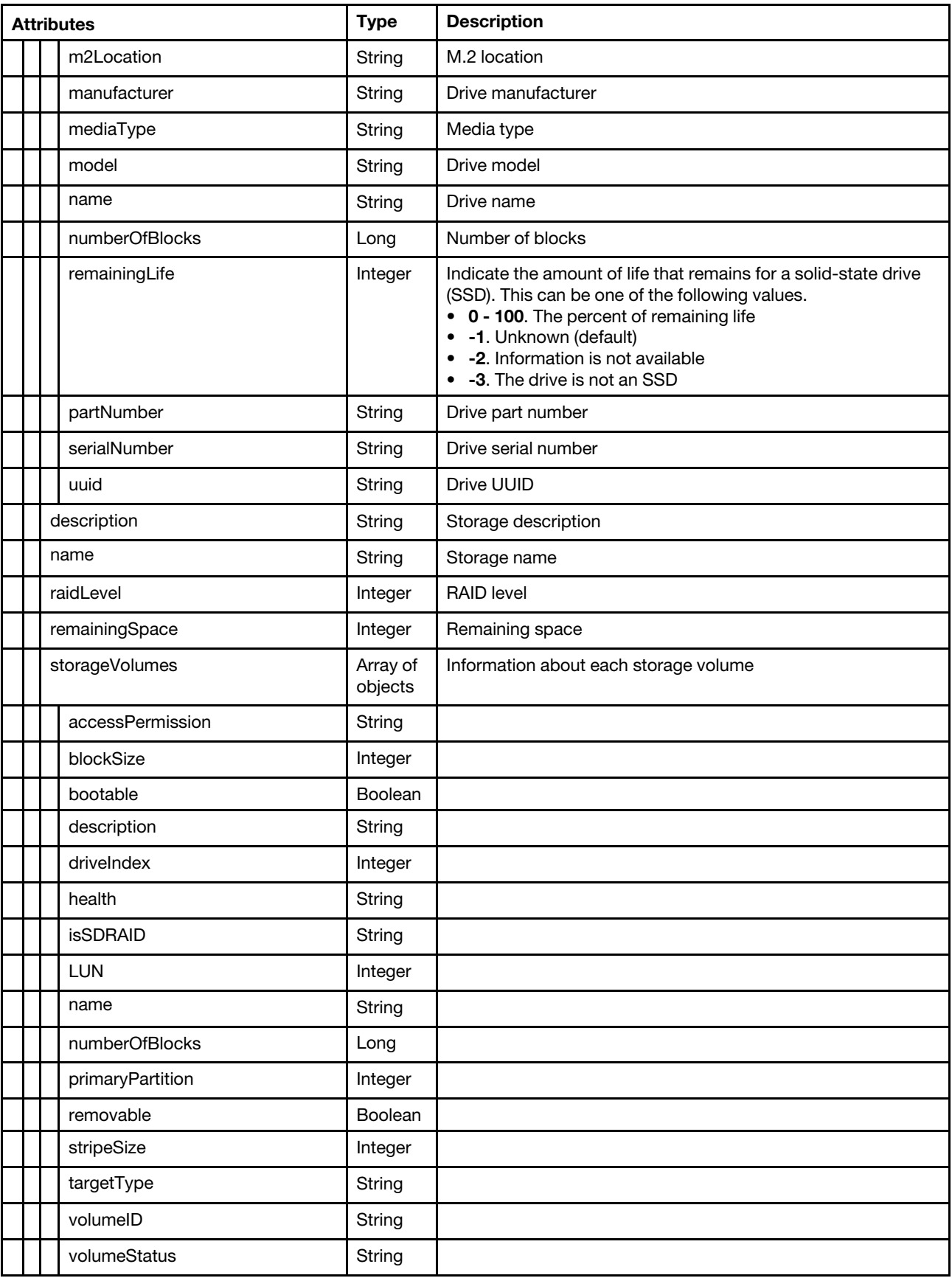

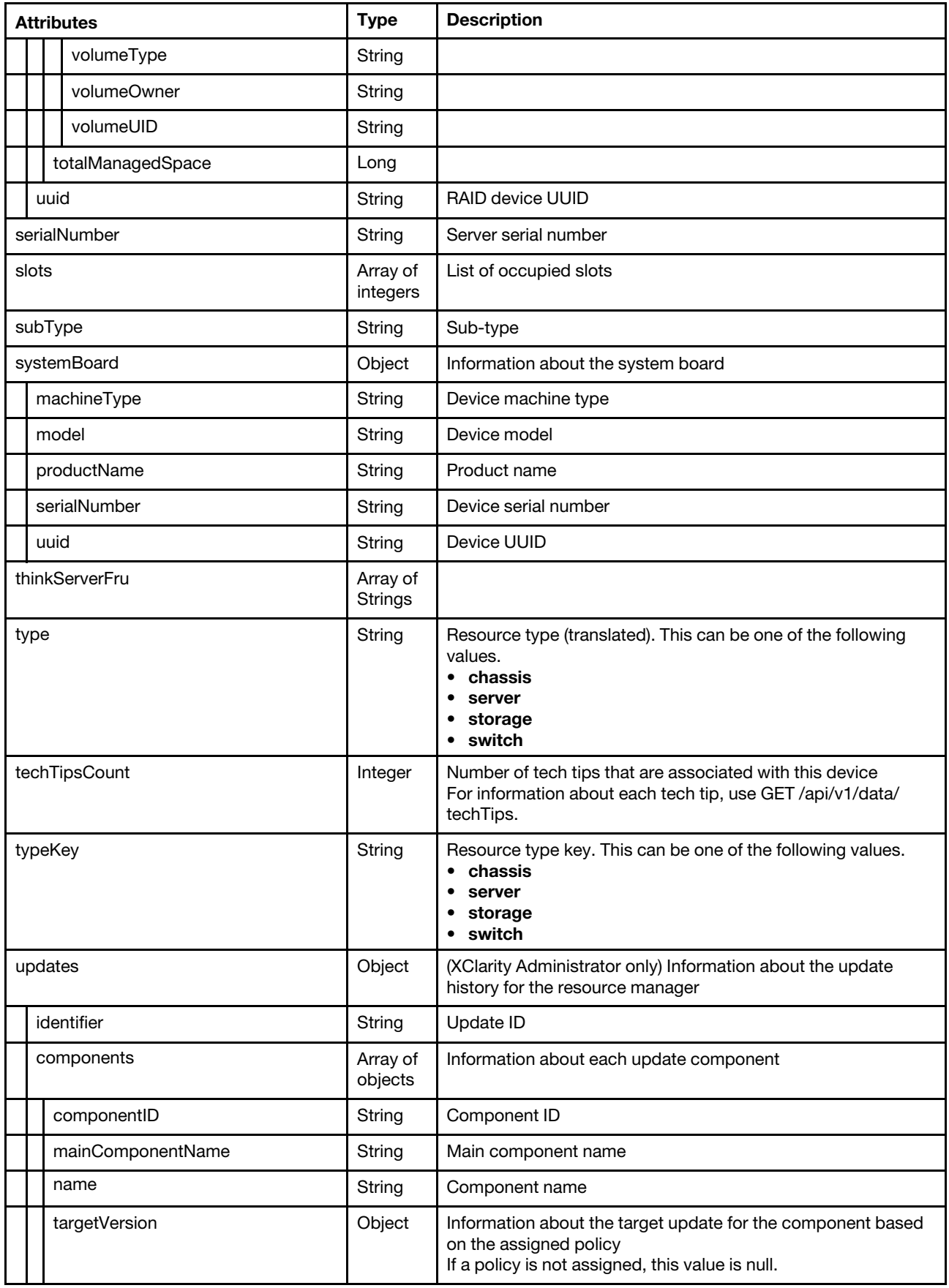

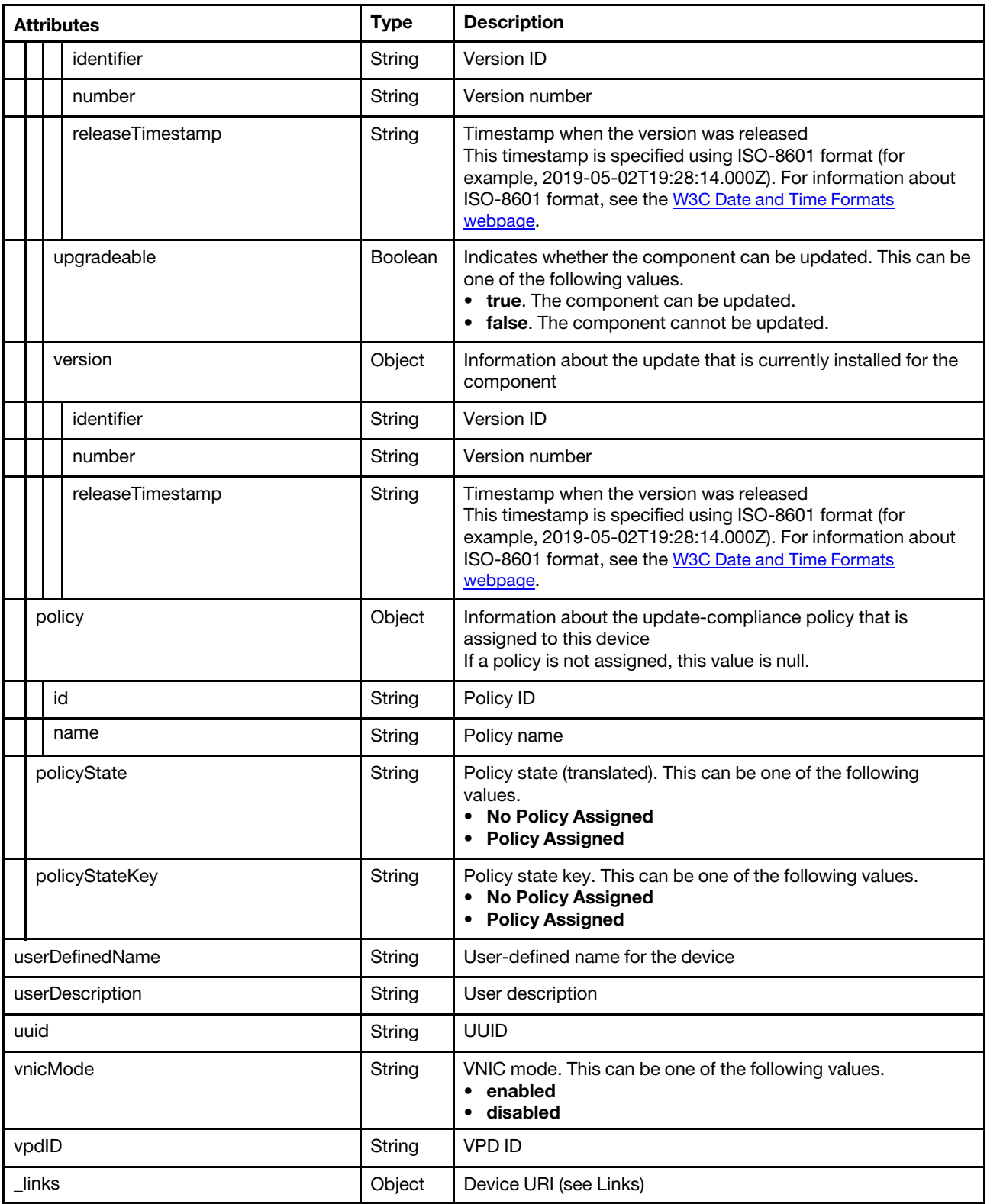

```
{
```

```
"id": "00632D78DE644E23B712E200FE449787-7AF5D198CECF431AAEC674C7CA5A29B5",
```

```
"accessState": "Online",
```

```
"accessStateKey": "Online",
```

```
"accurateHealth": true, 
"activationKeys": [], 
"addinCardSlots": 0, 
"arch": "x86_64", 
"bladeState": 0, 
"configCompliance": [{ 
   "addressPresent": null, 
   "complianceStatus": null, 
   "managementPatternPresent": null, 
   "profileName": null 
   "profileStatus": "UNASSIGNED", 
   "templateId": null, 
   "type": null, 
}], 
"contact": "", 
"dataHandle": null, 
"description": "chassis System x3750 M4", 
"deviceInfo": { 
   "domainName": null, 
   "entitleSerialNumber": null, 
   "groupNames": [], 
   "healthStatus": "Normal", 
   "hostname": "Kong-SB", 
   "ipv4Addresses": ["10.243.0.165"], 
   "ipv6Addresses": ["fe80::e61f:13ff:fed9:367d"], 
   "location": { 
      "location": "", 
      "lowestRackUnit": 0, 
       "rack": "", 
       "room": "" 
   }, 
   "machineType": "8722", 
   "manager": { 
      "domainName": "", 
       "hostname": null, 
       "inContextHref": "/ui/index.html#/compDetails/Rack-Tower Server/00632D78DE644E23B712E200FE449787/" 
       "ipv4Addresses": ["10.243.17.164"], 
       "ipv6Addresses": ["fe80:0:0:0:215:5dff:fe0c:d167"], 
   }, 
   "model": "xyz", 
   "powerStatus": "On", 
   "powerStatusKey": "On", 
   "productName": "System x3750 M4", 
   "serialNumber": "23D4789", 
   "userDefinedName": "Kong-SB", 
   "uuid": "00632D78DE644E23B712E200FE449787", 
}, 
"deviceName": "Kong-SB", 
"deviceType": "Rack-Tower Server", 
"discoveryTimestamp": "2020-10-22T16:52:12.931Z", 
"domainName": "", 
"driveBays": 0, 
"drives": [], 
"encapsulation": { 
   "encapsulationMode": "NOT_SUPPORTED" 
}, 
"expansionCards": [], 
"expansionCardSlots": 0, 
"expansionProducts": [], 
"expansionProductType": "", 
"fans": [],
```

```
"firmware": [{ 
   "build": "", 
   "classifications": [], 
   "date": "", 
   "name": "Integrated Management Module", 
    "role": "", 
    "status": "ACTIVE", 
   "type": "IMM", 
   "version": "1AOO77J-6.20" 
}, 
...}, 
{ 
   "build": "", 
   "classifications": [], 
   "date": "", 
   "name": "Preboot Dynamic System Analysis", 
   "role": "", 
   "status": "ACTIVE", 
   "type": "Preboot DSA", 
   "version": "DSYTE1V-9.65" 
}], 
"firmwareCompliance": { 
   "status": "unsupportedCompliance" 
}, 
"flashStorage": [], 
"FQDN": "", 
"groups": [], 
"hasOS": false, 
"height": 2, 
"hostname": "Kong-SB", 
"ipInterfaces": [], 
"ipv4Addresses": ["10.243.0.165"], 
"ipv6Addresses": ["fe80::e61f:13ff:fed9:367d"], 
"isEmbedded": false, 
"isITME": false, 
"isRemotePresenceEnabled": true, 
"isScalable": false, 
"lanOverUsb": "disabled", 
"lastSyncTimestamp": "2020-10-22T19:58:29.750Z", 
"lastUpdateTimestamp": "2020-10-22T19:58:29.743Z", 
"leds": [ 
   { 
       "color": "Yellow", 
       "conditions": "Warning", 
       "location": "System Board", 
       "name": "FAN 6", 
       "state": "Off" 
   }, 
   ..., 
   { 
       "color": "Yellow", 
       "conditions": "Warning", 
       "location": "Lightpath Card", 
       "name": "CNFG", 
       "state": "Off" 
   } 
], 
"location": { 
   "location": "", 
   "lowestRackUnit": 0, 
   "rack": "",
```

```
"room": "" 
}, 
"lxcaOverallHealthState": "Normal", 
"lxcaUUID": "7AF5D198CECF431AAEC674C7CA5A29B5", 
"machineType": "8722", 
"manager": { 
   "domainName": "", 
   "hostname": null, 
   "inContextHref": "/ui/index.html#/compDetails/Rack-Tower Server/00632D78DE644E23B712E200FE449787/", 
   "ipv4Addresses": ["10.243.17.164"], 
   "ipv6Addresses": ["fe80:0:0:0:215:5dff:fe0c:d167"] 
}, 
"manufacturer": " IBM", 
"manufacturerId": "", 
"memoryModules": [{ 
   "capacity": 8, 
   "displayName": "DIMM 1", 
   "manufacturer": "Hyundai Electronics", 
   "model": "", 
   "partNumber": "HMT31GR7CFR4C-PB ", 
   "serialNumber": "1a3fc37b", 
   "speed": 12700, 
   "slot": 1, 
   "speedMBs": 0 
   "type": "DDR3 SDRAM", 
}, 
..., 
{ 
   "capacity": 4, 
   "displayName": "DIMM 48", 
   "manufacturer": "Samsung", 
   "model": "", 
   "partNumber": "M393B5273DH0-YH9 ", 
   "serialNumber": "839e8539", 
   "speed": 10600, 
   "speedMBs": 0 
   "slot": 48, 
   "type": "DDR3 SDRAM", 
}], 
"mgmtProcIPaddress": "10.243.0.165", 
"mgmtProcType": "UNKNOWN", 
"model": "xyz", 
"mtm": "8722/xyz", 
"name": "Kong-SB", 
"overallHealthState": "Normal", 
"overallHealthStateKey": "Normal", 
"parent": { 
   "uri": "cabinet/null", 
   "uuid": null 
}, 
"partNumber": null, 
"pciDevices": [], 
"ports": [], 
"posID": "", 
"powerAllocation": { 
   "maximumAllocatedPower": 0, 
   "minimumAllocatedPower": 0 
}, 
"powerCappingPolicy": { 
   "cappingACorDCMode": "UNKNOWN", 
   "cappingPolicy": "UNKNOWN",
```

```
"currentPowerCap": 0, 
   "maxPowerCap": -1, 
   "maximumPowerCappingHotPlugLevel": -1, 
   "minimumHardCapLevel": -1, 
   "minPowerCap": -1, 
   "minimumPowerCappingHotPlugLevel": -1, 
   "powerCappingAllocUnit": "watts" 
}, 
"powerStatus": "On", 
"powerStatusKey": "On", 
"powerSupplies": [{ 
   "cmmDisplayName": null, 
   "cmmHealthState": null, 
   "dataHandle": 0, 
   "description": "Power Supply 2", 
   "excludedHealthState": null, 
   "FRU": null, 
   "firmware": [], 
   "fruSerialNumber": null, 
   "hardwareRevision": null, 
   "healthState": "Normal", 
   "healthStateKey": "Normal", 
   "inputVoltageIsAC": false, 
   "inputVoltageMax": 0, 
   "inputVoltageMin": 0, 
   "leds": [{ 
       "color": "Amber", 
       "location": "FRU", 
       "name": "FAULT", 
       "state": "Off" 
   }, 
   ..., 
   { 
       "color": "Green", 
       "location": "FRU", 
       "name": "OUT", 
       "state": "On" 
   }], 
    "machineType": null, 
   "manufactureDate": "2010-11-01", 
   "manufacturer": null, 
   "manufacturerId": "DELT", 
   "model": "39Y7237", 
   "name": "Power Supply 2", 
   "overallHealthState": "Normal", 
   "overallHealthStateKey": "Normal", 
   "parent": { 
       "uri": null, 
       "uuid": null 
   }, 
   "partNumber": null, 
   "posID": null, 
   "powerAllocation": { 
       "totalInputPower": 0, 
       "totalOutputPower": 0 
   }, 
   "powerState": null, 
   "productId": null, 
   "productName": null, 
   "serialNumber": " K10511BE00F", 
   "slots": [2],
```

```
"type": "PowerSupply", 
   "uri": "powerSupply/null", 
   "userDescription": null, 
   "uuid": null, 
   "vpdID": null 
   }], 
"primary": false, 
"processors": [{ 
   "cores": 8, 
   "displayName": "", 
   "family": "Intel(R) Xeon(R) processor", 
   "manufacturer": "Intel(R) Corporation", 
   "maxSpeedMHZ": 0, 
   "productVersion": "Intel(R) Xeon(R) CPU E5-4620 0 @ 2.20GHz", 
   "slot": 1,
   "socket": "", 
   "speed": 2.2 
}, 
..., 
{ 
   "cores": 8, 
   "displayName": "", 
   "family": "Intel(R) Xeon(R) processor", 
   "manufacturer": "Intel(R) Corporation", 
   "maxSpeedMHZ": 0 
   "productVersion": "Intel(R) Xeon(R) CPU E5-4620 0 @ 2.20GHz", 
   "slot": 4, 
   "socket": "", 
   "speed": 2.2 
}], 
"processorSlots": 0, 
"productId": "", 
"productName": "System x3750 M4", 
"raidSettings": [], 
"serialNumber": "23D4789", 
"slots": [1], 
"systemBoard": { 
   "machineType": "8722", 
   "model": "xyz", 
   "productName": "System x3750 M4", 
   "serialNumber": "23D4789", 
   "uuid": "00632D78DE644E23B712E200FE449787" 
}, 
"subSlots": [], 
"thinkServerFru": [], 
"techTipsCount": 2, 
"type": "server", 
"typeKey": "server", 
"updates": { 
   "identifier": "8722", 
   "components": [{ 
       "componentID": "IMM", 
       "mainComponentName": "Integrated Management Module", 
       "name": "Integrated Management Module", 
       "targetVersion": null, 
       "upgradeable": true, 
       "version": { 
          "identifier": "", 
          "number": "1AOO77J-6.20", 
          "releaseDate": "" 
       }
```

```
}, 
      { 
          "componentID": "UEFI", 
          "mainComponentName": "Unified Extensible Firmware Interface", 
          "name": "Unified Extensible Firmware Interface", 
          "targetVersion": null, 
          "upgradeable": true, 
          "version": { 
             "identifier": "", 
             "number": "KOE153BUS-2.00", 
             "releaseDate": "" 
          } 
      }, 
      { 
          "componentID": "Preboot DSA", 
          "mainComponentName": "Preboot Dynamic System Analysis", 
          "name": "Preboot Dynamic System Analysis", 
          "targetVersion": null, 
          "upgradeable": true, 
          "version": { 
             "identifier": "", 
             "number": "DSYTE1V-9.65", 
             "releaseDate": "" 
          } 
      }], 
       "policy": null, 
      "policyState": "No Policy Assigned", 
      "policyStateKey": "NoPolicyAssigned" 
   }, 
   "userDefinedName": "Kong-SB", 
   "userDescription": "", 
   "uuid": "00632D78DE644E23B712E200FE449787", 
   "vnicMode": "disabled", 
   "vpdID": "", 
    links": {
      "rel": "self", 
       "uri": "/api/v1/data/devices/00632D78DE644E23B712E200FE449787-7AF5D198CECF431AAEC674C7CA5A29B5" 
   } 
}
```
## /api/v1/data/devices/{id}/fans

Use this REST API to returnfan information for a specific device.

### HTTP methods

GET

# GET /api/v1/data/devices/{id}/fans

Use this method to return fan information for a specific device.

## Authentication

Authentication with user name and password is required.

## Resource URI

GET https://{orchestrator\_server\_IP}/api/v1/data/devices/{id}/fans

where  $\{id\}$  is the ID of the device. To obtain the device IDs, use [GET /api/v1/data/devices.](#page-47-0)

### Query parameters

None

### Request body

None

### Response codes

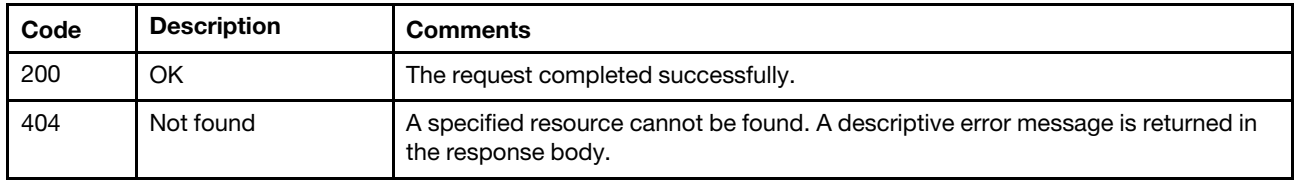

### Response body

When the request is successful, the following attributes are returned. If the request fails, standard message attributes are returned (see [Status messages\)](#page-15-0).

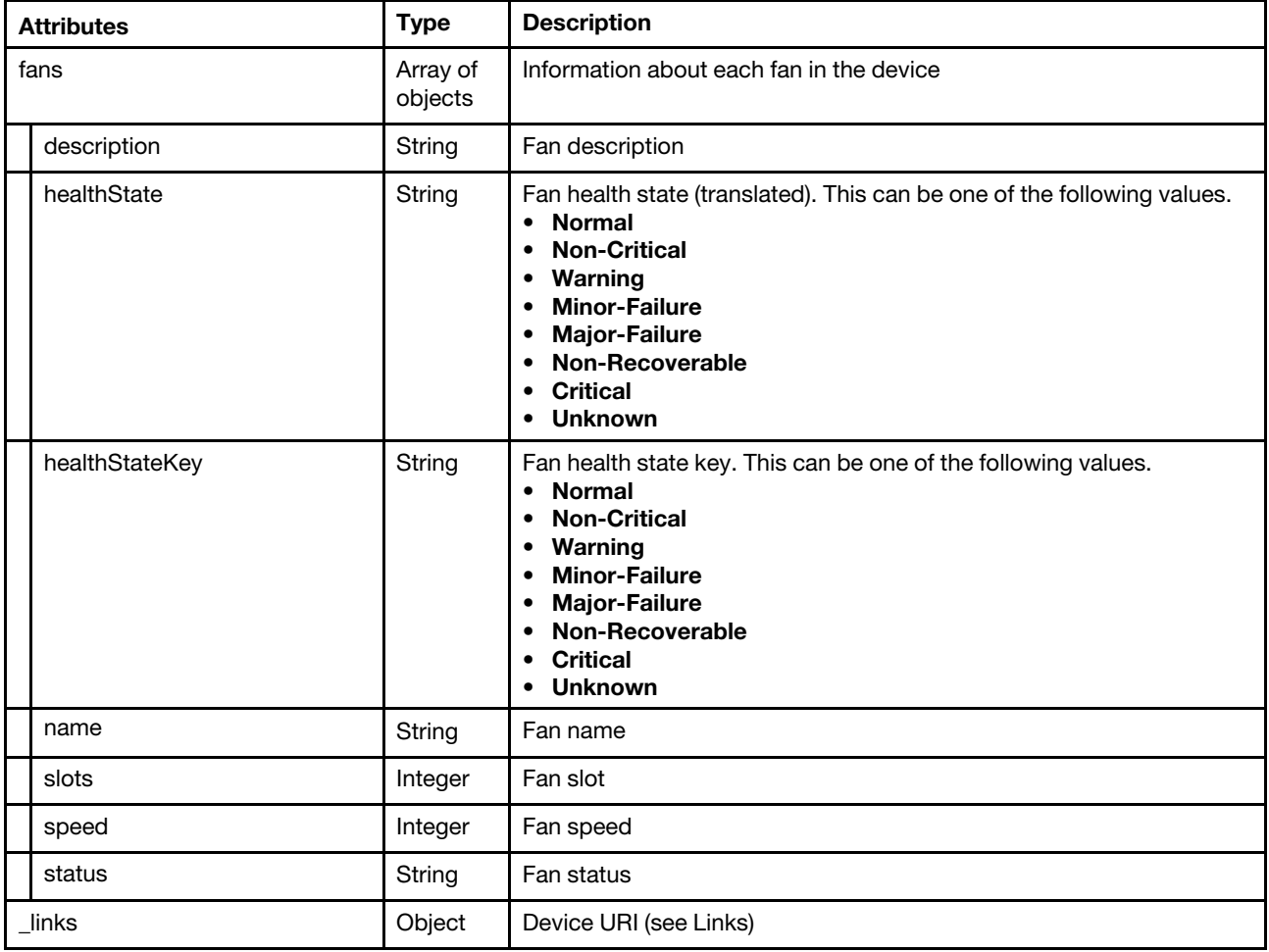

The following example is returned if the request is successful.

{

```
"fans": [{
```

```
"description": "Logical Device for fan / cooling device 1", 
"healthState": "Normal",
```

```
"healthStateKey": "Normal", 
      "name": "Fan 1", 
      "slots": 1, 
      "speed": 0, 
      "status": "OK" 
   }, 
   ..., 
   { 
       "description": "Logical Device for fan / cooling device 7", 
       "healthState": "Normal", 
       "healthStateKey": "Normal", 
       "name": "Fan 7", 
       "slots": 7, 
       "speed": 0, 
       "status": "OK" 
   }], 
    _{\text{links}''}: {
      "rel": "self", 
      "uri": "/api/v1/data/devices/C7199530FEDE4FE09540DFC3D75FC56C/fans" 
   } 
}
```
# /api/v1/data/devices/{id}/memoryModules

Use this REST API to returnmemory information about a specific device.

### HTTP methods

GET

# GET /api/v1/data/devices/{id}/memoryModules

Use this method to return memory-module information about a specific device.

### Authentication

Authentication with user name and password is required.

### Resource URI

GET https://{orchestrator\_server\_IP}/api/v1/data/devices/{id}/memoryModules

where  $\{id\}$  is the ID of the device. To obtain the device IDs, use [GET /api/v1/data/devices.](#page-47-0)

### Query parameters

None

### Request body

None

### Response codes

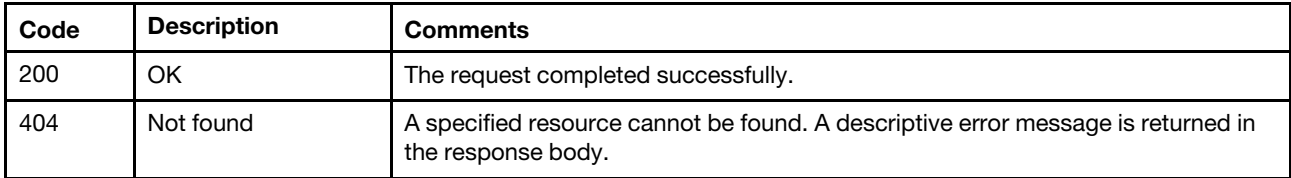

### Response body

When the request is successful, the following attributes are returned. If the request fails, standard message attributes are returned (see [Status messages\)](#page-15-0).

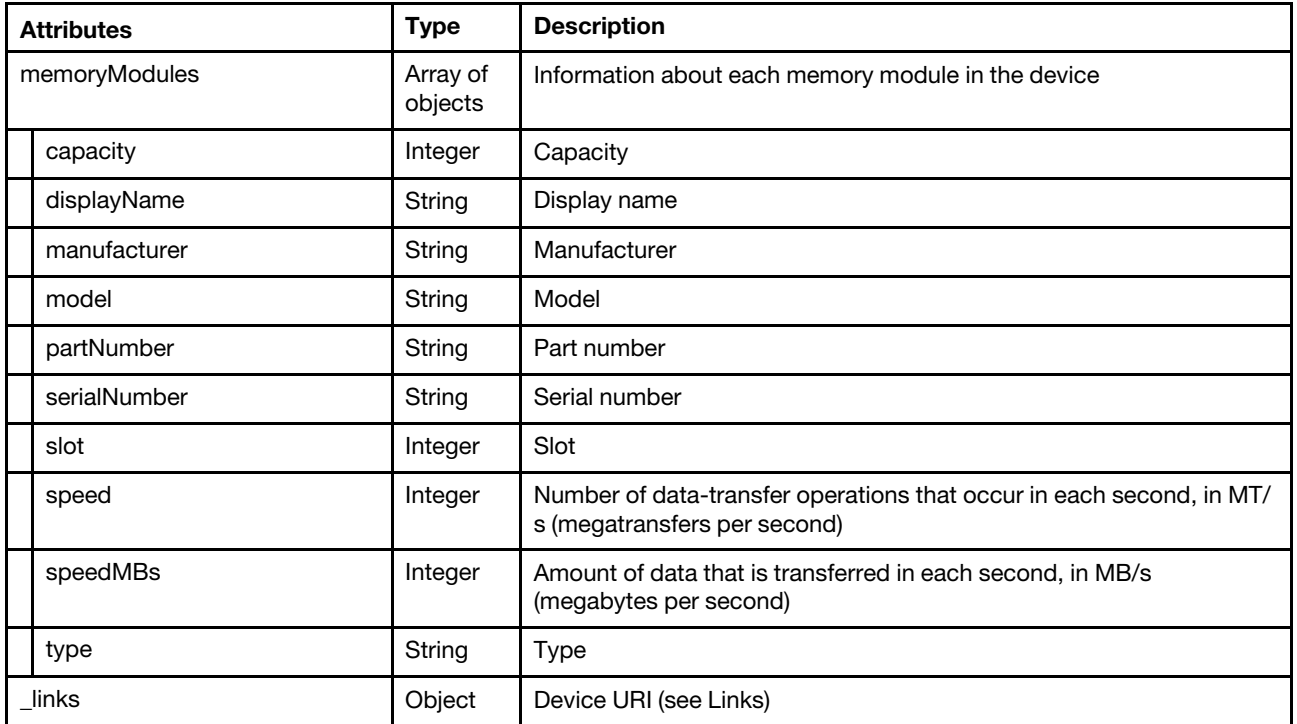

The following example is returned if the request is successful.

```
{ 
   "memoryModules": [{ 
      "capacity": 2, 
      "displayName": "DIMM 21", 
      "manufacturer": "Micron Technology", 
      "model": "DDR3", 
       "partNumber": "9KSF25672PZ-1G4M1", 
      "serialNumber": "377B770D", 
      "slot": 21, 
      "speed": 1333, 
      "speedMBs": 0, 
      "type": "DDR3" 
   }, 
   ..., 
   { 
      "capacity": 2, 
      "displayName": "DIMM 20", 
      "manufacturer": "Micron Technology", 
      "model": "DDR3", 
      "partNumber": "9KSF25672PZ-1G4M1", 
      "serialNumber": "377B7719", 
      "slot": 20, 
      "speed": 1333, 
      "speedMBs": 0, 
      "type": "DDR3" 
   }], 
   " links": {
      "rel": "self", 
      "uri": "/api/v1/data/devices/C7199530FEDE4FE09540DFC3D75FC56C/memoryModules"
```
} }

# /api/v1/data/devices/{id}/pciDevices

Use this REST API to returnPCI-device information for a specific device.

### HTTP methods

**GET** 

# GET /api/v1/data/devices/{id}/pciDevices

Use this method to return PCI-device information for a specific device.

### Authentication

Authentication with user name and password is required.

### Resource URI

GET https://{orchestrator\_server\_IP}/api/v1/data/devices/{id}/pciDevices

where  $\{id\}$  is the ID of the device. To obtain the device IDs, use [GET /api/v1/data/devices.](#page-47-0)

### Query parameters

None

### Request body

None

### Response codes

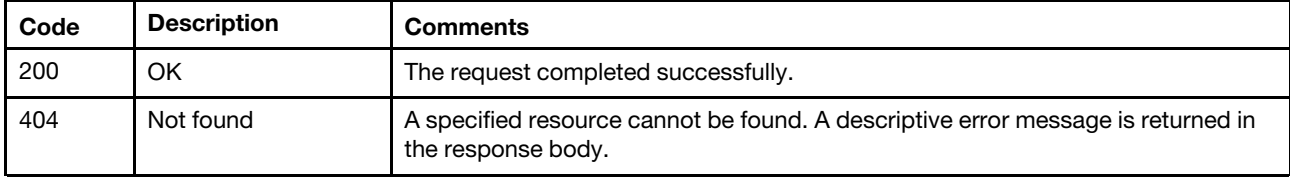

### Response body

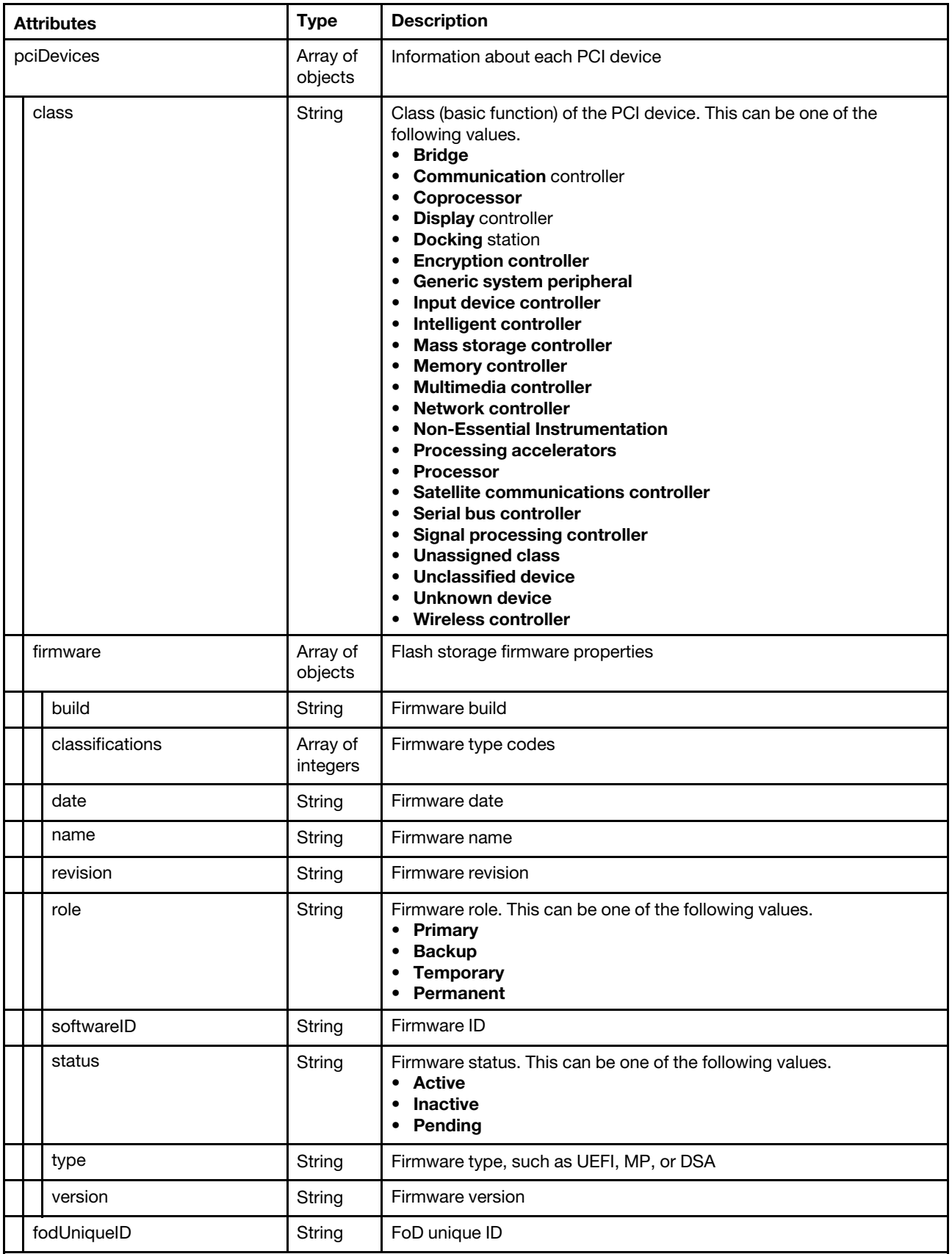

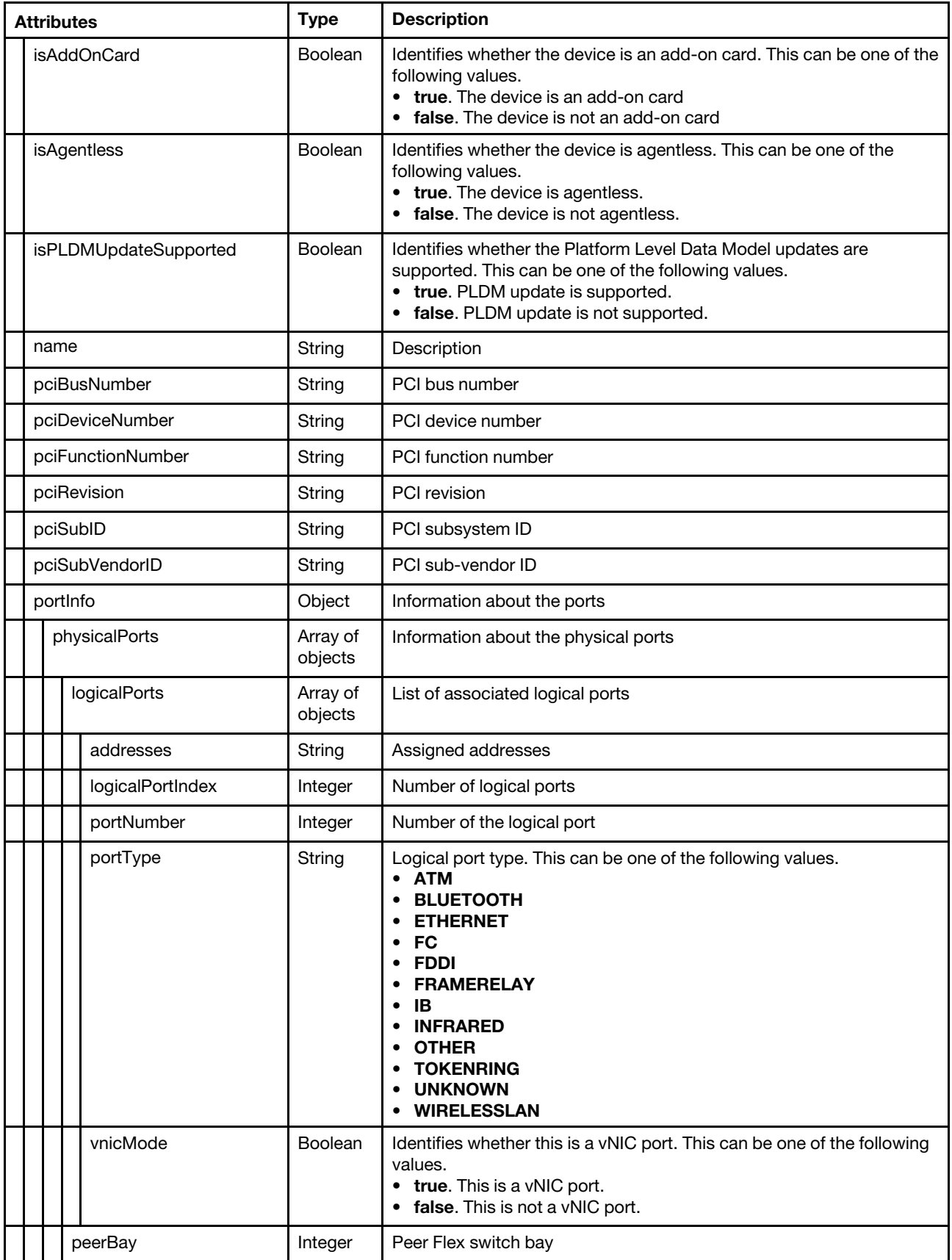

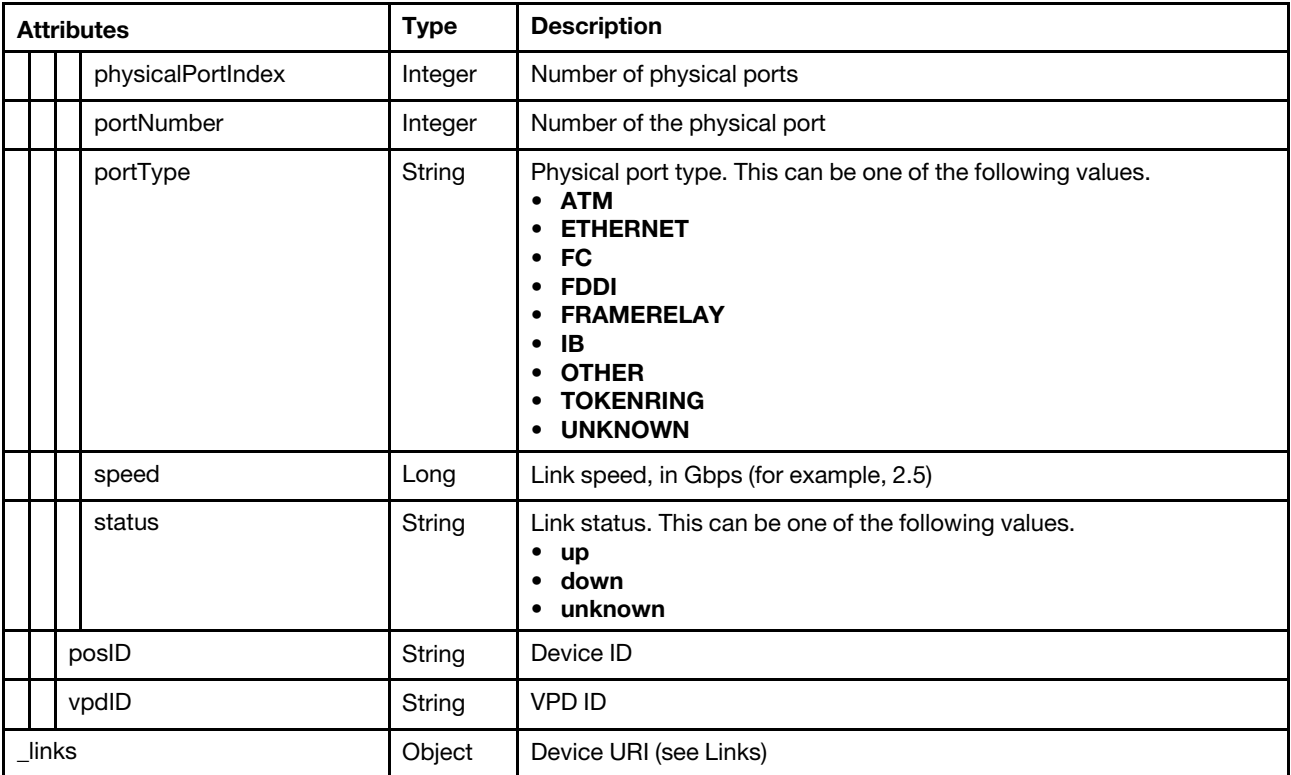

{

```
"pciDevices": [{ 
   "class": "Network controller", 
   "firmware": [{ 
      "build": "0", 
       "classifications": [32773], 
       "date": "", 
      "name": "Combined Option ROM Image", 
      "revision": "0", 
      "role": "Primary", 
      "softwareID": "8086000A", 
      "status": "Active", 
      "type": "Boot ROM", 
      "version": "1.1638.0" 
   }], 
   "fodUniqueID": "N/A", 
   "isAddOnCard": true, 
   "isAgentless": true, 
   "isPLDMUpdateSupported": false 
   "name": "Intel X710 2x10GbE SFP+ Adapter", 
   "pciBusNumber": "91", 
   "pciDeviceNumber": "0", 
   "pciFunctionNumber": "1", 
   "pciRevision": "1", 
   "pciSubID": "0", 
   "pciSubVendorID": "8086", 
   "portInfo": { 
      "physicalPorts": [{ 
          "logicalPorts": [{ 
             "addresses": "6805CA7F5AE3", 
             "logicalPortIndex": 1, 
             "portNumber": 1,
```

```
"portType": "ETHERNET", 
                  "vnicMode": false 
              }], 
              "peerBay": 0, 
              "physicalPortIndex": 2, 
              "portNumber": 74, 
              "portType": "ETHERNET", 
              "speed": 0, 
              "status": "
          }] 
       }, 
       "posID": "1572", 
       "vpdID": "8086" 
   }], 
    "_links": { 
       "rel": "self", 
       "uri": "/api/v1/data/devices/C7199530FEDE4FE09540DFC3D75FC56C/pciDevices" 
   } 
}
```
# /api/v1/data/devices/{id}/processors

Use this REST API to returnprocessor information for a specific device.

### HTTP methods

**GET** 

## GET /api/v1/data/devices/{id}/processors

Use this method to return processor information for a specific device.

### Authentication

Authentication with user name and password is required.

### Resource URI

GET https://{orchestrator\_server\_IP}/api/v1/data/devices/{id}/processors

where  $\{id\}$  is the ID of the device. To obtain the device IDs, use [GET /api/v1/data/devices.](#page-47-0)

### Query parameters

None

### Request body

None

### Response codes

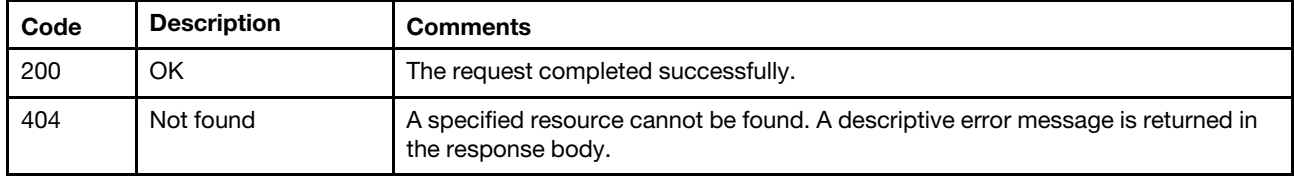

### Response body

{

When the request is successful, the following attributes are returned. If the request fails, standard message attributes are returned (see [Status messages\)](#page-15-0).

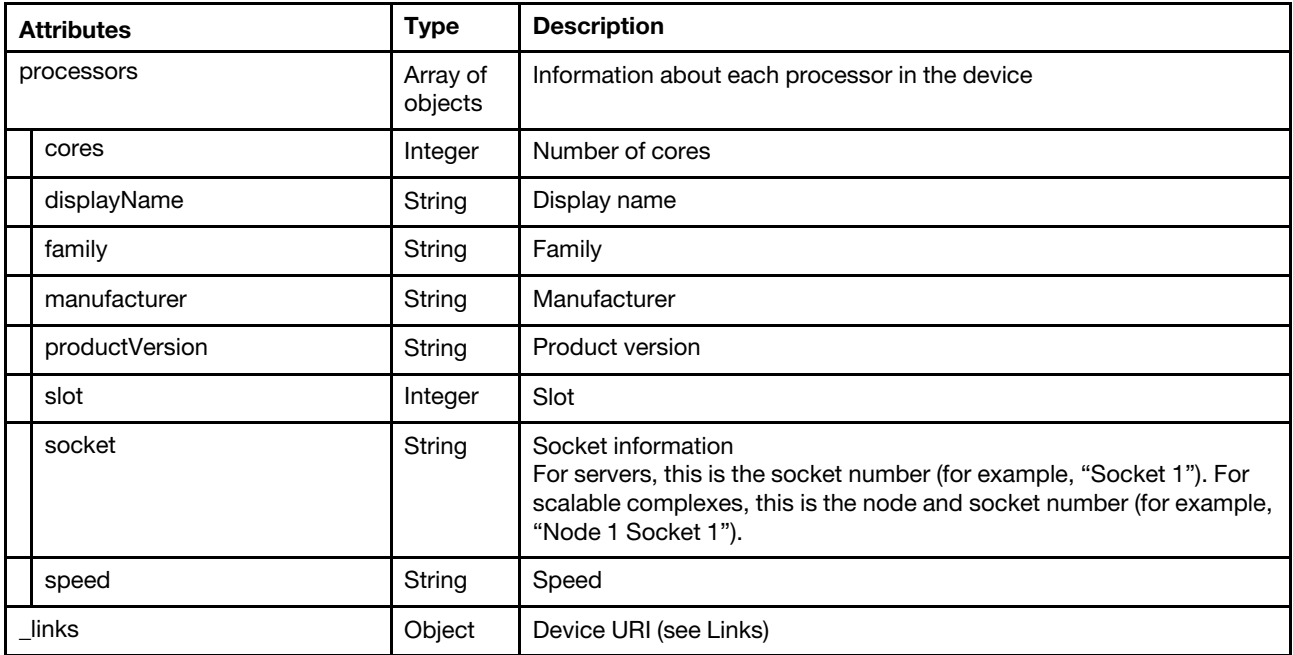

The following example is returned if the request is successful.

```
"processors": [{ 
      "cores": 6, 
       "displayName": "Intel(R) Xeon(R) CPU E5-2630L 0 @ 2.00GHz", 
       "family": "INTEL_R_XEON_TM", 
       "manufacturer": "Intel(R) Corporation", 
       "productVersion": "Intel(R) Xeon(R) CPU E5-2630L 0 @ 2.00GHz", 
       "slot": 1, 
       "socket": "", 
       "speed": 2, 
   }, 
   { 
       "cores": 6, 
       "displayName": "Intel(R) Xeon(R) CPU E5-2630L 0 @ 2.00GHz", 
       "family": "INTEL_R_XEON_TM", 
       "manufacturer": "Intel(R) Corporation", 
       "productVersion": "Intel(R) Xeon(R) CPU E5-2630L 0 @ 2.00GHz", 
       "slot": 2, 
      "socket": "", 
      "speed": 2, 
   }], 
   "_links": { 
       "rel": "self", 
       "uri": "/api/v1/data/devices/C7199530FEDE4FE09540DFC3D75FC56C/processors" 
   } 
}
```
# /api/v1/data/devices/{id}/powerSupplies

Use this REST API to returnpower-supply information about a specific device.

### HTTP methods

**GET** 

# GET /api/v1/data/devices/{id}/powerSupplies

Use this method to return power-supply information about a specific device.

### Authentication

Authentication with user name and password is required.

### Resource URI

GET https://{orchestrator\_server\_IP}/api/v1/data/devices/{id}/powerSupplies

where  $\{id\}$  is the ID of the device. To obtain the device IDs, use [GET /api/v1/data/devices.](#page-47-0)

### Query parameters

None

### Request body

None

### Response codes

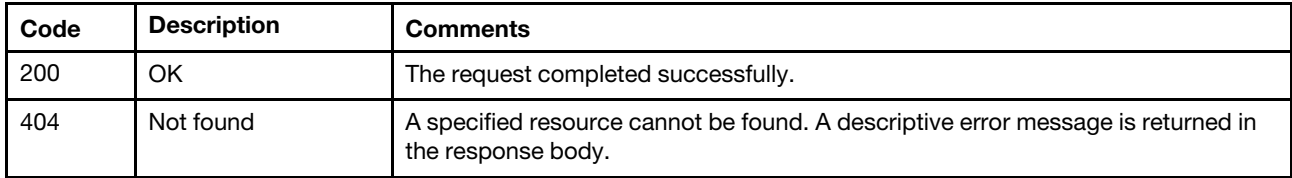

### Response body

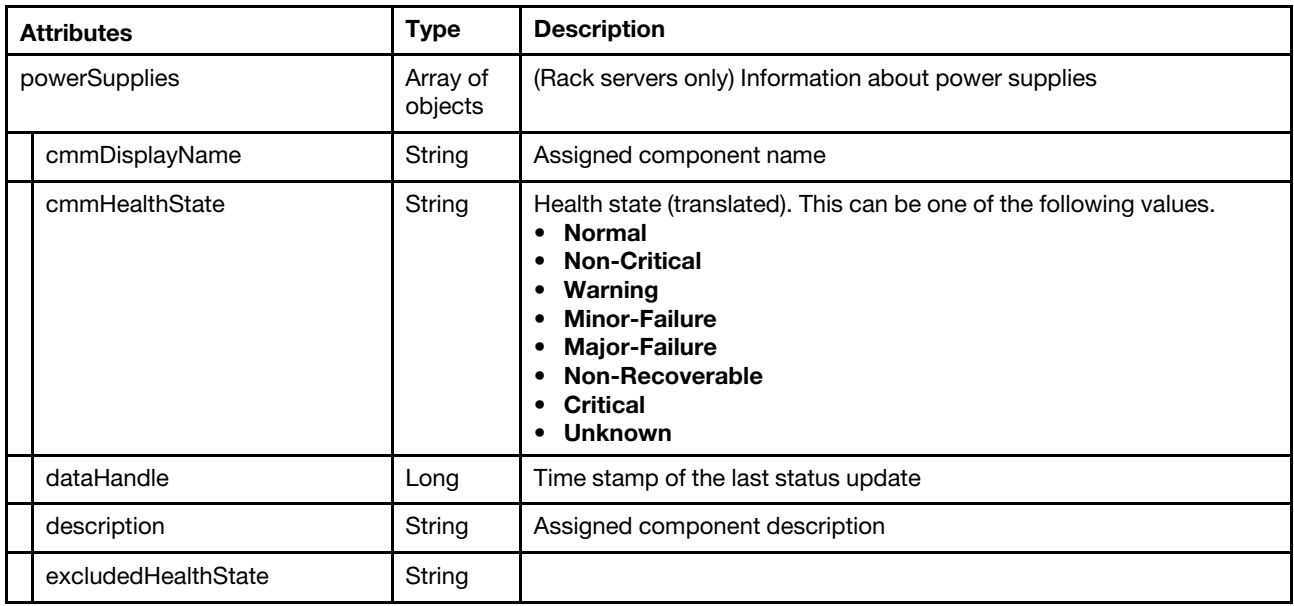

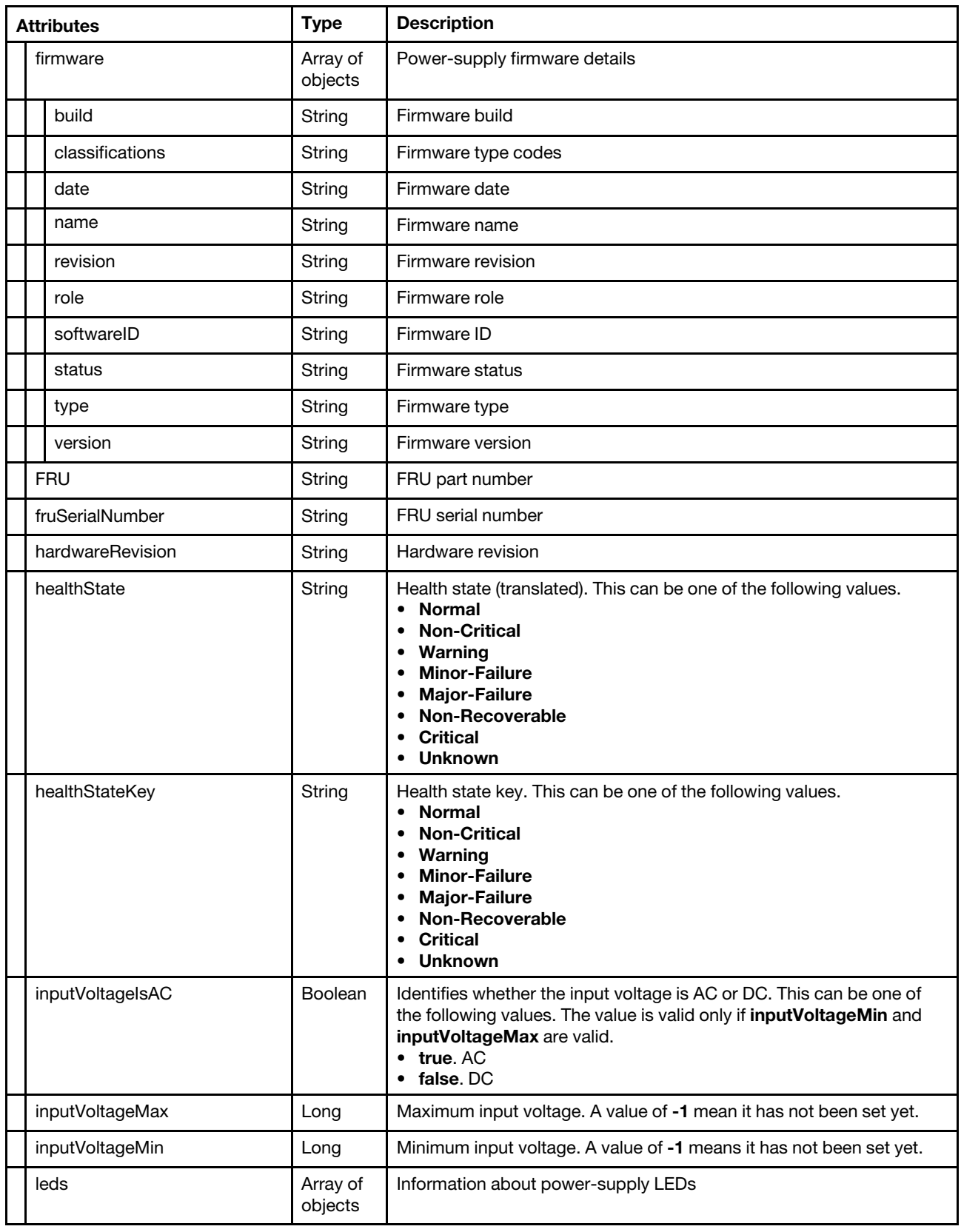

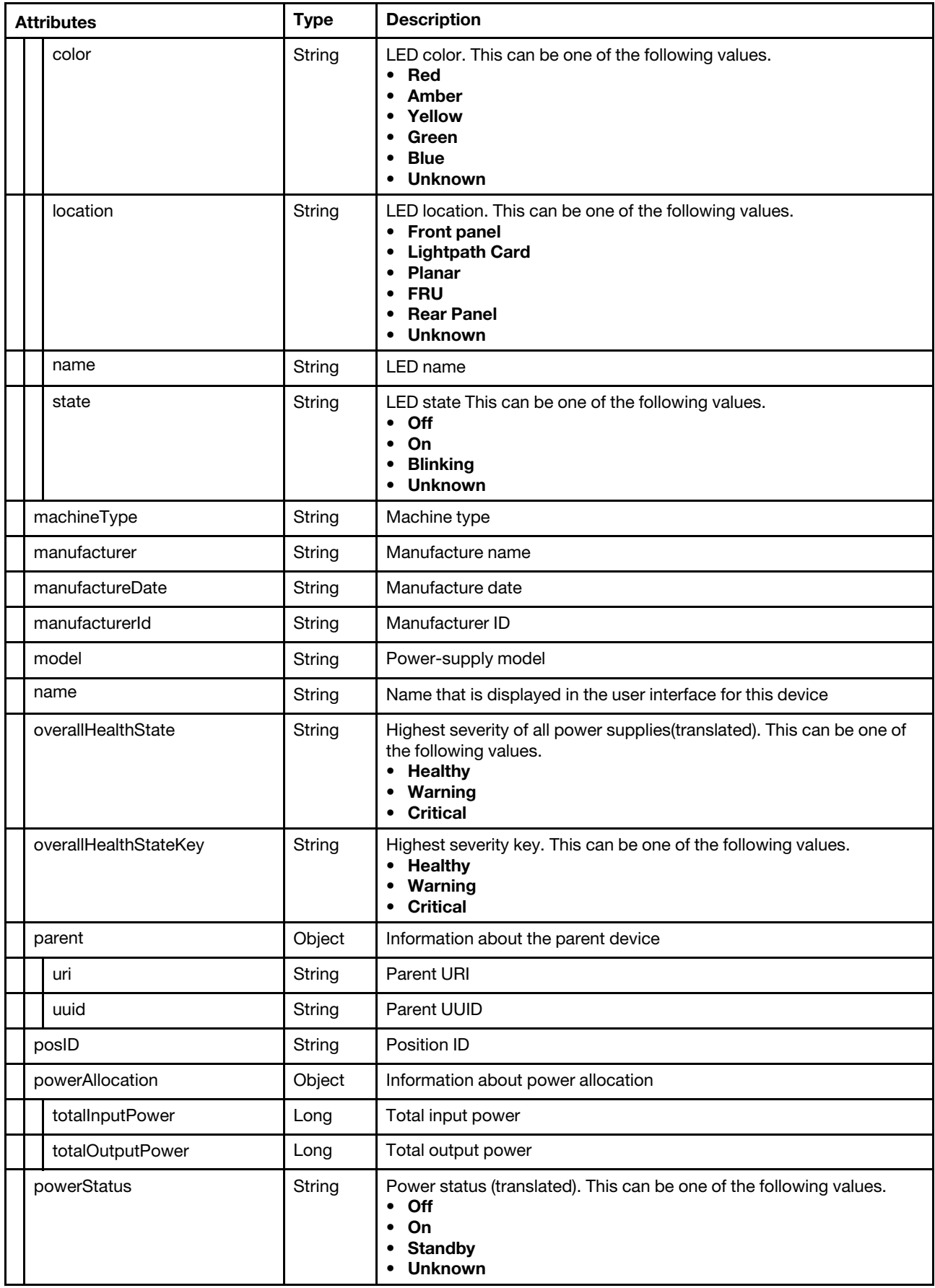

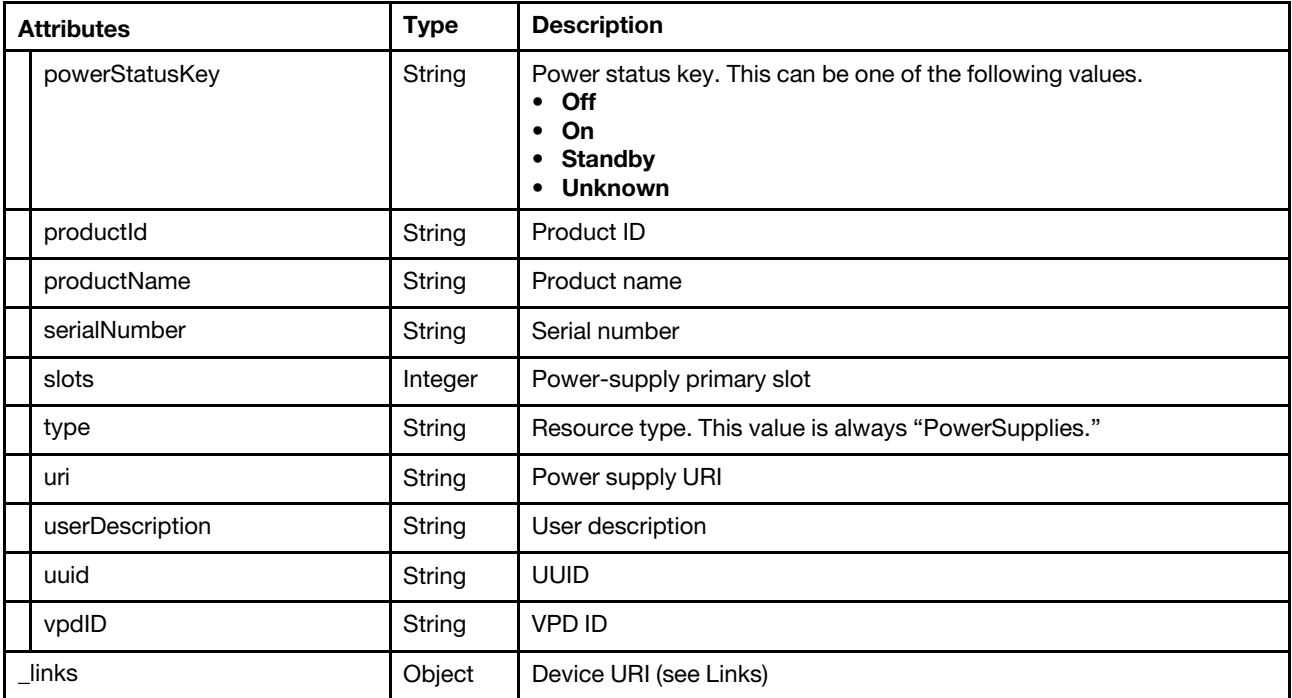

{

```
"powerSupplies": [{ 
   "cmmDisplayName": "Power Supply 1", 
   "cmmHealthState": "Unknown", 
   "dataHandle": 0, 
   "description": "", 
   "excludedHealthState": "Normal", 
   "firmware": [{ 
      "build": "0", 
      "classifications": [10], 
      "date": "", 
      "name": "DETA Firmware", 
      "revision": "0", 
      "role": "Primary", 
      "softwareID": "PSUDETA6500", 
      "status": "Active", 
      "type": "Firmware", 
      "version": "3.50" 
   }], 
   "FRU": "", 
   "fruSerialNumber": "", 
   "hardwareRevision": "
   "healthState": "Normal", 
   "healthStateKey": "Normal", 
   "inputVoltageIsAC": true, 
   "inputVoltageMax": -1, 
   "inputVoltageMin": -1, 
   "leds": [], 
   "machineType": "", 
   "manufacturer": "DETA", 
   "manufactureDate": "", 
   "manufacturerId": "", 
   "model": "", 
   "name": "Power Supply 1",
```

```
"overallHealthState": "Normal", 
   "overallHealthStateKey": "Normal", 
   "parent": { 
       "uri": "chassis/", 
       "uuid": "" 
   }, 
    "partNumber": "SP50L09198", 
   "posID": "", 
   "powerAllocation": { 
       "totalInputPower": 0, 
       "totalOutputPower": 750 
   }, 
   "powerState": "Unknown", 
   "powerStatus": "Unknown", 
   "powerStatusKey": "Unknown" 
   "productId": "", 
   "productName": "", 
   "serialNumber": "D1DG6CG009B", 
   "slots": [1], 
   "type": "PowerSupply", 
    "uri": "powerSupply/", 
    "userDescription": "", 
   "uuid": "", 
   "vpdID": "", 
}], 
 links": {
   "rel": "self", 
   "uri": "/api/v1/data/devices/C7199530FEDE4FE09540DFC3D75FC56C/powerSupplies" 
}
```
# /api/v1/data/devices/{id}/storage

Use this REST API to storage information for a specific device.

## HTTP methods

**GET** 

}

# GET /api/v1/data/devices/{id}/storage

Use this method to return storage information for a specific device.

## Authentication

Authentication with user name and password is required.

## Resource URI

GET https://{orchestrator\_server\_IP}/api/v1/data/devices/{id}/storage

where  $\{id\}$  is the ID of the device. To obtain the device IDs, use [GET /api/v1/data/devices.](#page-47-0)

### Query parameters

None

## Request body

None

### Response codes

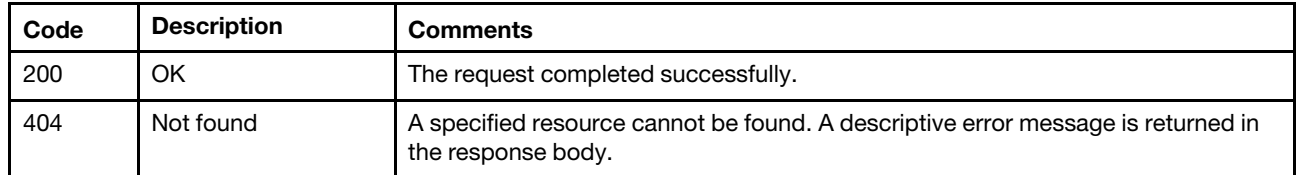

### Response body

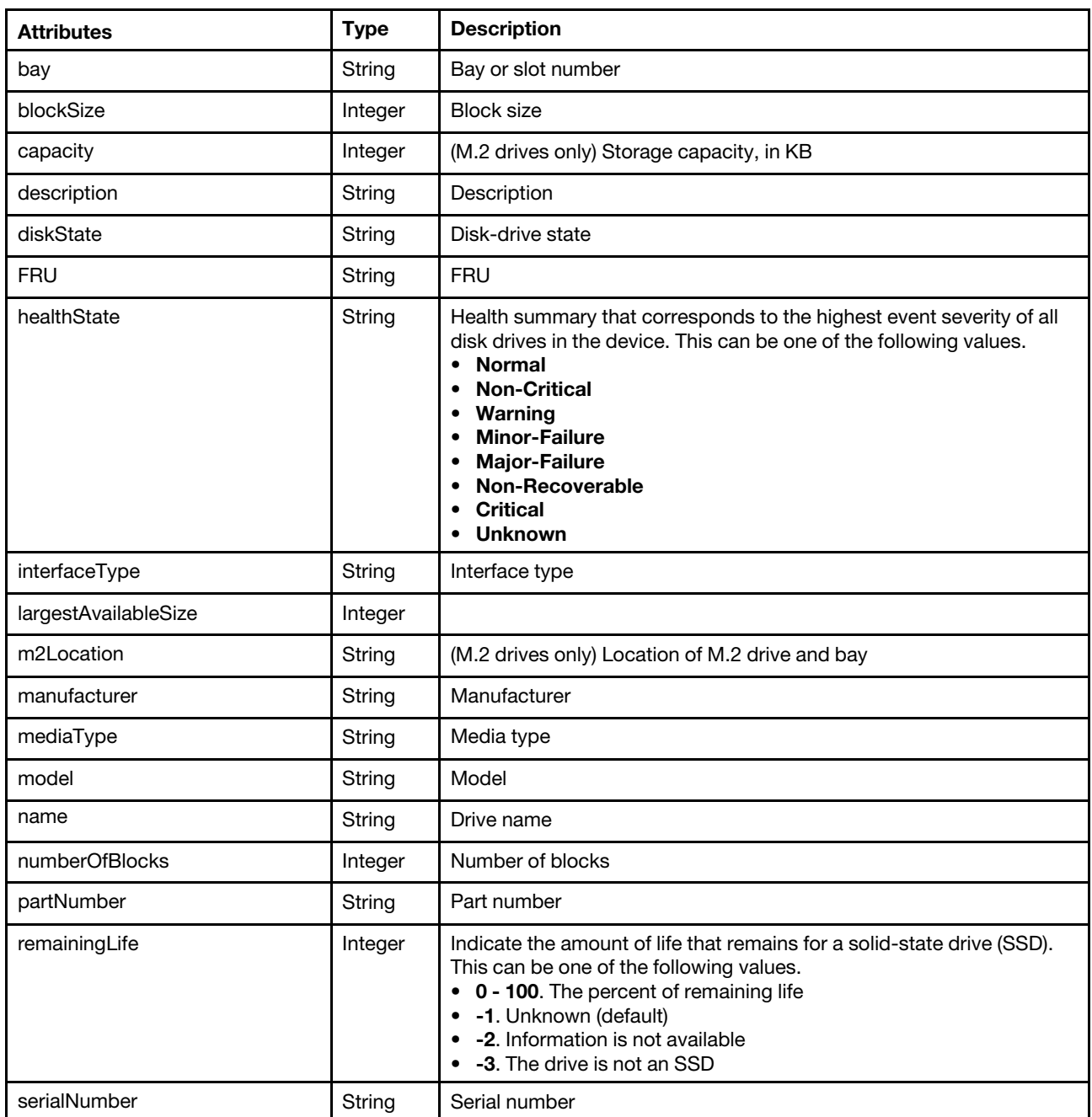

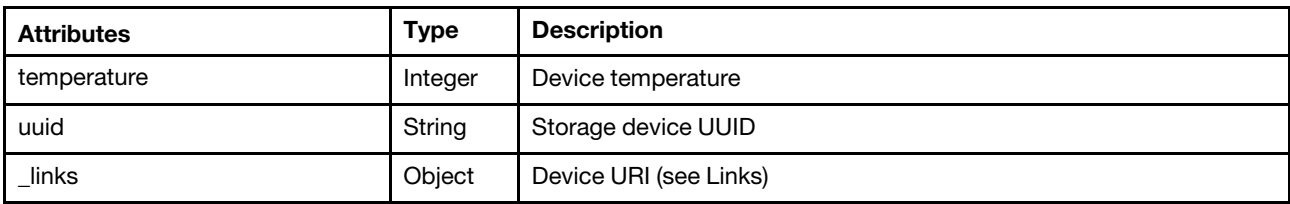

```
[{ 
    "bay": 0, 
    "blockSize": 512, 
    "capacity": 900185481000, 
    "description": "", 
    "diskState": "JBOD", 
   "FRU": "", 
   "healthState": "Normal", 
   "interfaceType": "SAS", 
   "largestAvailableSize": 512, 
   "m2Location": "", 
   "manufacturer": "", 
   "mediaType": "Rotational", 
   "model": "", 
   "name": "Disk 0_a", 
    "partNumber": "", 
   "remainingLife": 100, 
    "numberOfBlocks": 1758174768, 
    "serialNumber": "", 
    "temperature": 29, 
    "uuid": "", 
    "_links": { 
       "rel": "self", 
       "uri": "/api/v1/data/devices/C7199530FEDE4FE09540DFC3D75FC56C/storage" 
    } 
}]
```
# /api/v1/data/devices/{id}/systemBoard

Use this REST API to returnsystem-board information for a specific device.

## HTTP methods

**GET** 

# GET /api/v1/data/devices/{id}/systemBoard

Use this method to return system-board information for a specific device.

## Authentication

Authentication with user name and password is required.

### Resource URI

```
GET https://{orchestrator_server_IP}/api/v1/data/devices/{id}/systemBoard
```
where  $\{id\}$  is the ID of the device. To obtain the device IDs, use [GET /api/v1/data/devices.](#page-47-0)

### Query parameters

None

### Request body

None

### Response codes

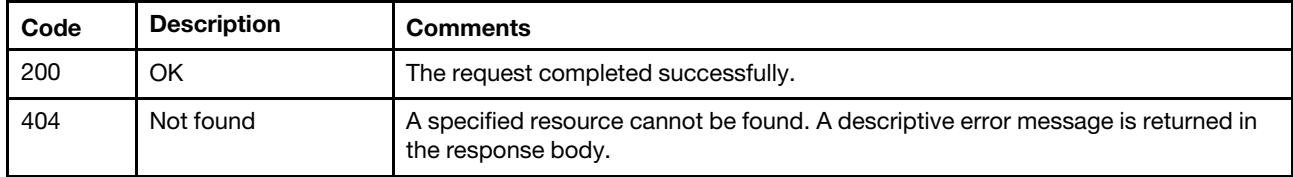

### Response body

When the request is successful, the following attributes are returned. If the request fails, standard message attributes are returned (see [Status messages\)](#page-15-0).

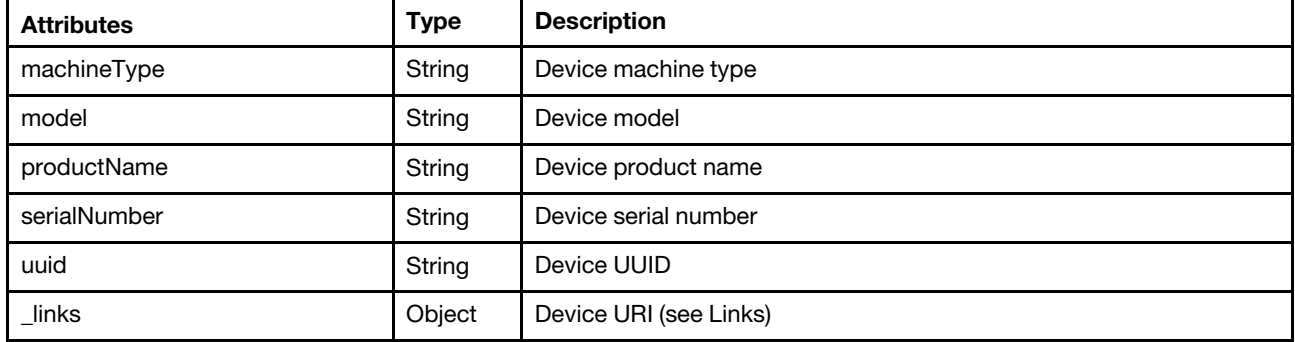

The following example is returned if the request is successful.

```
{ 
   "machineType": "8737", 
   "model": "AC1", 
   "productName": "Flex System x240 Compute Node with embedded 10Gb Virtual Fabric", 
   "serialNumber": "00008X7162", 
   "uuid": "8E9768E2A8143660A24E01542802FEE7", 
   " \text{links}": {
      "rel": "self", 
      "uri": "/api/v1/data/devices/C7199530FEDE4FE09540DFC3D75FC56C/systemBoard" 
   } 
}
```
## /api/v1/data/deviceStatus

Use this REST API to returnstatus information for a specific device.

### HTTP methods

**GET** 

# GET /api/v1/data/deviceStatus?deviceID={id}

Use this method to return status information for a specific device.

### Authentication

Authentication with user name and password is required.

### Resource URI

GET https://{orchestrator\_server\_IP}/api/v1/data/deviceStatus?deviceID={id}

#### Query parameters

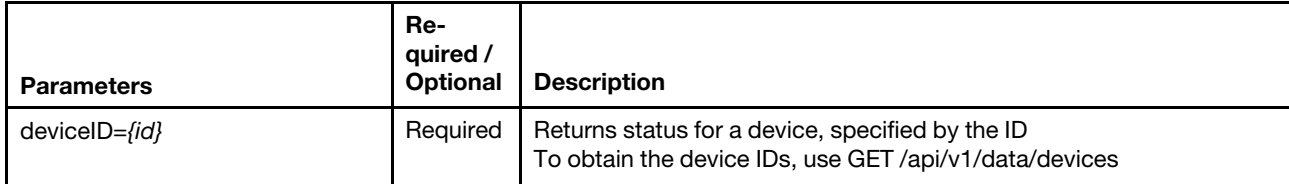

The following example returns status information for a specific device. GET https://192.0.2.0/api/v1/data/deviceStatus?deviceID= 3015DE7E2B6011E881940A94EF5F5B65-C7199530FEDE4FE09540DFC3D75FC56C

#### Request body

None

#### Response codes

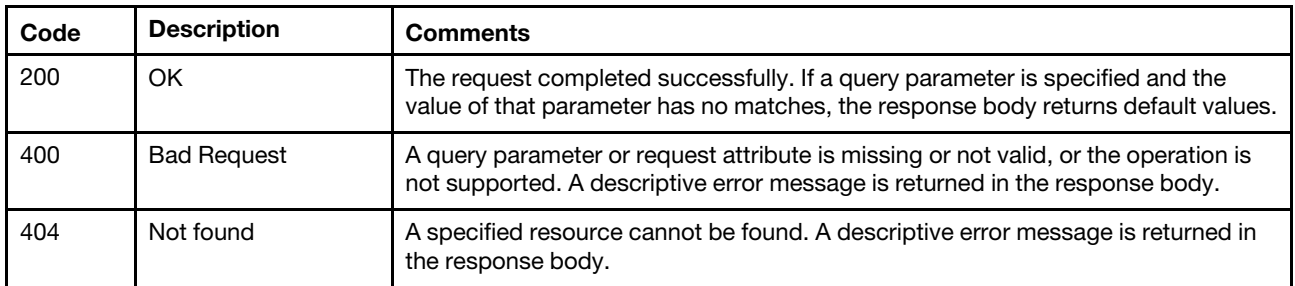

### Response body

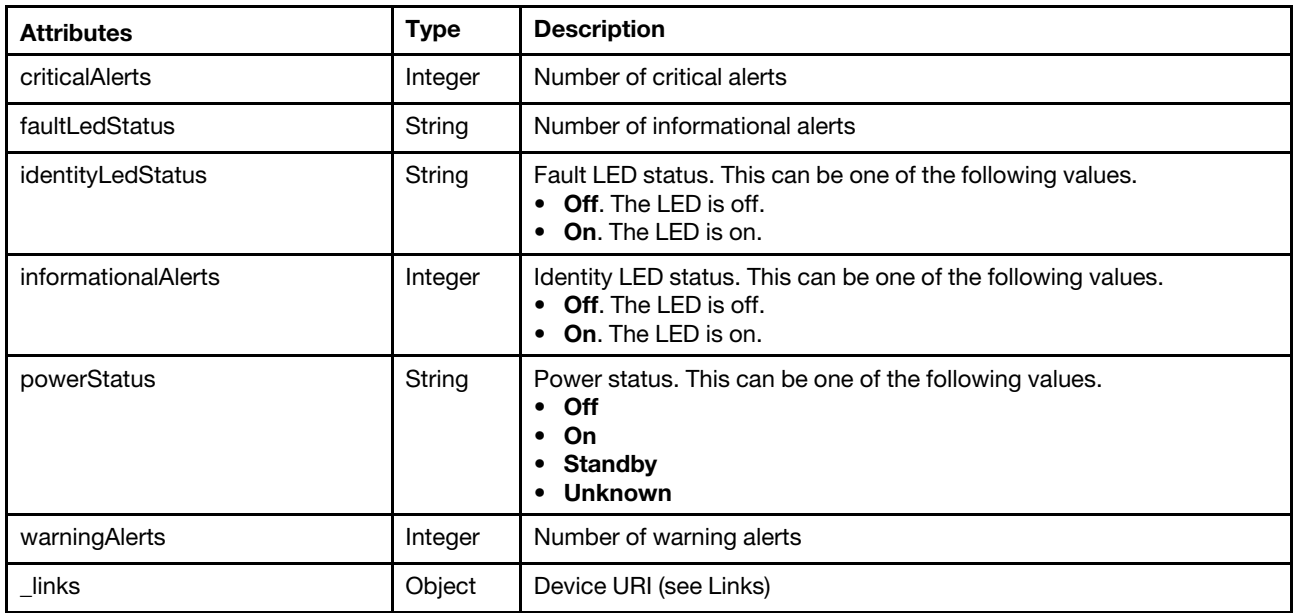

```
{ 
   "criticalAlerts": 0, 
   "faultLedStatus": "Off", 
   "identityLedStatus": "Off", 
   "informationalAlerts": 0, 
   "powerStatus": "Off", 
   "warningAlerts": 1, 
   "_links": { 
       "rel": "self", 
       "uri": "/api/v1/data/devices/C7199530FEDE4FE09540DFC3D75FC56C" 
   } 
}
```
## /api/v1/data/techTips

Use this REST API to return a list of tech tips that are associated with a specific device.

Note: This REST API requires Lenovo XClarity Orchestrator v1.3.0 or later.

### HTTP methods

**GET** 

## <span id="page-103-0"></span>GET /api/v1/data/techTips

Use this method to return a list of technical tips that are associated with a specific device.

Note: This REST API requires Lenovo XClarity Orchestrator v1.3.0 or later.

### Authentication

Authentication with user name and password is required.

### Resource URI

GET https://<management\_server\_IP>/api/v1/data/techTips

### Query parameters

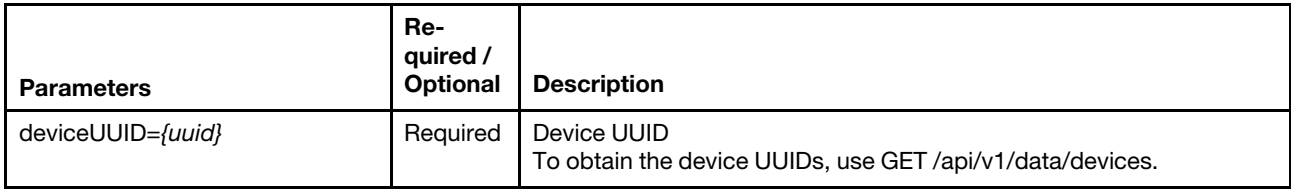

The following example return a list of technical tips that are associated with a specific device. GET https://192.0.2.0/api/v1/data/techTips?deviceUUID=00632D78DE644E23B712E200FE449787

### Request body

None

#### Response codes

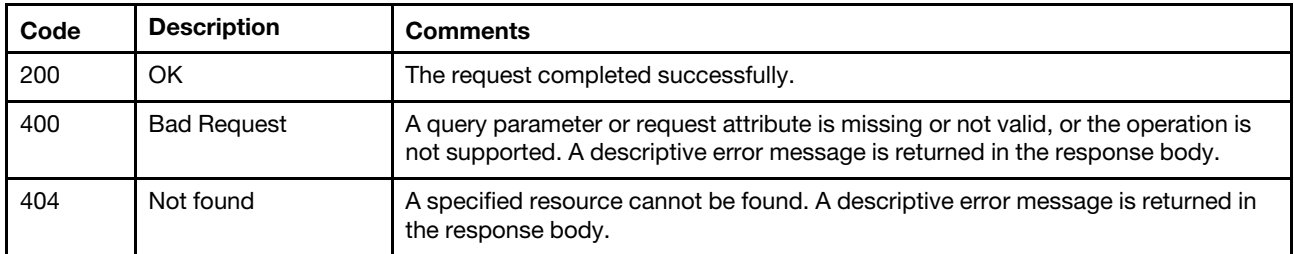

### Response body

When the request is successful, the following attributes are returned. If the request fails, standard message attributes are returned (see [Status messages\)](#page-15-0).

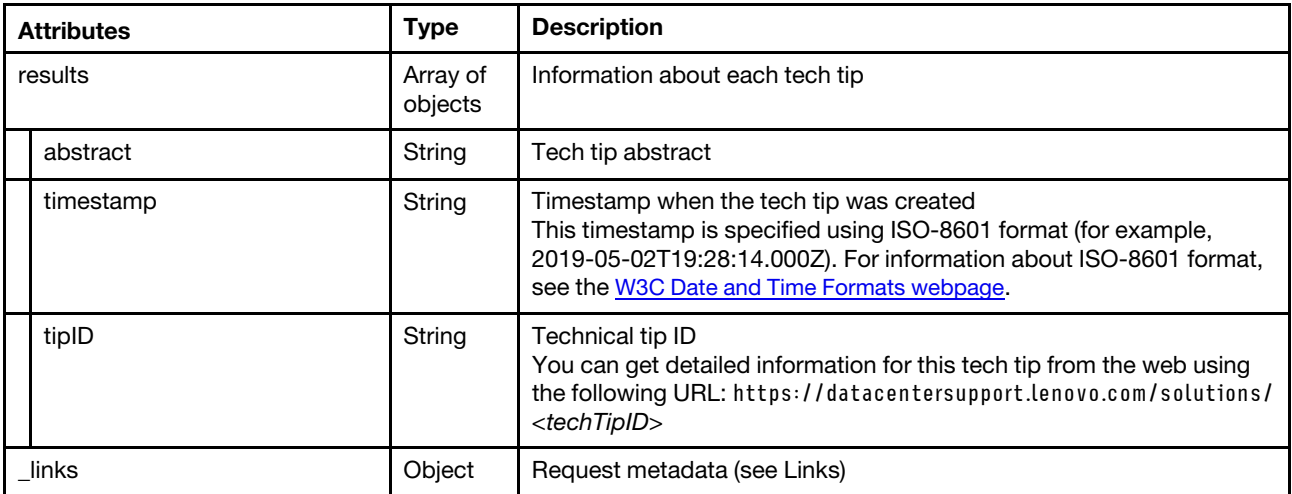

The following example is returned if the request is successful.

```
{ 
   "results": [{ 
      "abstract": "System will hang at 'UEFI DXE INIT' when deploying iSCSI BOFM with QL45262 
                    adapter - Lenovo ThinkSystem", 
      "timestamp": "2021-01-22T00:00:00.000Z", 
      "tipID": "HT510220" 
   }, 
   { 
      "abstract": "'An Uncorrectable Error has occurred on CPUs' when memory in closed page mode 
                     - Lenovo ThinkAgile and Lenovo ThinkSystem", 
      "timestamp": "2021-01-22T00:00:00.000Z", 
      "tipID": "ht510558" 
   }], 
   "_links": { 
      "rel": "self", 
      "uri": "/api/v1/techTips/07389DD8C45D11E793557ED30AE53667-155B46F6F9064C25ACE5177C69F5E07F" 
   } 
}
```
# Index
## Lenovo